## **Министерство образования и науки Российской Федерации**

федеральное государственное автономное образовательное учреждение

# высшего образования **«НАЦИОНАЛЬНЫЙ ИССЛЕДОВАТЕЛЬСКИЙ ТОМСКИЙ ПОЛИТЕХНИЧЕСКИЙ УНИВЕРСИТЕТ»**

Институт – Физико-технический Направление – Ядерные физика и технологии Кафедра – Электроника и автоматика физических установок Специальность – Электроника и автоматика физических установок

# **ДИПЛОМНАЯ РАБОТА**

# **Тема работы ПРОТОТИПИРОВАНИЕ ПРОГРАММНОГО ОБЕСПЕЧЕНИЯ АВТО-МАТИЗИРОВАННЫХ РАБОЧИХ МЕСТ ОПЕРАТОРОВ**

УДК 004.42:004.896:65.015.12

Студент

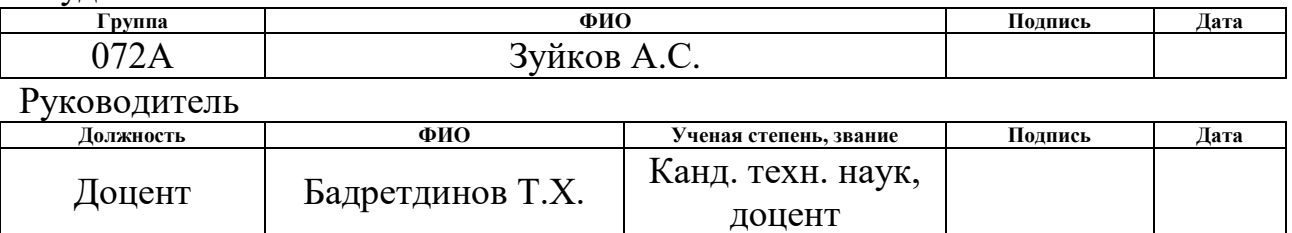

# **КОНСУЛЬТАНТЫ:**

По разделу «Финансовый менеджмент, ресурсоэффективность и ресурсосбережение»

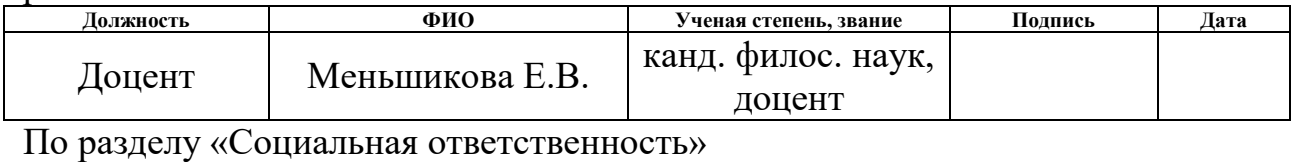

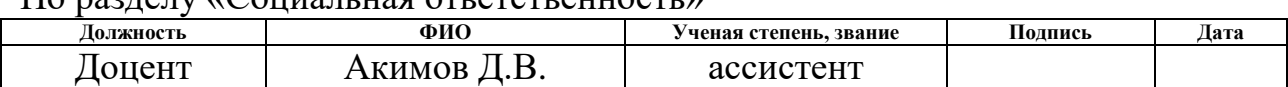

# **ДОПУСТИТЬ К ЗАЩИТЕ:**

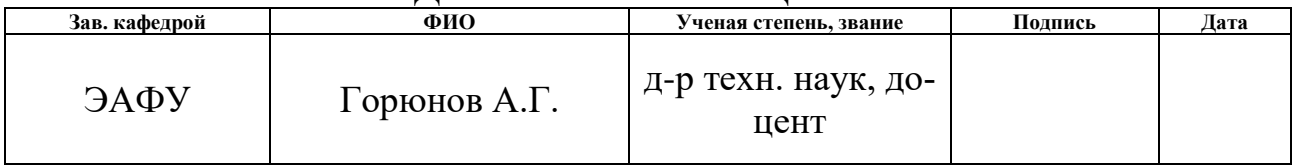

# ПЛАНИРУЕМЫЕ РЕЗУЛЬТАТЫ ОБУЧЕНИЯ ПО ООП

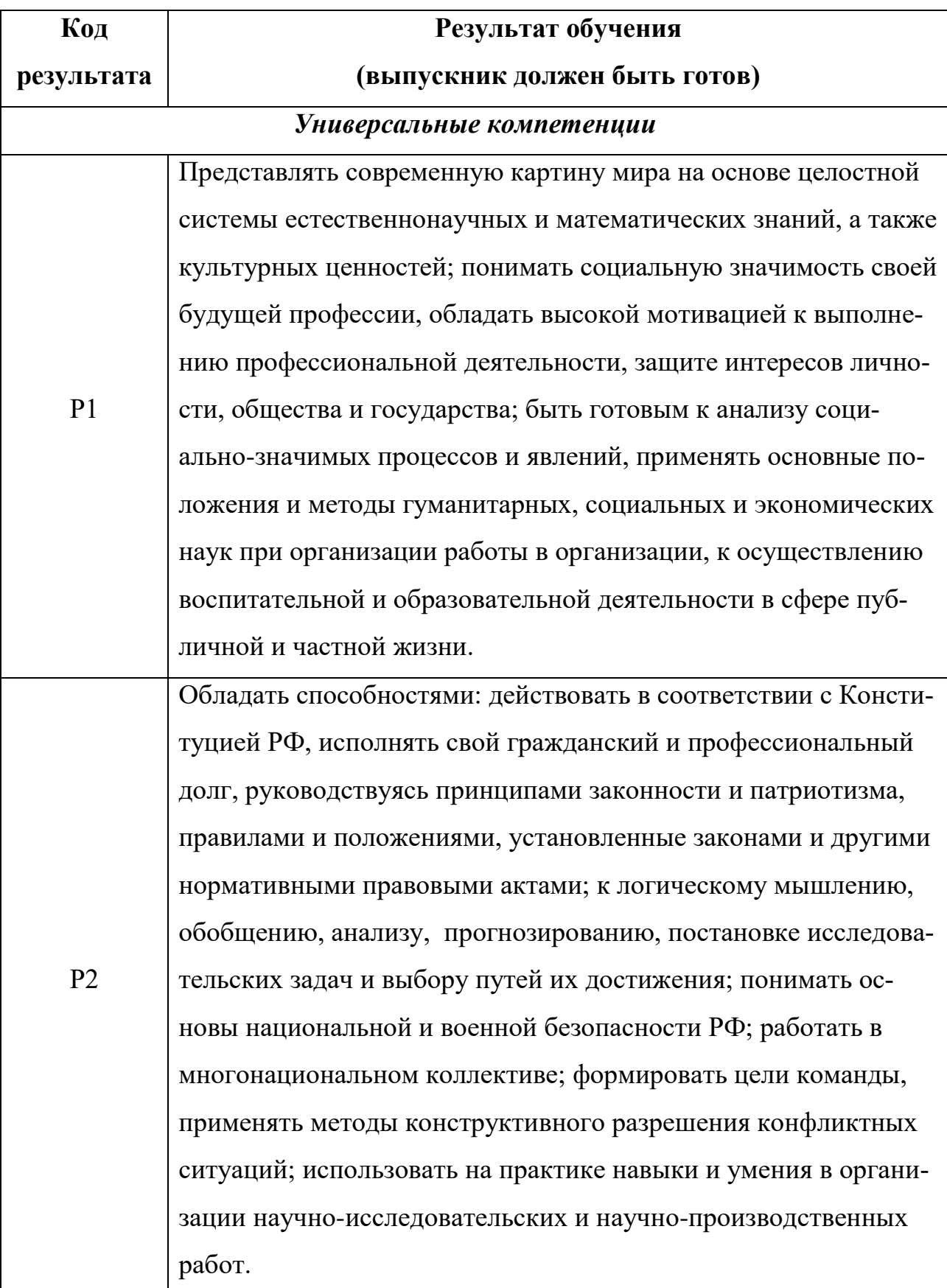

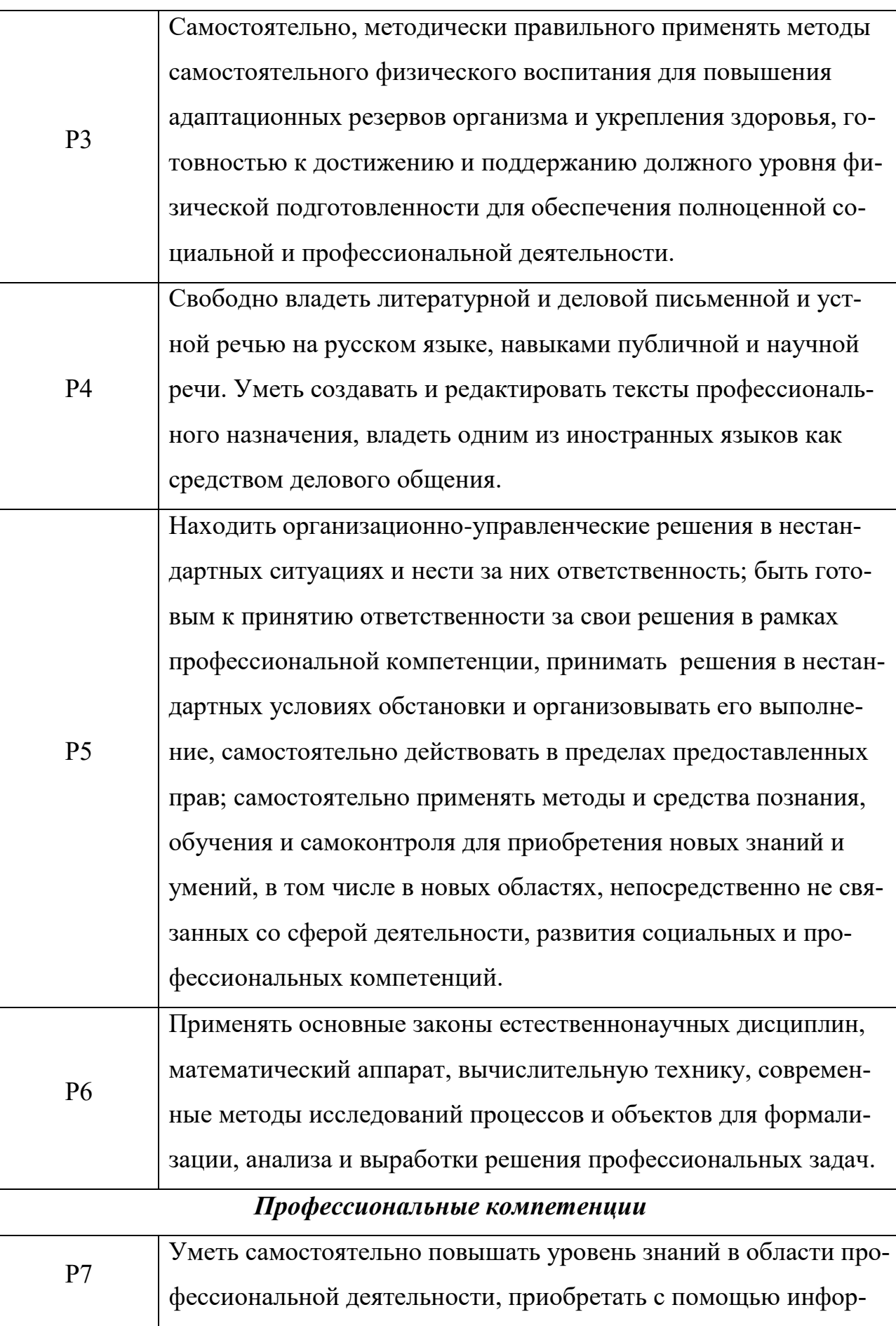

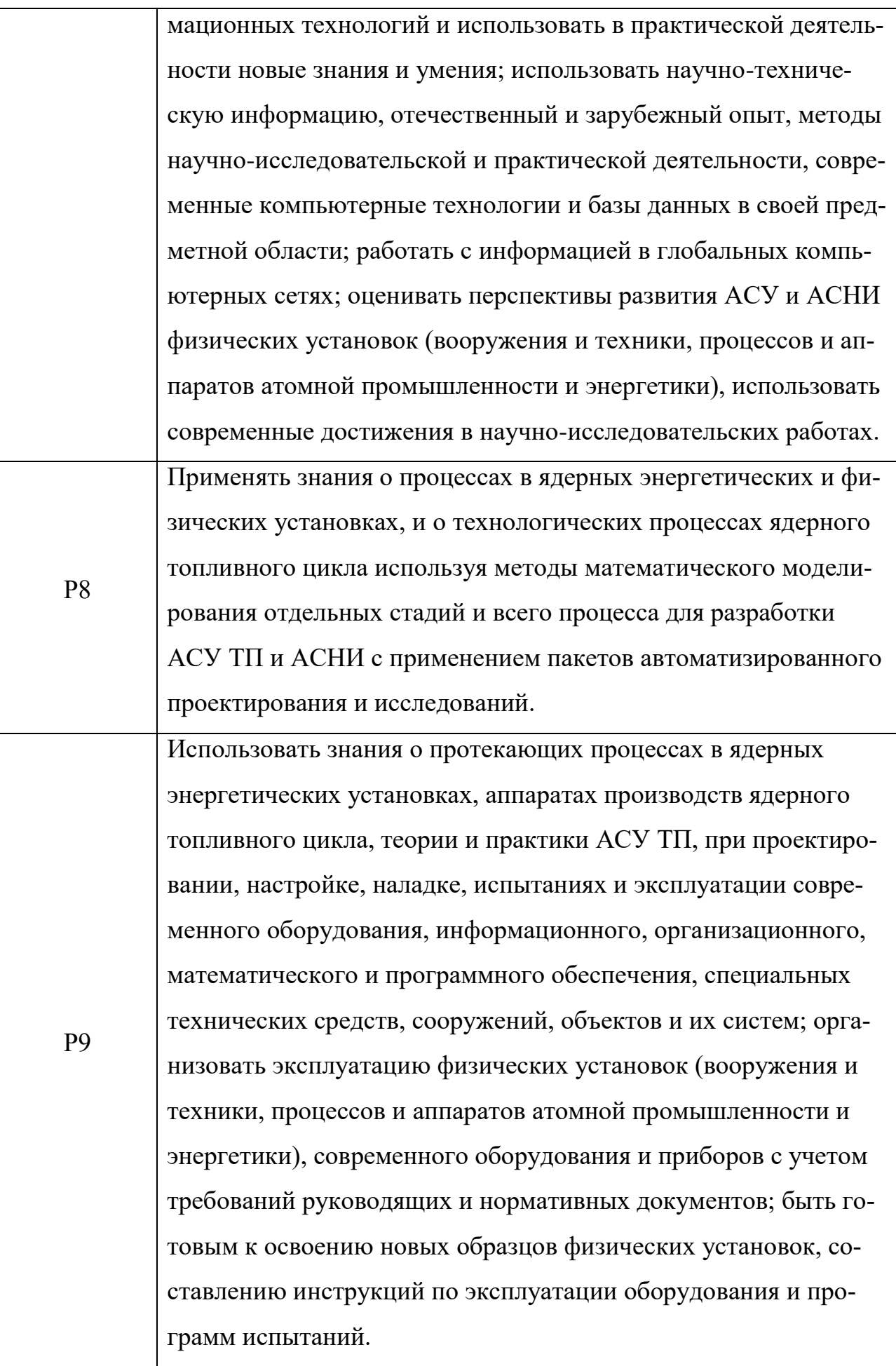

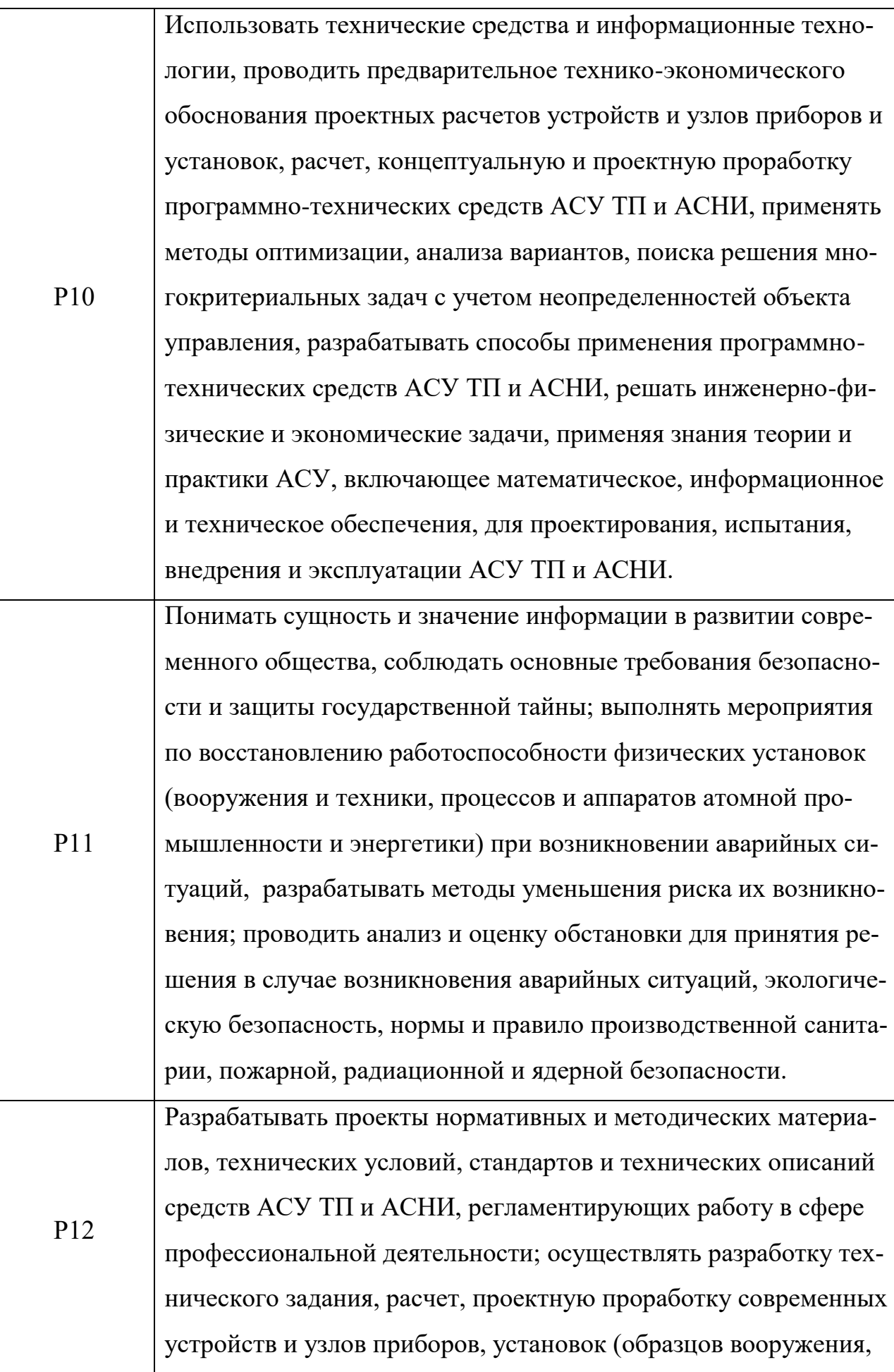

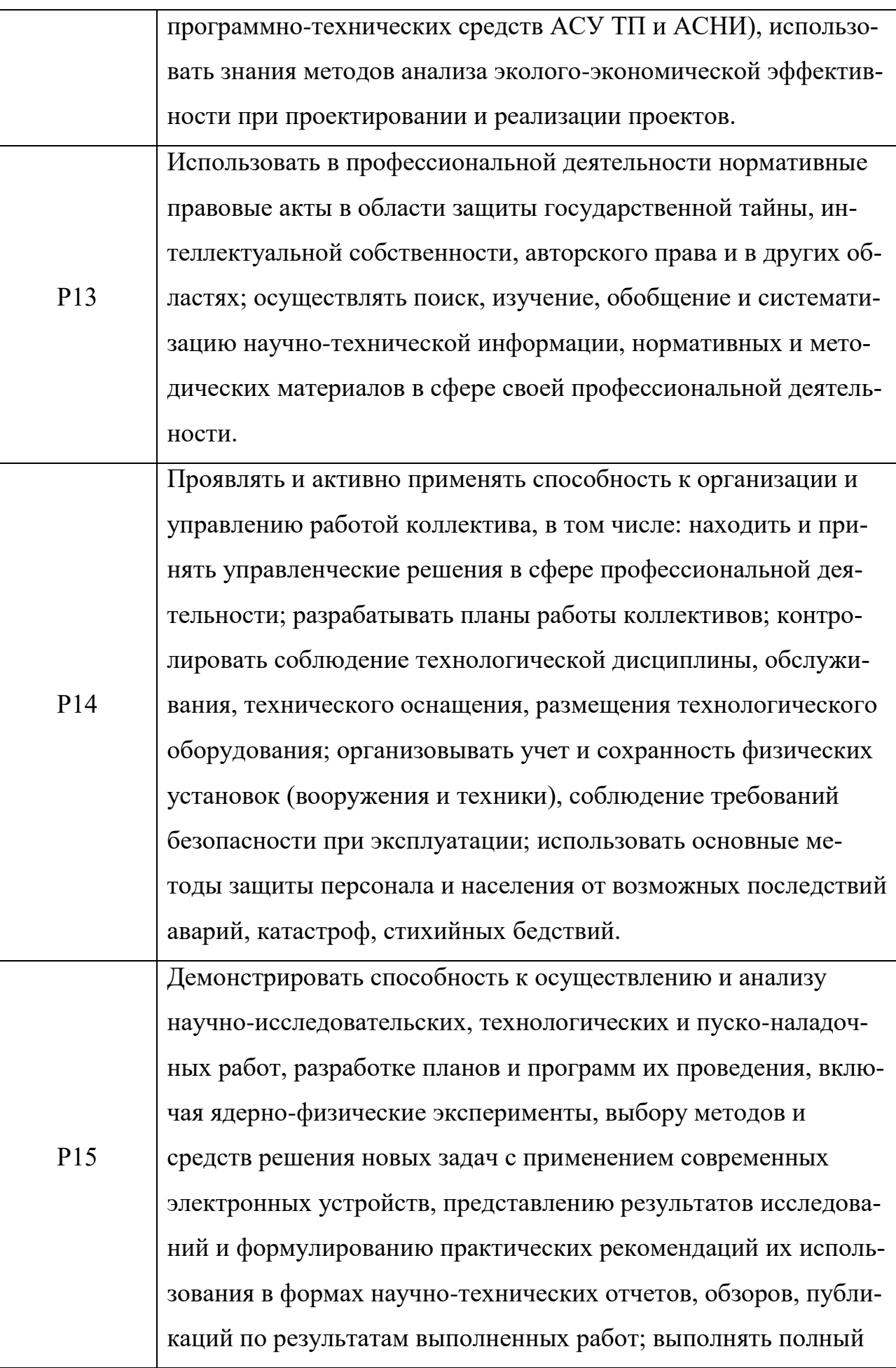

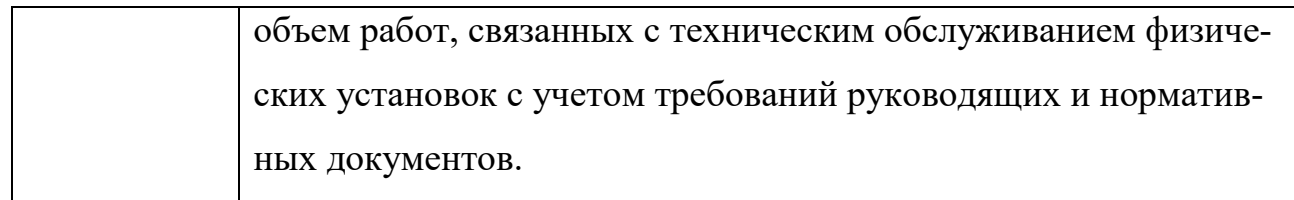

### **Министерство образования и науки Российской Федерации**

федеральное государственное автономное образовательное учреждение

# высшего образования **«НАЦИОНАЛЬНЫЙ ИССЛЕДОВАТЕЛЬСКИЙ ТОМСКИЙ ПОЛИТЕХНИЧЕСКИЙ УНИВЕРСИТЕТ»**

Институт – Физико-технический Направление – Ядерные физика и технологии Кафедра – Электроника и автоматика физических установок Специальность – Электроника и автоматика физических установок

### **УТВЕРЖДАЮ**

Зав. кафедрой ЭАФУ ФТИ \_\_\_\_\_\_\_\_\_\_ А.Г. Горюнов «13» марта 2017 г.

### **ЗАДАНИЕ**

### **на выполнение выпускной квалификационной работы**

#### **В форме:**

Дипломной работы

### **Студенту:**

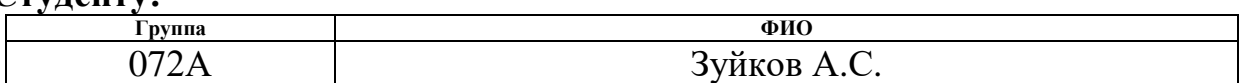

**Тема работы:** 

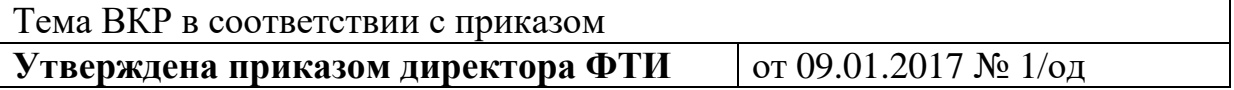

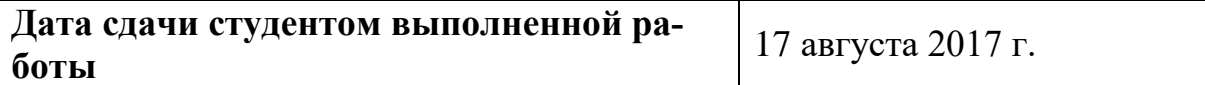

### **ТЕХНИЧЕСКОЕ ЗАДАНИЕ:**

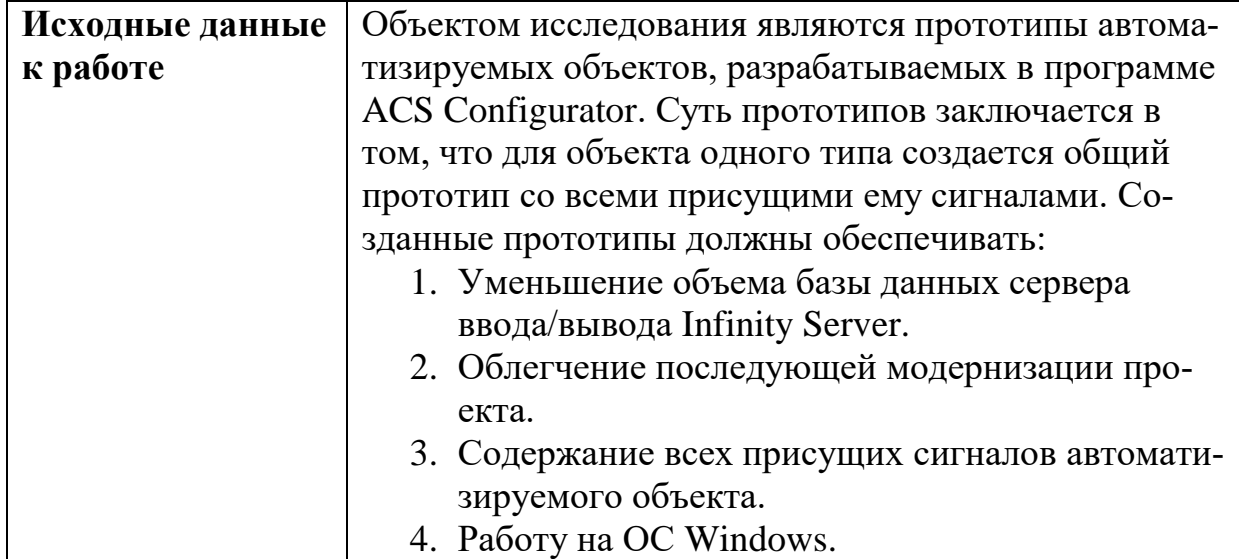

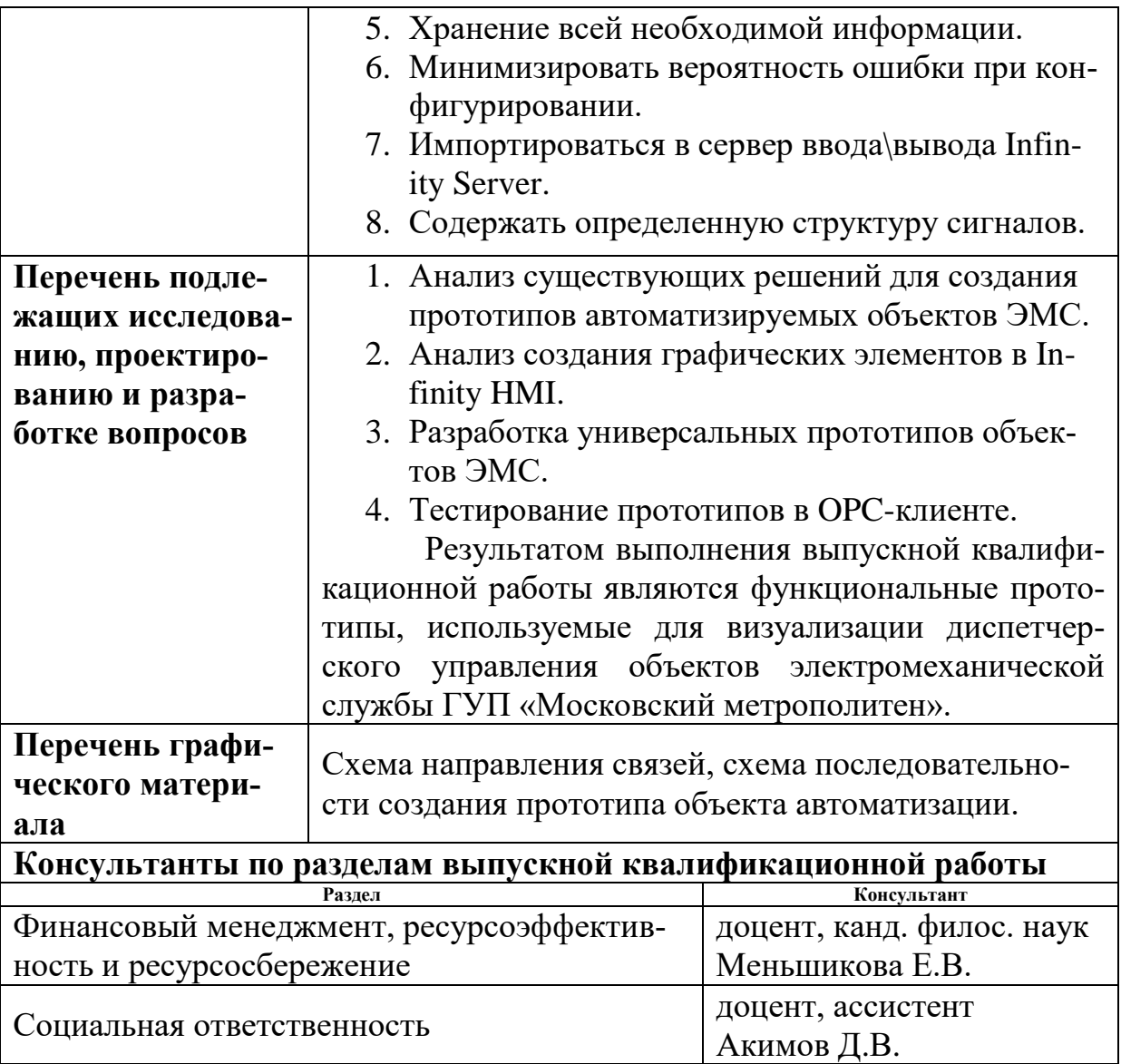

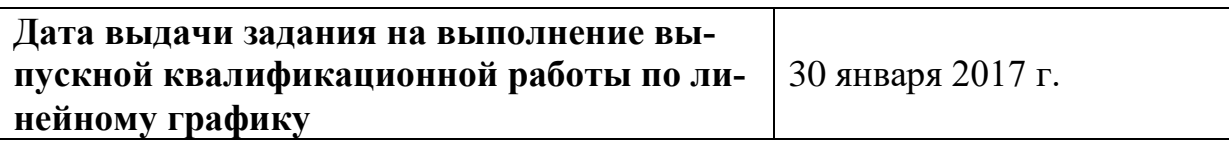

# **Задание выдал руководитель:**

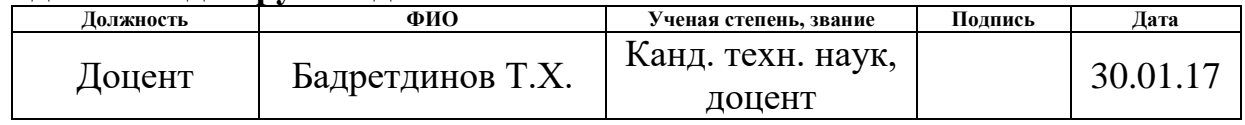

# **Задание принял к исполнению студент**

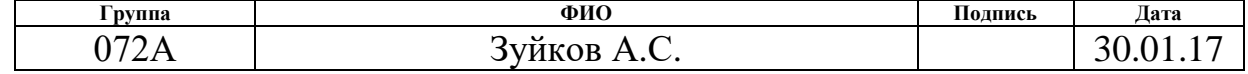

# **Оглавление**

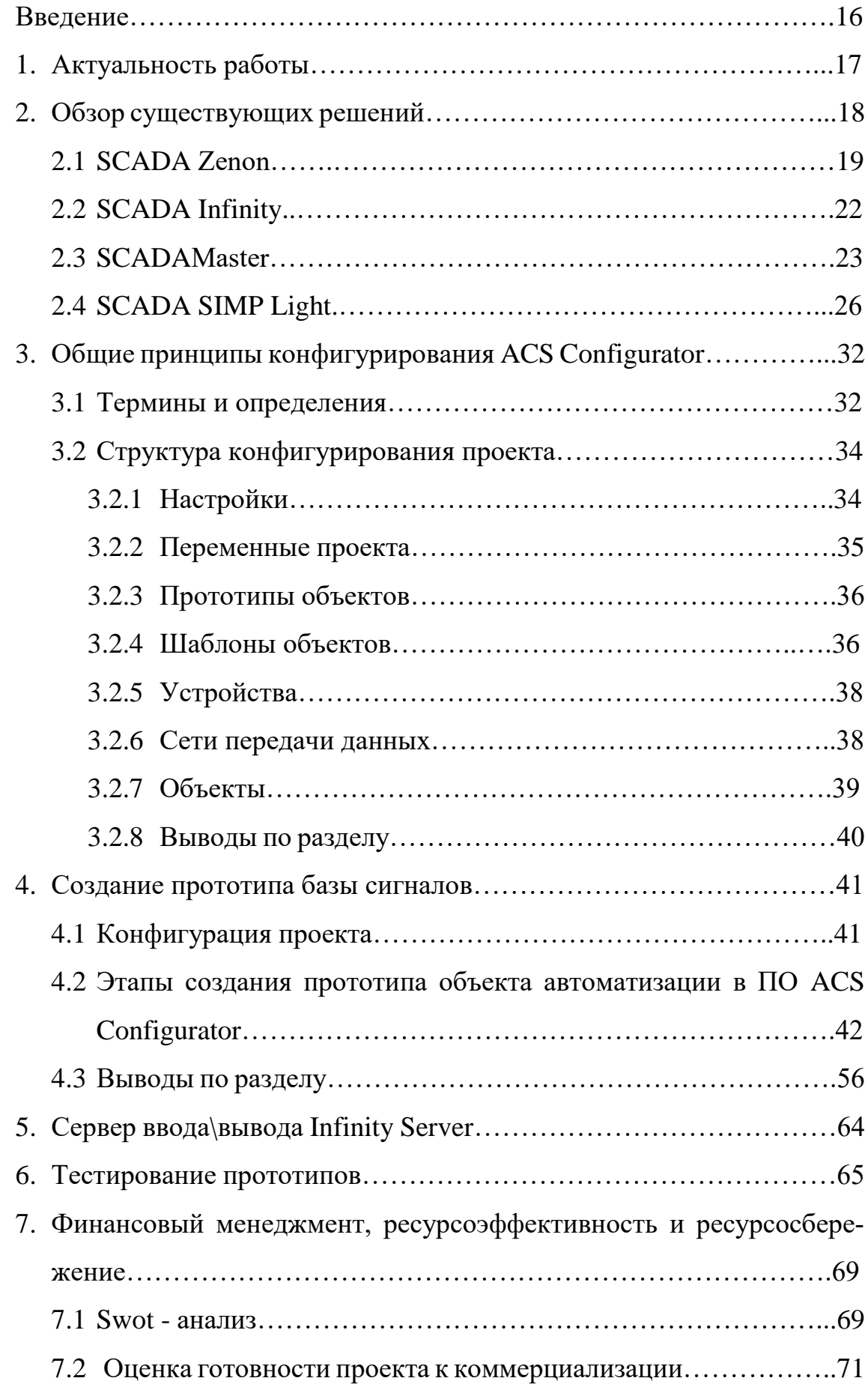

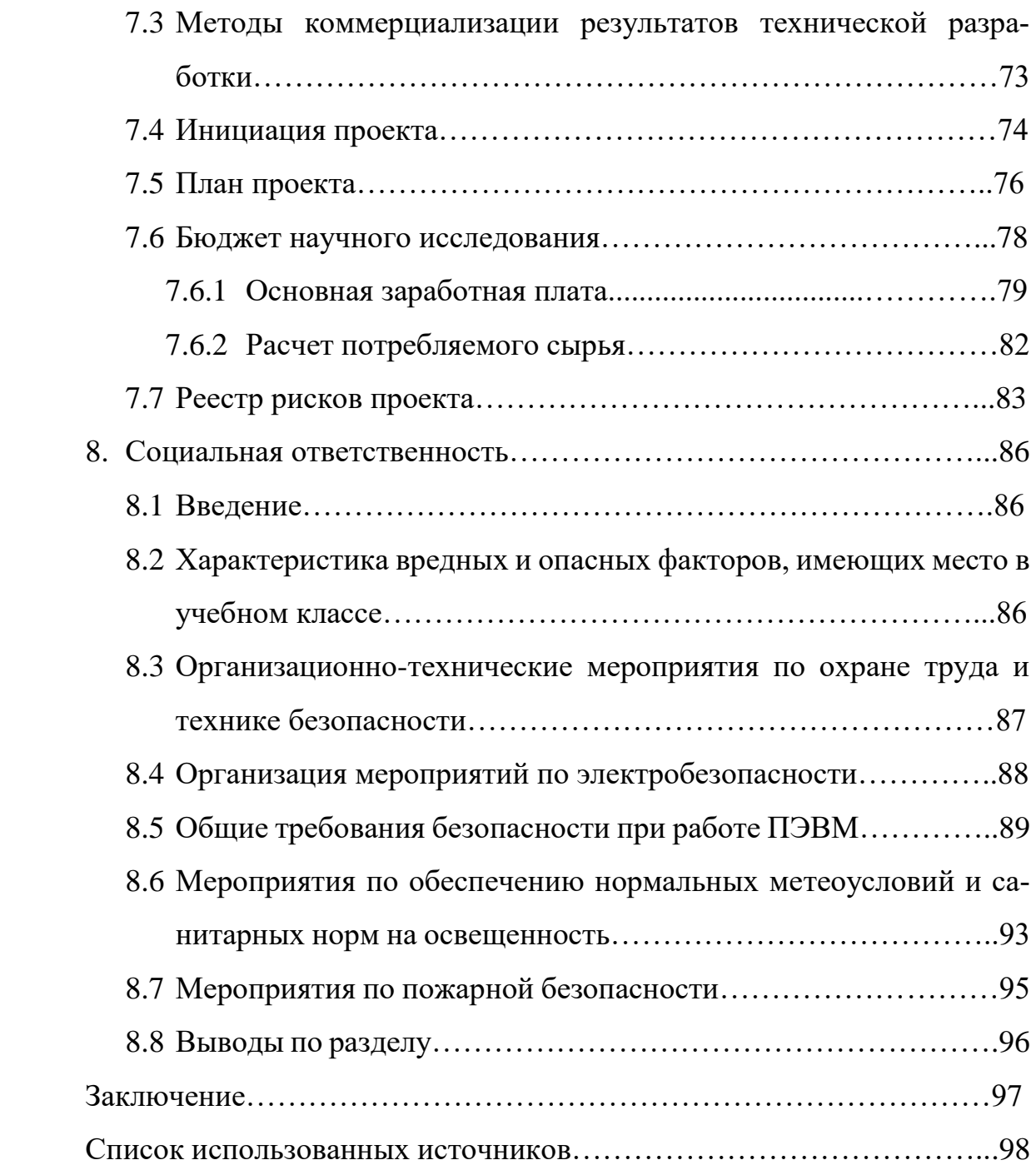

#### **РЕФЕРАТ**

Выпускная квалификационная работа 98 с., 48 рис., 11 табл., 18 источников.

ПРОГРАММНОЕ ОБЕСПЕЧЕНИЕ, ПРОТОТИП, ОТОБРАЖЕНИЕ, СВОЙ-СТВА, АТРИБУТ, ПРОТОКОЛ, СИГНАЛ, КАЧЕСТВО, ОБЪЕКТ, ЗА-ДВИЖКА, ВОЗДУШНО-ТЕПЛОВАЯ ЗАВЕСА

Целью работы является создание прототипов объектов электромеханической службы ГУП «Московский метрополитен», уменьшающих объем базы данных сервера ввода\вывода Infinity Server и облегчающих последующую модернизацию проекта «Московский метрополитен».

В теоретической части дипломной работы проведен обзор и анализ существующих решений в области создания прототипов в САПР ACS Configurator и Scada Infinity, а также разработки графических элементов мнемосхемы в среде разработки Infinity HMI.

В практической части дипломной работы разработаны прототипы объектов электромеханической службы при помощи АCS Configurator. На основании этого сформирована база данных сервера ввода\вывода Infinity Server водомерного помещения станции Замоскворецкая. Прототипы обладают свойством универсальности, т.е один прототип объекта (насос, вентиляция) описывает все разновидности подобного объекта (местная вентиляция, аварийная вентиляция, пожарный насос, водяной насос). Так из этих же прототипов созданы базы данных сервера ввода\вывода других помещений станций ГУП «Московский метрополитен», специалистами компании Элеси-Про. Указанная база сигналов сервера ввода/вывода компонента Infinity Server, также необходима для организации взаимосвязи между верхним и средним уровнем. Проведенное тестирование в OPC-клиент, показала, что данный продукт работоспособен.

Результатом выполнения выпускной квалификационной работы являются функциональные прототипы, используемые для визуализации диспетчерского управления объектов электромеханической службы ГУП «Московский метрополитен».

# **ОПРЕДЕЛЕНИЯ, ОБОЗНАЧЕНИЯ, СОКРАЩЕНИЯ, НОРМАТИВНЫЕ ССЫЛКИ**

В данной работе использованы ссылки на следующие стандарты:

ГОСТ 2.105–95 Единая система конструкторской документации. Общие требования к текстовым документам

ГОСТ 19.101–77 Единая система программной документации. Виды программ и программных документов

ГОСТ 19.106–78 Единая система программной документации. Требования к программным документам, выполненным печатным способом

ГОСТ 19.701–90 Единая система программной документации. Схемы алгоритмов, программ, данных и систем. Обозначения условные и правила выполнения

СНиП 2.2.2/2.4.1340-03 Гигиенические требования к персональным электронно-вычислительным машинам и организации работы

СНиП 23–05–95 Естественное и искусственное освещение

В данной работе применены следующие сокращения: программное обеспечение; ПО. сантехническая установка; СУ. воздушно-тепловая завеса; ВТЗ. пожарно-повысительный насос; ППН. персональная электронно-вычислительная машина; ПЭВМ. автоматизированное рабочее место; АРМ. электромеханическая служба; ЭМС. государственное унитарное предприятие; ГУП. система автоматизированного проектирования; САПР. устройство связи с объектом; УСО. щит автоматизации теплового пункта; ЩАТП. human machine interface; HMI.

open platform communications; OPC. data access; DA; manufacturing execution system; MES. enterprise resource planning. ERP.

#### **ВВЕДЕНИЕ**

ACS Configurator представляет собой ПО для создания прототипов используя объектно-ориентированный подход. Реализация этого подхода в дипломной работе заключается в выделении аналогичных объектов автоматизации с помощью описания прототипа этих объектов, содержащий информацию, общую для всех объектов автоматизации этого типа, необходимых для конфигурирования проекта под датчики и механизмы. Под прототипом понимается, модель автоматизируемого объекта, описываемая с помощью отображений и связей между ними. Под отображением понимается, уровень средства автоматизации [1]. Данный подход облегчает изменение проекта, уменьшает количество ошибок. Например, для изменения какого-либо сигнала для всех вентиляционных установок в проекте достаточно изменить этот сигнал в прототипе вентиляционной установки. Если при этом будет совершена ошибка, то на ее исправление в прототипе потребуется значительно меньшее время, чем на исправление всех вентиляционных установок в проекте.

Созданные в ACS Configurator прототипы автоматизируемых объектов ГУП «Московский метрополитен», импортируются в базу сигналов сервера ввода\вывода компонента Infinity Server, при помощи генерируемого csv файла, так как данные мнемосхемы Infinity HMI берутся из базы сигналов сервера ввода\вывода компонента Infinty Server.

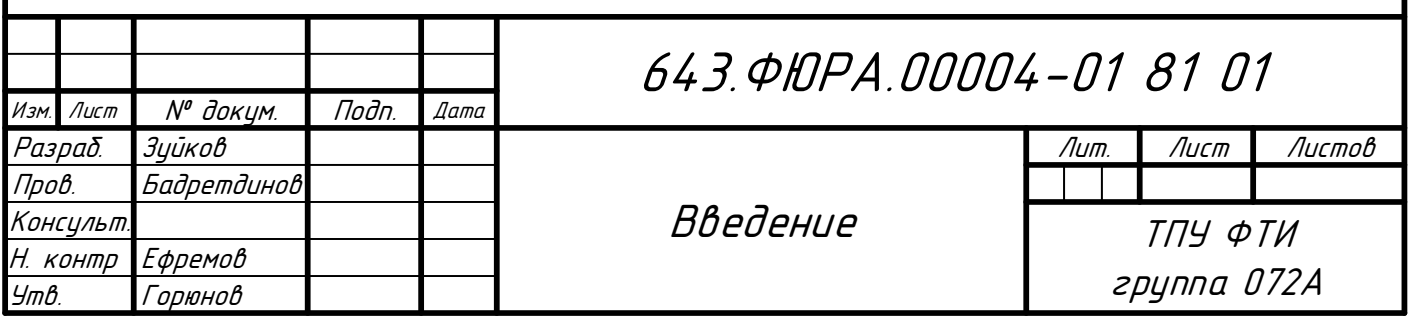

## **1 Актуальность работы**

Ключевым моментом разработки универсальных прототипов является то, что для объекта одного типа создается общий прототип со всеми присущими ему сигналами. Для того, чтобы не отображались ненужные сигналы, создаются шаблоны. Их удобно использовать, когда в проекте имеется несколько групп объектов с одинаковыми сигналами, но с разными значениями этих сигналов (одинаковыми в рамках группы объектов). Например, когда имеются несколько сигналов температур с различными диапазонами срабатывания аварийных ситуаций. В этом случае делается один прототип для температуры и три шаблона на основе этого прототипа с разными значениями приоритета. При конфигурировании конкретных параметров в качестве типа объекта указывается тот или другой шаблон объекта. Тем самым это облегчает изменение проекта, уменьшает количество ошибок и количество создаваемых прототипов.

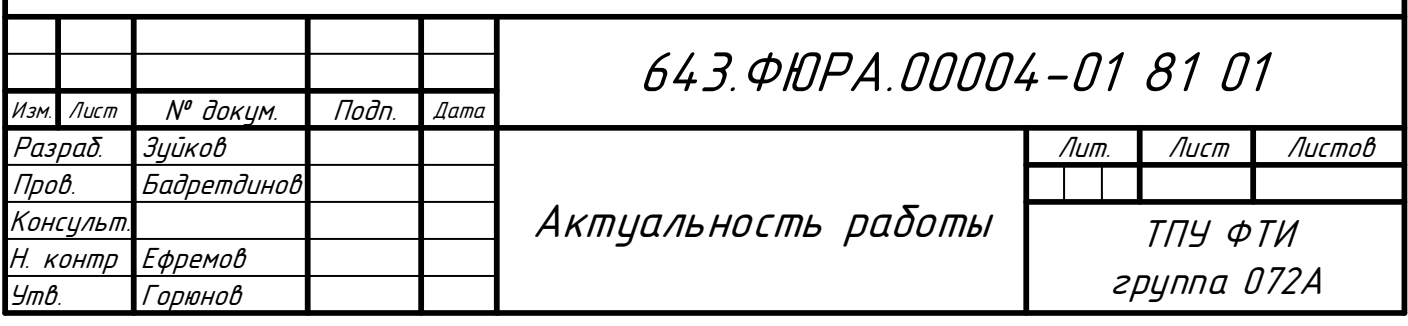

# **2 Обзор существующих решений**

На сегодняшний день существует множество различных конфигураторов по прототипированию объектов автоматизации. Как правило, данные программы отличаются своим интерфейсом и инструментами для анализа результатов визуализации. При этом набор функциональных возможностей каждой из них развит для специфических задач.

Для сравнения различных видов программного обеспечения для обработки и визуализации данных необходимо рассмотреть каждое ПО в отдельности с точки зрения особенностей, достоинств и недостатков.

# **2.1 SCADA Zenon**

Copa-Data — основанная в 1987 году, занимается разработкой программного обеспечения Zenon для HMI / SCADA, динамической отчетности и производства интегрированных систем PLC в штаб-квартире в Австрии.

SCADA-система Zenon является основным продуктом австрийской компании COPA-DATA GmbH. Она была первым комплексным решением графической визуализации для Windows-систем. Благодаря постоянной модернизации, усовершенствованию и внедрению новейших технологий Zenon занимает лидирующие позиции на рынке HMI/SCADA-систем.

Основные преимущества zenоn:

- Высокая надежность;
- Большая гибкость;
- Возможность децентрализованной разработки;
- Высокое быстродействие;
- Эффективность и масштабируемость.

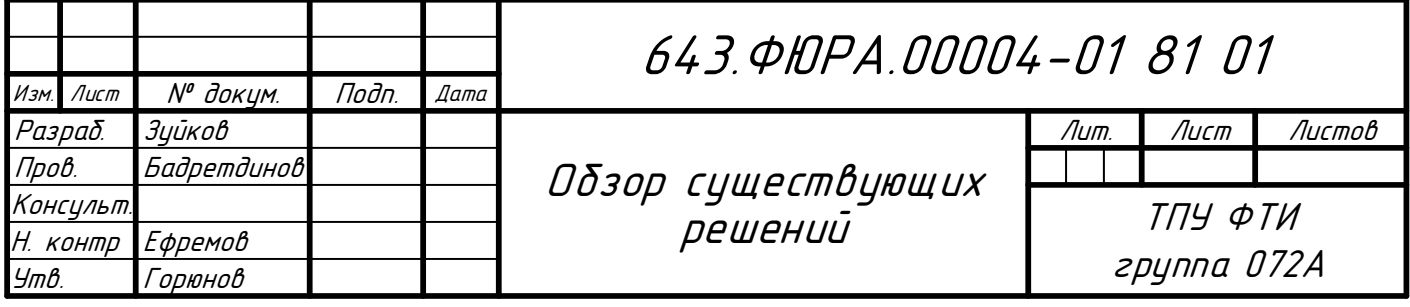

Определяющие особенности zenon:

- Открытая архитектура;
- Широкие коммуникационные возможности;
- Интуитивно понятный интерфейс;
- Практичность;
- Гибкость системы;
- Многопользовательская разработка.

Основной особенностью SCADA zenon является вертикальная открытость [1]. Благодаря передовым технологиям, внедренным в данный программно-технический комплекс, все потоки информации, собранные на уровне датчиков и исполнительных механизмов, могут быть оперативно обработаны и переданы во внешние MES- и ERP-системы, где осуществляется анализ и планирование современного производства.

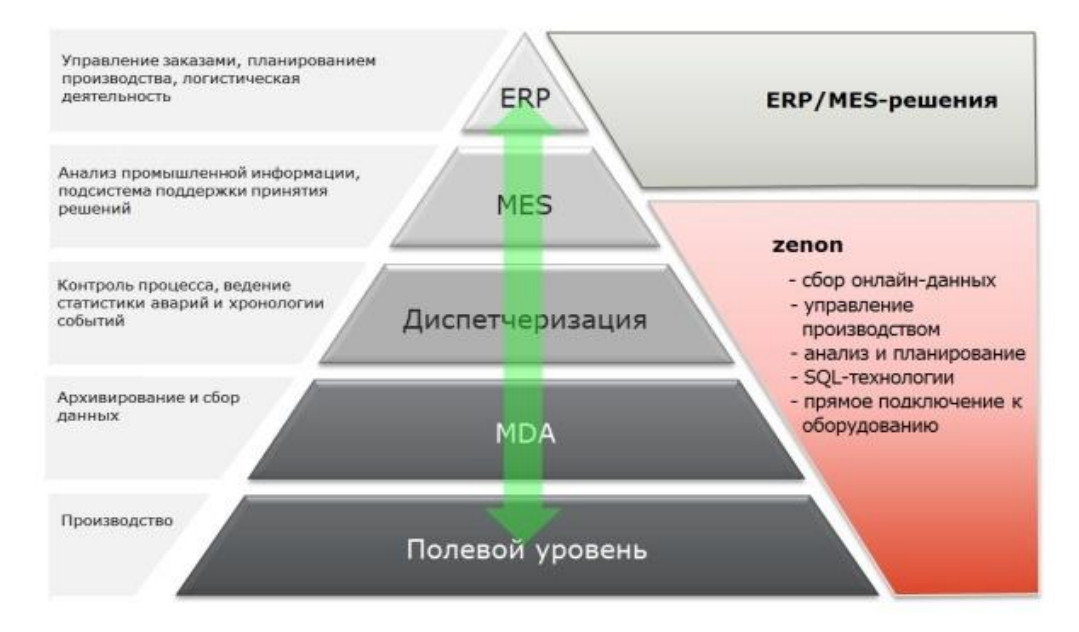

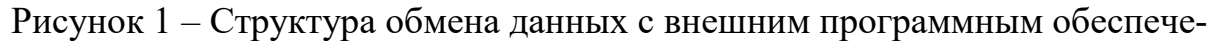

#### нием

В состав SCADA системы zenon входит коммуникационный шлюз zenon process gateway. Он предназначен для установки связи с системами высокого уровня и включает следующие модули: DEC Slave, DNP3 Slave, ICCP/TASE.2, IEC61870-5-01/104 Slave, Modbus Slave, OPC DA Server, OPC UA Server, SNMP Server, SQL Online. Модули не зависят от SCADA системы, требуют отдельного лицензирования и могут быть разработаны и расширены отдельно от нее.

DEC Slave модуль позволяет осуществлять двунаправленный обмен с системами хранения данных S-DEC, работающими под управлением операционной системы UNIX. Обмен данными построен на базе протокола TCP.

DNP3 Slave модуль позволяет осуществлять двунаправленный обмен данными между компонентами АСУ ТП. При коммуникации используется последовательный интерфейс или Ethernet.

ICCP/TASE.2 модуль позволяет осуществлять двунаправленный обмен данными в соответствии с стандартом МЭК 60870-6. Стандарт определяет базовый протокол передачи простых сообщений для удаленного контроля между двумя системами. Для обмена данными может использоваться последовательный интерфейс или Ethernet.

IEC61870-5-01/104 Slave модуль позволяет осуществлять двунаправленный обмен данными в соответствии с стандартом МЭК 61870-5-104. Для обмена данными может использоваться последовательный интерфейс или Ethernet.

Modbus Slave модуль позволяет осуществлять двунаправленный обмен данными в соответствии с протоколами Modbus RTU и Modbus TCP/IP. Для обмена данными может использоваться последовательный интерфейс или Ethernet.

OPC DA Server модуль позволяет осуществлять двунаправленный обмен данными c OPC DA клиентами версий 1.X, 2.X. Передача данных построена на базе технологий OLE, COM/DCOM компании Microsoft.

OPC UA Server модуль позволяет осуществлять двунаправленный обмен данными, независящий от аппаратно-программной платформы клиента, а также типа его сети. Транспортный механизм обмена данными построен на базе SOAP, XML, HTTP и сервисов.

SNMP Server модуль позволяет осуществлять двунаправленный обмен данными, основанный на базе архитектуры UDP/TCP.

SQL Online модуль позволяет осуществлять однонаправленную запись в базу данных SQL. При этом модуль следит за тем, чтобы в базе данных всегда находились актуальные значения.

Доступность данных в режиме реального времени:

• Планирование, ведение статистики, контроль качества:

- Выявление потенциальных сегментов модернизации;

- Увеличение производительности;

- Оптимизация использования ресурсов;

- Уменьшение простоя производственного оборудования.

• Использование производственных данных непосредственно в SAPR приложениях:

- Автоматизация ведения бизнеса;

 $-$  Сообщения об авариях;

– Циклическая регистрация [1].

### 2.2 SCADA Infinity

Следующим SCADA-пакетом для разработки, настройки и эксплуатации систем управления технологическими процессами был SCADA Infinity [2]. Системы на базе SCADA Infinity обеспечивают эффективность и безопасность производства, хранение и обработку исторических данных, анализ и контроль технологических процессов. Гибкая конфигурация SCADA Infinity позволяет оптимально с точки зрения функциональных возможностей соответствовать технологическим особенностям объекта автоматизации. Благодаря унификации архитектурных решений и поддержке общепринятых промышленных стандартов и спецификаций, как в части телекоммуникационных протоколов, так и в части межсистемного взаимодействия, такие системы легко могут быть интегрированы с системами еще большего масштаба, в том числе с созданными на базе решений других производителей. SCADA Infinity позволяет хранить и обеспечивать работу с данными технологического процесса, отображать оперативную и историческую информацию в текстовом, графическом и схематическом виде, автоматизировать формирование отчетов [2].

### 2.3 MasterSCADA

Позже появилась MasterSCADA. MasterSCADA - система для создания АСУТП, MES, решения задач учета и диспетчеризации объектов промышленности, ЖКХ и автоматизации зданий [3].

Основные преимущества:

1) Единая среда разработки SCADA системы:

Разработка всех элементов проекта MasterSCADA ведется в единой инструментальной среде. Это и разработка аппаратной архитектуры системы, и проектирование алгоритмов обработки, описание логической структуры и базы параметров, настройка первичной обработки, разработка системы визуализации, отчетов  $\overline{\mathbf{M}}$ журналов,  $\overline{M}$ прочих компонентов системы. Такой подход, когда все инструменты находятся под рукой, а проект представляет единое информационное пространство позволяет легко решать следующие задачи:

проблемы программной стыковки различных устройств системы управления;

перераспределять сигналы или алгоритмы их обработки по отдельным устройствам;

создавать распределенные по устройствам алгоритмы контроля и управления;

иметь доступ с любого рабочего места к любой информации, имеющейся в системе.

2) Двухслойная структура проекта. Проект разделен на два слоя:

Слой описания аппаратной структуры проекта. Здесь описываются рабочие станции, контроллеры и модули ввода-вывода, входящие в проект. Задаются их свойства и настраиваются связи между ними;

Слой описания логики проекта. Здесь описывается логическая структура проекта: какие технологические объекты автоматизируются в данном проекте, их свойства, параметры, алгоритмы управления и мнемосхемы. Кроме того, здесь разрабатываются отчеты, настраиваются журналы и параметры информационной безопасности системы.

Такой подход дает возможность:

- разрабатывать эти структуры параллельно;
- независимо работать специалистам различных профилей;

решить проблему перехода от одной технической структуры системы к другой (например, реализовать тот же проект на базе других контроллеров).

Master SCADA открытая система и следует стандартам. Под открытостью мы понимаем:

взаимодействие с другими программами с помощью современных технологий (OPC, OLE, DCOM, ActiveX, OLE DB, ODBC и др.);

использование в операторском интерфейсе системы документов любого типа (например, WORD или EXCEL) и обмен данными с ними;

неограниченное функциональности расширение MasterSCADA продуктами сторонних разработчиков;

открытая объектная модель и возможность добавления пользовательских алгоритмов или функций на языке C++ или C#;

связь с АСУ производством;

открытые интерфейсы для создания пользователем любых базовых элементов.

3) Интуитивная легкость освоения. Удобство инструментария:

простой и понятный русскоязычный интерфейс;

реализация большинства действий пользователя методом «перетащи и брось»;

- подробный справочный материал;
- интерактивный мультимедийный обучающий курс;
- контекстная справка;
- всплывающие подсказки;  $\bullet$
- контроль допустимости вводимой информации;  $\bullet$
- соответствие проекта логике восприятия системы и объекта разра-

ботчиком:

- возможность полной отладки проекта без связи с объектом;
- возможность полной отладки распределенной системы на одном компьютере;

отсутствие необходимости настройки сети или выделения отдельного сервера для запуска распределенной системы;

возможность многократного использования любой ранее созданной части проекта.

4) Обширные библиотеки:

библиотека объемных элементов со встроенным индикатором уровня заполнения

- библиотеки технологических объектов из различных областей;
- библиотека алгоритмов стандарта IEC 61131-3;
- библиотека алгоритмов OSCAT (более 300 алгоритмов).

5) Неограниченная гибкость вычислительных возможностей:

В MasterSCADA поддержаны языки стандарта IEC 61131-3;

первичная обработка каждого сигнала с автоматическим контролем до 6 границ;

формульные вычисления значений и событий с обширной библиотекой функций;

автоматическая и пользовательская обработка признаков качества значений;

автоматическая индикация значений всех вычисленных сигналов;

имитационный режим с индивидуальным выбором функций имитации сигналов;

возможность создания пользовательских функциональных блоков и макроблоков:

интеграция вычислительных, событийных и визуальных функций объектов:

открытая объектная модель и возможность подключения скриптов, написанных на "С#";

открытые интерфейсы для подключения собственных алгоритмов, написанных на языке "С".

6) Объектный подход:

Объект в MasterSCADA — это основная единица разрабатываемой системы, соответствующая реальному технологическому объекту (цеху, участку, аппарату, насосу, задвижке, датчику и т.п.), управляемому разрабатываемой с помощью MasterSCADA системой. С другой стороны, это и традиционный с точки зрения программирования объект, обладающий стандартными для программных объектов качествами [3].

# 2.4 SCADA SIMP Light

Последующий SCADA системой стала SIMP Light. Это интегрированный пакет поддержки АСУТП, предназначенный для визуального представления, моделирования и мониторинга физических и виртуальных устройств, подключенных к компьютеру с целью обеспечения автоматизации или эмуляции технологических процессов [4]. Он предоставляет удобный интерфейс для непрерывного сбора первичной информации от устройств нижнего уровня, а также сохраняет данные в форматах, удобных для математической обработки.

SIMP Light позволяет разрабатывать и редактировать мнемосхемы устройств нижнего уровня любой сложности, а также автоматизировать ведение мониторинга аварий и контроля квитирования (выхода значения за установленные пределы) в технологических процессах. Основными преимуществами пакета SIMP Light являются простота настроек, удобство использования и интуитивно понятный интерфейс.

Система SCADA SIMP Light позволяет собирать данные с любых ОРС DA серверов, а также создавать собственные, свободно настраиваемые виртуальные каналы (с программируемой логикой работы).

SCADA SIMP Light может считывать данные только с одного типа ОРС-сервера (нельзя подключить 2 разнородных ОРС - сервера, например ОРС-сервер от ОВЕН и ОРС-сервер от ТЕРМОДАТ - это 2 разных типа ОРС-сервера).

Однако ничто не мешает подключить несколько экземпляров однотипных OPC-серверов (например, OBEH RS232/485 и OBEH Токовая петля).

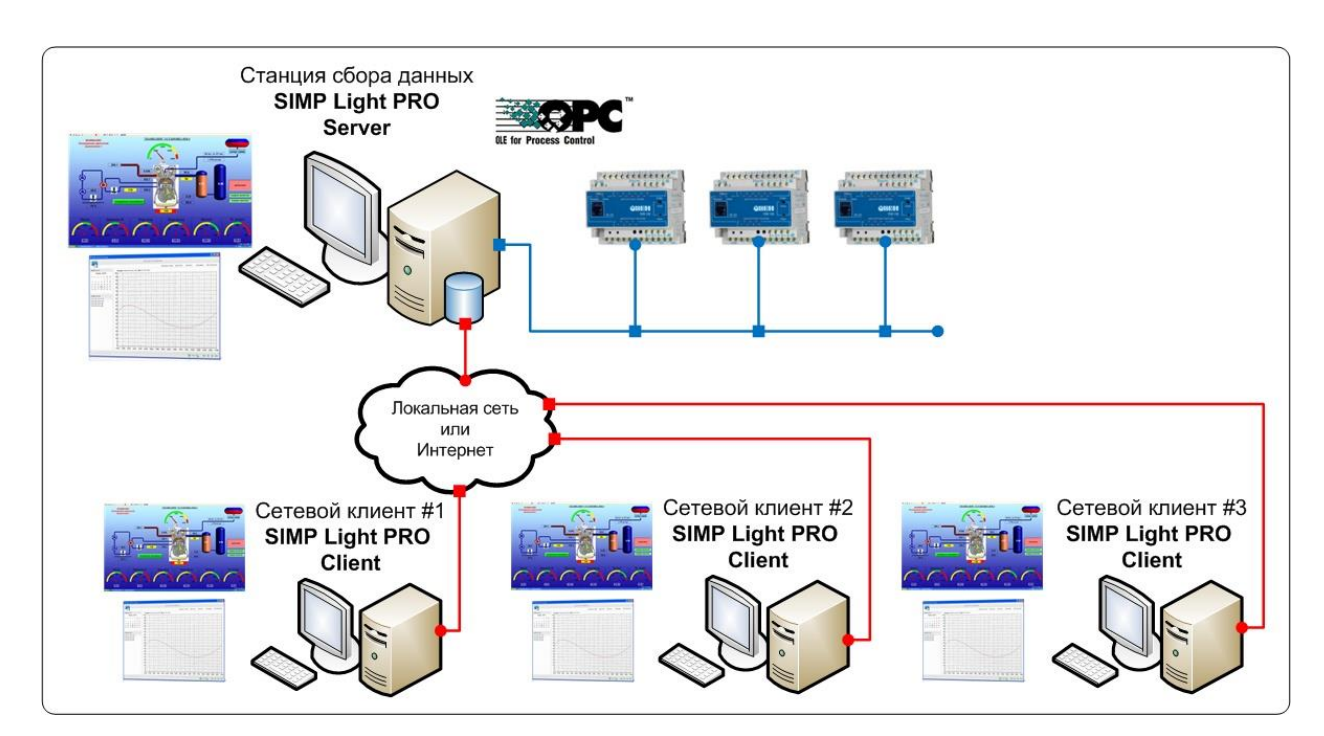

Рисунок 2 – Схема подключений экземпляров однотипных ОРС-серверов

Пакет SIMP Light состоит из нескольких взаимодополняющих функциональных модулей:

- Редактор каналов;
- Монитор;
- Редактор мнемосхем;
- Модуль просмотра графиков;

• Менеджер проектов.

Редактор каналов предназначен для конфигурации свойств каналов (устройств нижнего уровня), ОРС серверов и пользовательских настроек пакета. Наиболее существенными чертами редактора каналов являются:

• Гибкая настройка режима видимости ОРС серверов, каналов и их состояний;

• Предоставление исчерпывающей информации о значениях, свойствах и ограничениях каналов;

• Возможность определения виртуальных каналов, эмулирующих работу устройства нижнего уровня при помощи запрограммированного скрипта;

• Широкий спектр настроек пакета, включающий возможность просмотра информации через веб-интерфейс и обеспечение ограничения доступа;

Редактор каналов предназначен для работы с ОРС серверами, каналами, пользовательскими проектами, а также с общими настройками использования SIMP Light.

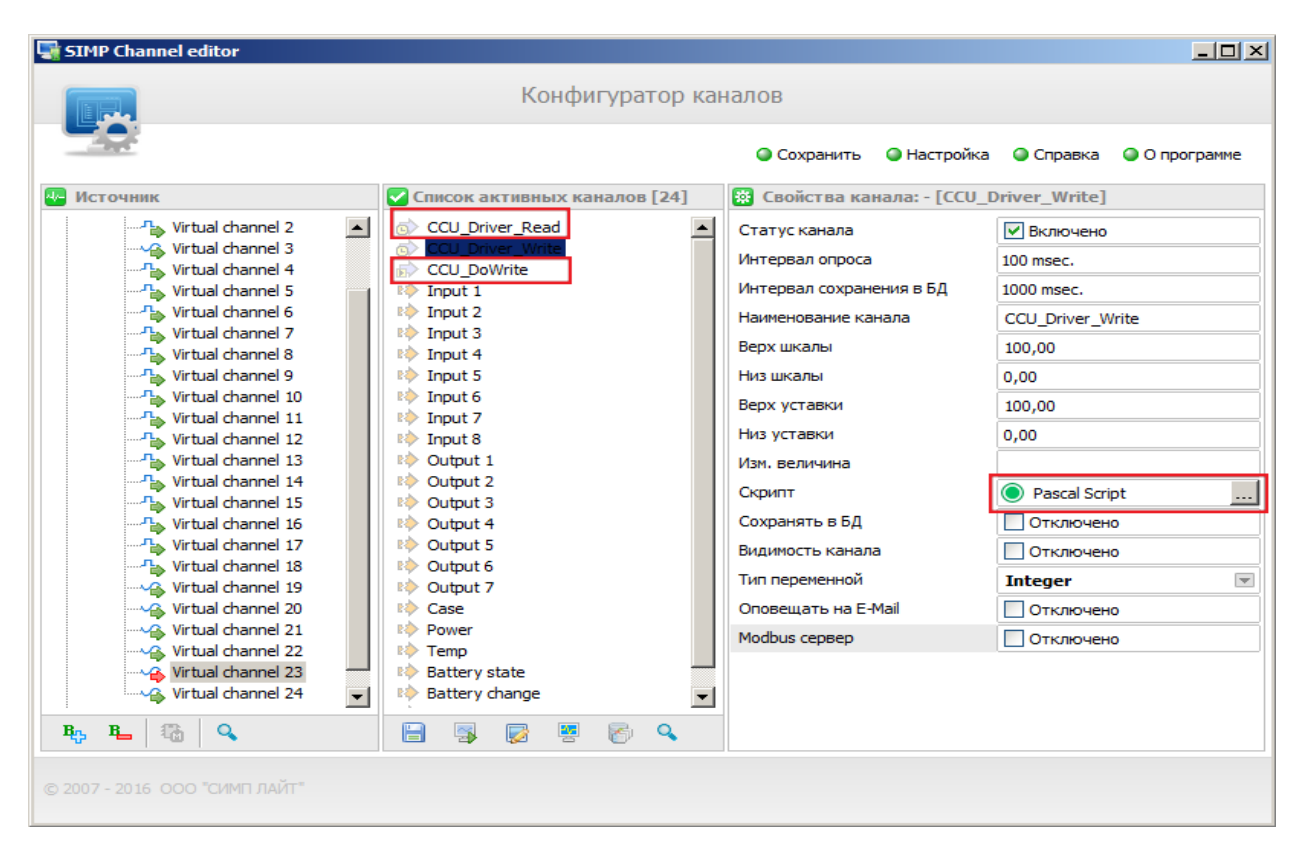

Рисунок 3 – Конфигуратор каналов

Редактор каналов отображает список имеющихся ОРС серверов, устройств нижнего уровня, называемых каналами или тегами, а также приборов или групп каналов. Пользователь может выбрать режим видимости серверов и каналов, добавлять или удалять каналы на рабочем сервере, а также менять активность канала, то есть его наличие в процессе мониторинга и сбора данных. Бесплатная версия SIMP Light обладает ограничениями по количеству отображаемых серверов и каналов. Редактора каналов — это заполнение так называемого паспорта канала, в рамках которого задаются:

• допустимая нижняя и верхняя граница значения канала (квитируемое значение);

- тип переменной, читаемой из канала;
- режим отображения в программе мониторинга текущего состояния;
- наименование канала и т.д.

Редактор каналов поддерживает два типа каналов: физический (для реальных устройств нижнего уровня) и виртуальный (для моделирования технологических процессов). Значением виртуального канала можно манипулировать с помощью программируемого скрипта, который определяет процедуру вычисления значения канала. Редактор каналов позволяет сохранить все изменения в профиле проекта, а также обеспечивает быстрое переключение между модулями для изменения и просмотра информации о текущем проекте. Также он служит для настройки общих свойств пакета SIMP Light, таких как:

• настройки доступа;

- настройки оповещений;
- настройки автосохранения и синхронной записи в канал;

• настройки печати.

Наиболее важной частью функциональности в этом разделе является возможность установления пароля для ограничения несанкционированного доступа к приложениям SIMP Light [4].

Требования к ПК опросной станции зависят от размера проекта, по минимуму необходимо:

• операционная система: Windows 7, Windows 8;

• процессор: от 1.2 ГГц; • оперативная память: от 1 Gb;

• место на жестком диске: от 10Гб (место для баз, файлов проекта и исполняемых файлов);

• видео: от 1024х768 [5].

В SIMP Light можно создавать необходимые базы данных, но так как заказчик требовал, чтобы база данных разрабатывалась в ACS Configurator так как посей день они работают и работали в данном продукте и так как в ACS Configurator имеется возможность сквозного конфигурирования, и он является внутренним продуктом, то был выбран ACS Configurator и соответственно, разработка будет вестись в нем, что и будет отображено в следующем разделе.

Под сквозным конфигурированием понимается принцип отображения объекта автоматизации на средства автоматизации позволяя конфигурировать один технологический объект одновременно на нескольких уровнях - отображениях на средства автоматизации. При этом задаются пути взаимодействия этих уровней – указывается направление передачи данных между свойствами отображений. Эти связи в дальнейшем используются для конфигурирования средств автоматизации. Например, при создании базы сигналов сервера вводавывода используются протокольные адреса, заданные в отображении на сеть передачи данных. И с другой стороны, при добавлении сигнала в конфигурацию контроллера, будут использоваться те же самые протокольные адреса. При сквозном конфигурировании с помощью единого инструмента конфигурируются различные средства автоматизации разных производителей. Вся необходимая информация хранится в одном месте. Дублирование информации сведено к минимуму, что минимизирует вероятность ошибки при конфигурировании. На выходе конфигуратора пользователь получает конфигурационные файлы для каждого средства автоматизации в соответствующем этому устройству формате. Одновременное конфигурирование различных средств автоматизации облегчает работу программиста. Например, ему не требуется прилагать дополнительные усилия по синхронизации адресов в контроллере и сервере при изменении проекта. Однако, использование единого конфигуратора наряду со штатными средствами конфигурирования средств автоматизации требует внимательности. Вручную вносить изменения в части проекта, которые создаются автоматически с помощью конфигуратора, не следует. При последующей модификации эти изменения могут потеряться [6].

# **3 Общие принципы конфигурирования ACSConfigurator 3.1 Термины и определения**

Конфигурация проекта автоматизации состоит из описания автоматизируемых объектов и программно-технических средств автоматизации, а также их взаимосвязей. В рамках ACSConfigurator к автоматизируемым объектам относятся исполнительные механизмы и датчики, а к средствам автоматизации относятся как устройства, так и сети передачи данных между устройствами. Взаимосвязь автоматизированных средств и программно-технических средств автоматизации представлена на рис 4 [7].

В ACS Configurator, чтобы создать прототип, необходимо описать автоматизируемый объект. Описание автоматизированного объекта состоит из набора отображений свойств этого объекта на устройства и сети передачи данных. Под свойством(сигналом) понимается, единица технологической информации, обладающая определённым набором обязательных и дополнительных характеристик[7]. Отображение каждого свойства объекта на конкретное устройство в свою очередь описывается набором атрибутов (тип данных, описание, процедура по изменение и т.д), присущих данному устройству. Атрибут – это характеристика сигнала автоматизируемого объекта. Отображения на различные устройства имеют логические связи, которые описываются в виде связей между свойствами этих отображений.

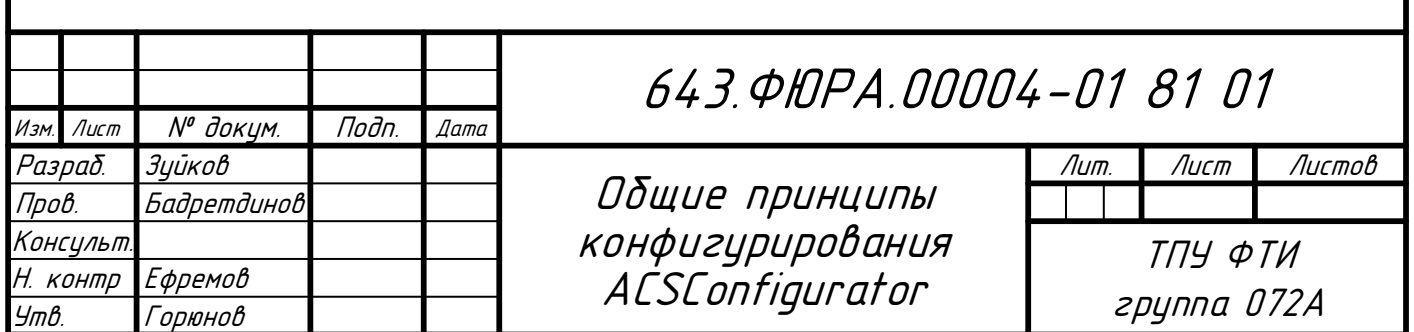

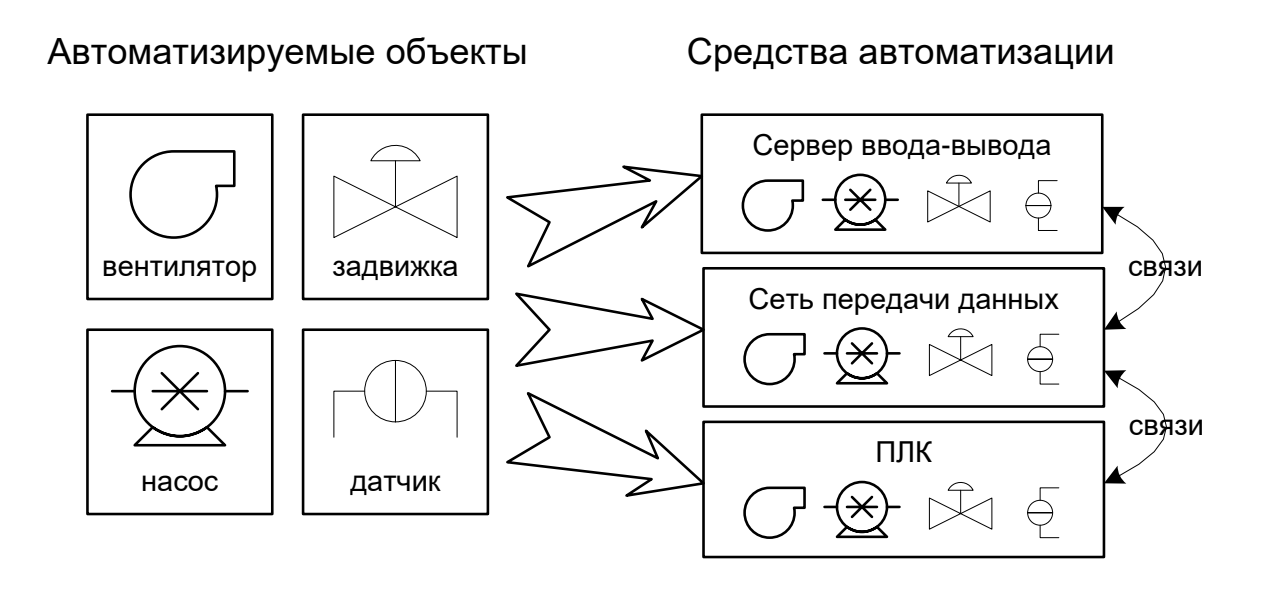

Рисунок 4 - Взаимосвязь автоматизированных средств и программно-технических средств автоматизации

Для каждого конкретного объекта в проекте имеется описание его прототипа. Прототип объекта отображается на прототипы устройств и протоколы. Прототип устройства содержит в себе информацию об устройстве автоматизации в виде описаний атрибутов, с помощью которых описываются автоматизируемые объекты в виде отображений на эти устройства. Протоколы аналогично прототипам устройств содержат атрибуты, с помощью которых описываются автоматизируемые объекты в виде отображений на сети передачи данных [7]. Т.е. протоколы являются прототипами сетей передачи данных.

Названия и иерархия свойств отображений для конкретного объекта совпадает с названиями и иерархией свойств отображения в прототипе. Под иерархией понимается, структура сигнала. Например, имеется в отображение Infinity Server свойства состояние, а этом свойстве еще два свойства включено и выключено, тогда и в отображение НМІ будет свойство состояние, включающее в себя свойства включено и выключено. Атрибуты свойств могут иметь значения, одинаковые для всех объектов этого типа, или могут быть переопределены при отображении конкретных объектов[5].

### **3.2 Структура конфигурации проекта**

Конфигурирование проекта происходит в ПО ACS Configurator. После того, как открыли конфигуратор, проект будет состоять из основного меню программы: файл, правка, поиск, вид, проект, окна, помощь; пиктораммы окна программы; навигатора проекта: настройки, переменные проекта, прототипы объектов, шаблоны объектов, устройства, сети передачи данных, объекты. Это представлено на рисунке 5. Собственно на этом рисунке отображено дерево пустого проекта сразу после запуска программы.

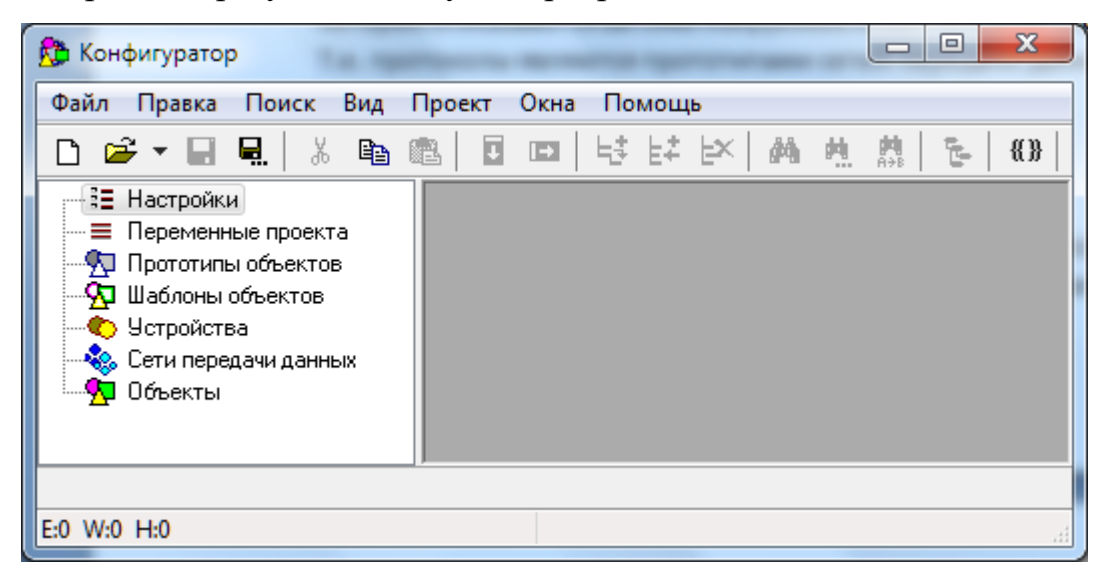

Рисунок 5 – Дерево проекта

Далее рассмотрим каждую часть навигатора проекта по порядку: настройки, переменные проекта, прототипы объектов, шаблоны объектов, устройства, сети передачи данных, объекты.

### **3.2.1 Настройки**

В настройках задаются параметры работы с конфигуратором. К проекту они отношения не имеют. В данной работе использовались настройки по умолчанию. На рисунке 3 представлены параметры настроек конфигуратора.

| <b>• Конфигуратор - [Настройки проекта]</b><br>1 Файл Правка Поиск Вид Проект Окна Помощь       |                                          |                    |                                                                                          |
|-------------------------------------------------------------------------------------------------|------------------------------------------|--------------------|------------------------------------------------------------------------------------------|
| '병 밝 변<br>ŀ<br>$D \not\approx \cdot \Box \vdash$<br>10 区 4   名 日 田  <br><b>人名奥日日</b><br>制<br>恩庭 |                                          |                    |                                                                                          |
| — 1∃ Настройки                                                                                  | № Название                               | Значение           | По умолчанию Возможные значения                                                          |
| • Е <mark>Н</mark> астройки проекта                                                             | Формат отображения времени               |                    | d.mm.yy htmtss_d.mm.yy htmtss_ <hhtmtss, d.mm.yy="" htmtss,="" htmtss.zzz=""></hhtmtss,> |
| ≡ Переменные проекта                                                                            | 2   Количество значащих цифр в числах    | 5<br>5             | $\langle 2, 3, 4, 5, 6, 7, 8, 9, 10, 11, 12, 13, 14, 15 \rangle$                         |
| У Прототипы объектов                                                                            | 3 Орфографический словарь                | русский<br>русский | <pyccкий, американский=""></pyccкий,>                                                    |
| - <mark>90</mark> Шаблоны объектов                                                              | Разделитель имен в полном пути к объекту |                    | KUU UU.D                                                                                 |
| • Устройства<br>- <mark>№</mark> Сети передачи данных<br>Сценарии                               |                                          |                    |                                                                                          |
| — <mark>у</mark> ∏ Объекты                                                                      |                                          |                    |                                                                                          |
|                                                                                                 |                                          |                    |                                                                                          |
|                                                                                                 |                                          |                    |                                                                                          |
|                                                                                                 |                                          |                    |                                                                                          |

Рисунок 6 – Параметры настройки конфигуратора

### **3.2.2 Переменные проекта**

Переменные проекта, по сути, являются настройками проекта, так как значения этих переменных можно использовать в атрибутах прототипов и объектов. Например, в переменные можно добавить название участка трубопровода и потом в любых атрибутах данного проекта использовать ссылку на эту переменную. Такой прием позволяет исключить дублирование информации в разных частях проекта, что значительно облегчает внесение изменений в проект [7]. На рисунке 7 представлены параметры переменных проекта.

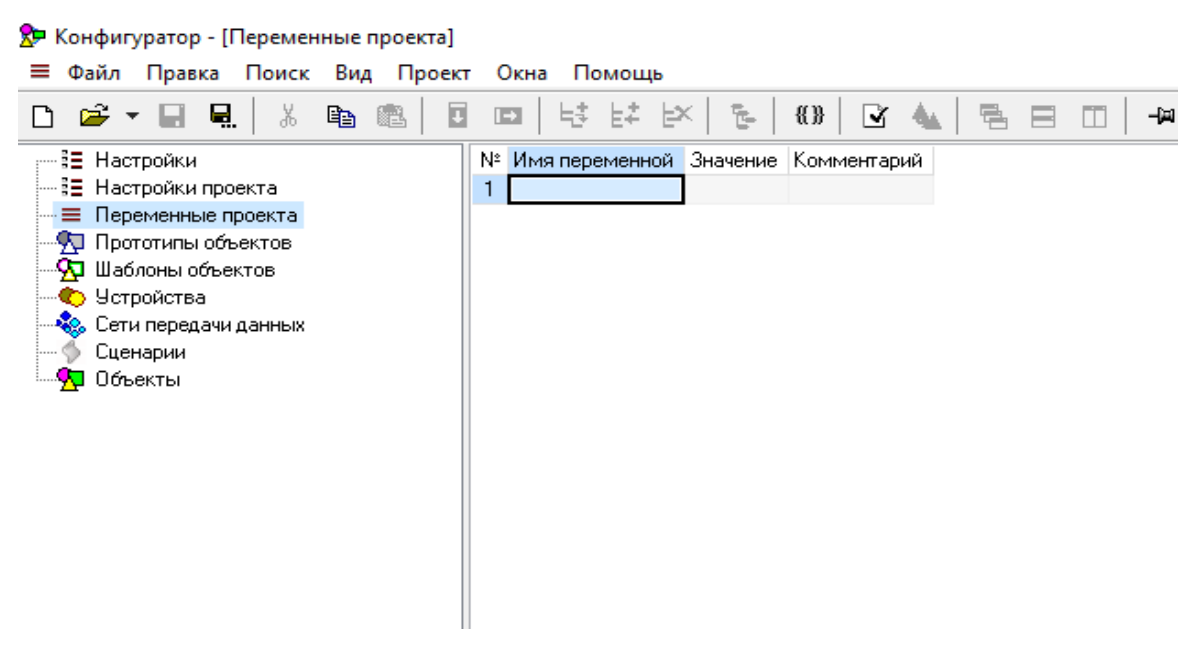

Рисунок 7 – Параметры переменных проекта

## **3.2.3 Прототипы объектов**

Первым делом при конфигурировании требуется определиться с набором прототипов объектов: прототипы дискретного и аналогового параметра, прототип задвижки, агрегата вспомогательных систем и т.д. Выделение некоторых объектов из всего объема информации требующей обработки в проекте делается согласно принципам объектно-ориентированного подхода к проектированию систем. Если в дальнейшей работе потребуется добавить еще один прототип объекта, то это не составит большого труда. На рисунке 8 представлены параметры прототипов объектов.

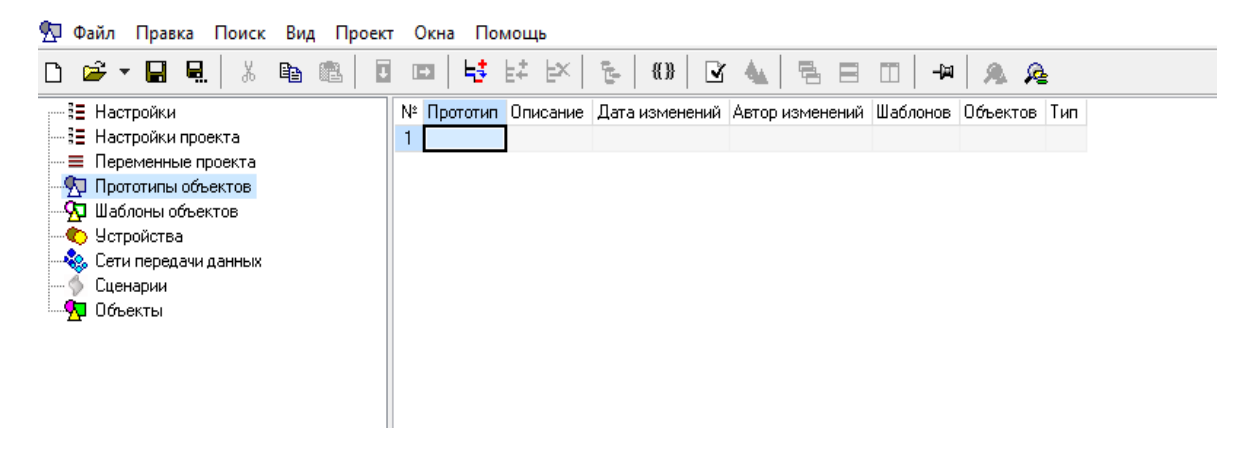

Рисунок 8 – Прототипы объектов

### **3.2.4 Шаблоны объектов**

Шаблоны объектов занимают промежуточное положение между прототипами и объектами. Шаблон объекта, также как и объект, создается на основе прототипа. Шаблон имеет свойства и атрибуты, такие же, как в прототипе и этот набор свойств и атрибутов в шаблоне изменить нельзя [7]. Можно переназначать значения атрибутов, если они в прототипе для этих атрибутов не стоит признак «только для чтения».

Шаблон, также как и объект, представляет собой произвольный набор отображений. Но в отличие от объекта, это набор отображений на прототипы устройств, а не на конкретные устройства (так же, как в прототипе объекта).

И, наконец, конкретные экземпляры объектов могут создаваться на основе шаблонов так же, как на основе прототипов[7].

Шаблоны объектов удобно использовать, когда в проекте имеется несколько групп объектов с одинаковыми свойствами, но с разными значениями этих свойств (одинаковыми в рамках группы объектов). Например, когда имеются несколько аварийных дискретных параметров, несколько предупредительных и несколько информационных. В этом случае делается один прототип дискретного параметра и три шаблона на основе этого прототипа с разными значениями приоритета: аварийные, предупредительный, информационный. А при конфигурировании конкретных параметров в качестве типа объекта указывается тот или другой шаблон объекта. На рисунке 9 представлены параметры шаблонов объектов.

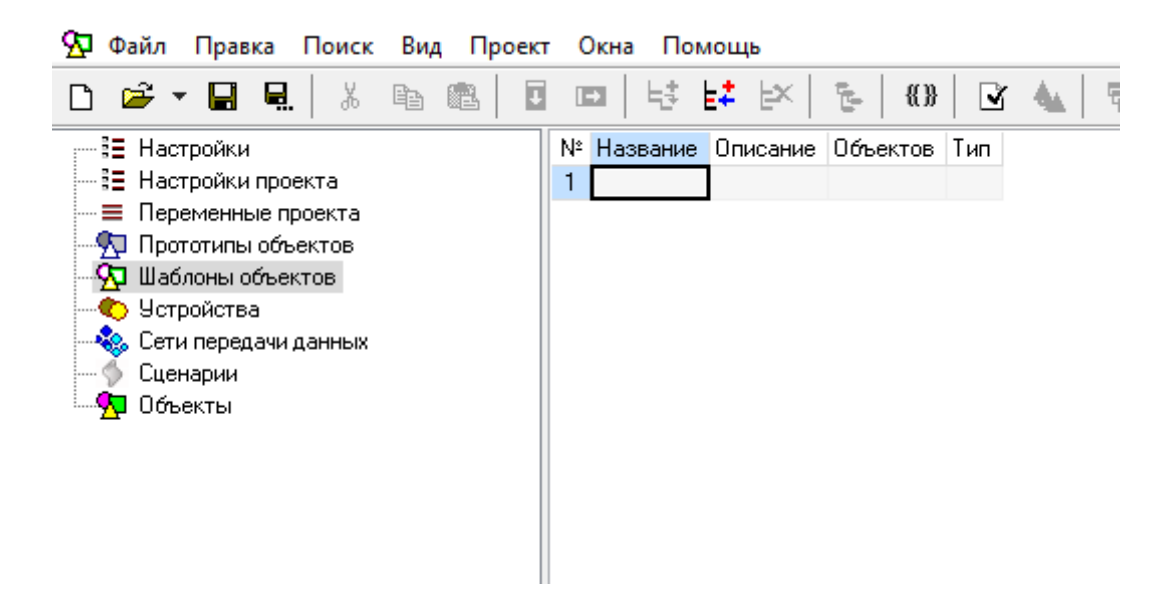

Рисунок 9 – Шаблоны объектов
#### **3.2.5 Устройства**

При добавлении нового устройства предлагается выбрать тип устройства. После добавления имеется возможность изменить тип устройства. Каждое устройство должно иметь уникальное название. На рисунке 10 представлены виды устройств, которые можно добавлять в проект.

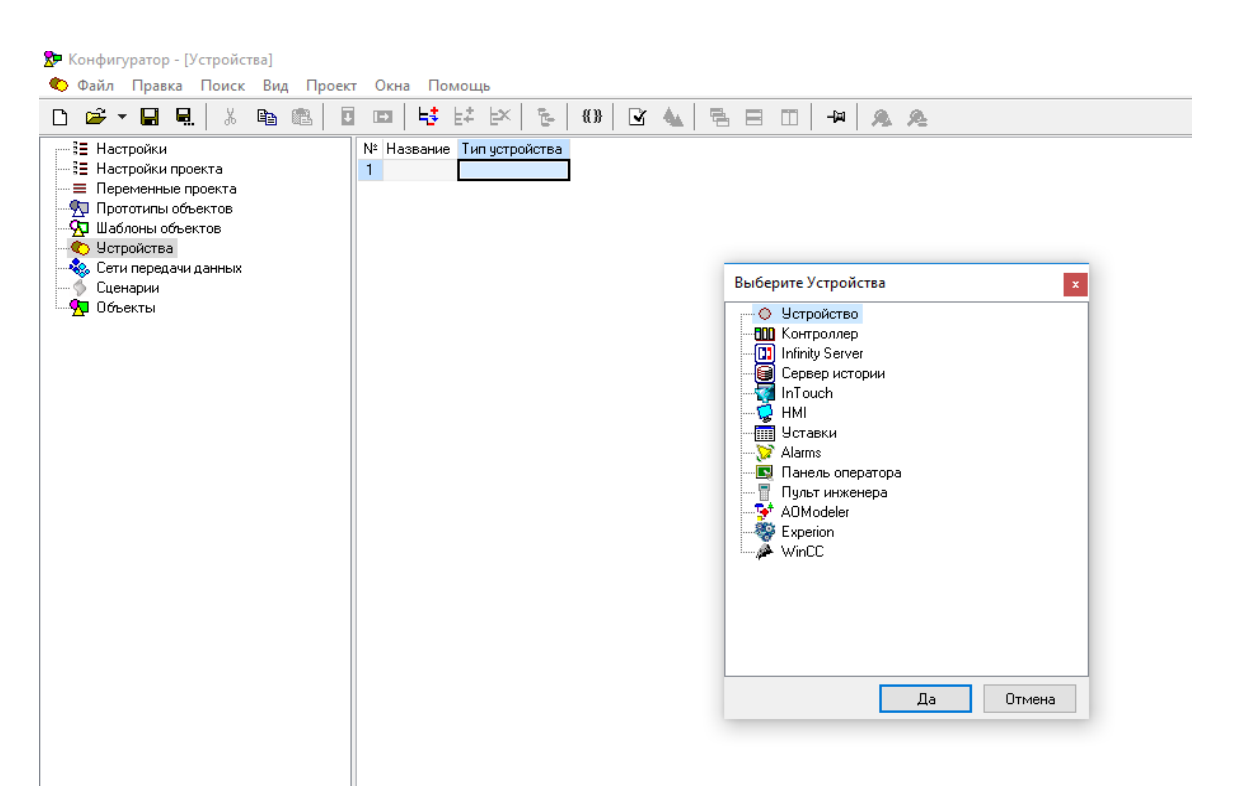

Рисунок 10 – Устройства

#### **3.2.6 Сети передачи данных**

Тип сети передачи данных определяется используемым протоколом. В сети должно быть несколько узлов, в качестве которых выступают устройства. Устройства, входящие в состав сети, должны иметь интерфейсы, поддерживающие передачу данных по протоколу, используемому в данной сети. На рисунке 11 представлены виды протоколов, которые можно добавлять в проект.

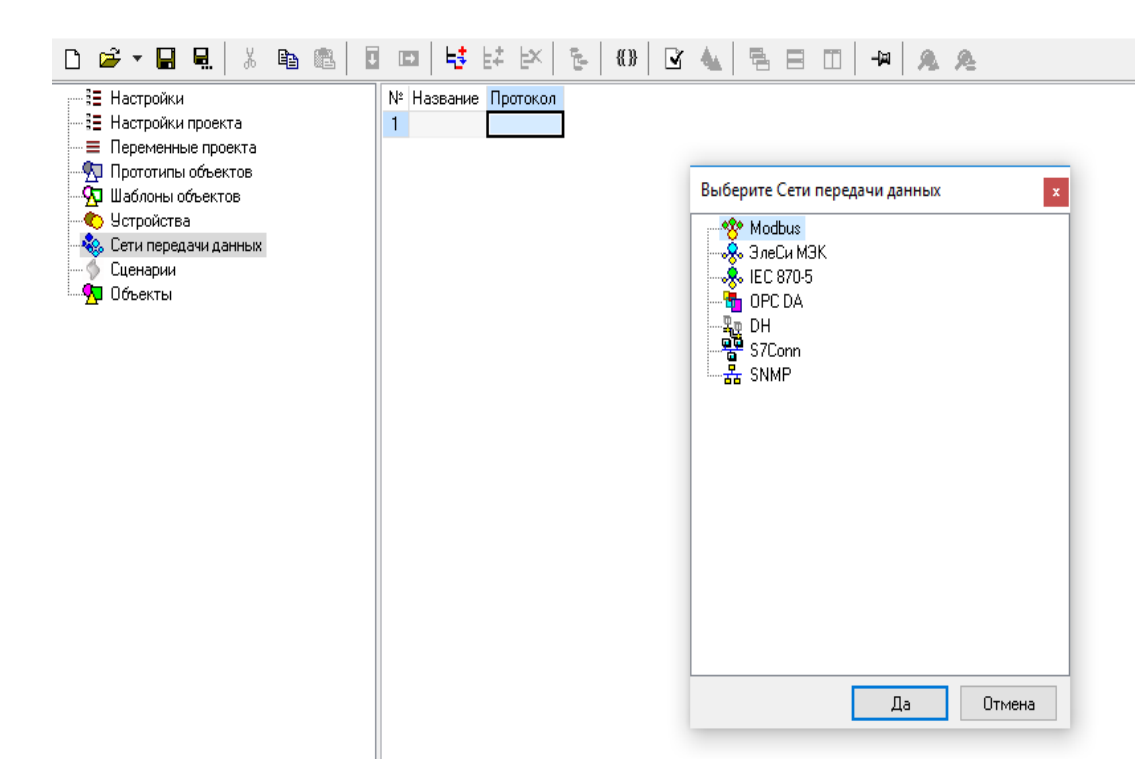

Рисунок 11 – Сети передачи данных

#### **2.2.7 Объекты**

Объект автоматизации характеризуется типом объекта, например, задвижка, воздушно-тепловая завеса, насос и др. Тип объекта автоматизации выбирается из имеющихся прототипов или шаблонов объектов.

 Объект автоматизации имеет набор отображений на устройства автоматизации.

Объект можно отобразить только на устройство, на тип (задвижка, вентиляционная установка и др), которого есть отображение в прототипе объекта.

При создании отображения происходит добавление всех свойств и атрибутов свойств в соответствии с прототипом.

При отображении на устройство происходит добавление всех связей со свойствами уже имеющихся отображений в соответствии с прототипом.

Группа объектов содержит набор объектов автоматизации, также может содержать другие группы объектов[8].

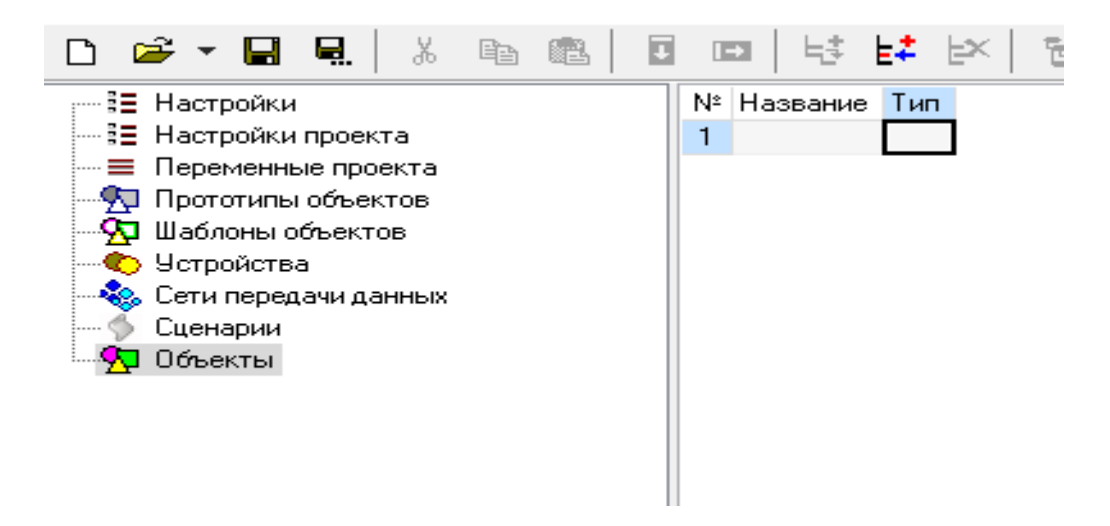

Рисунок 12 – Объекты

## **2.2.8 Вывод по разделу**

В разделе были даны необходимые термины и определения конфигурирования проекта. Была представлена и описана каждая часть проекта: настройки, переменные проекта, прототипы объектов, шаблоны объектов, устройства, сети передачи данных, объекты.

## **4. Создание прототипа базы сигналов**

### **4.1 Конфигурация проекта**

Конфигурация проекта автоматизации ЭМС «Московского метрополитена», разработанная в ПО ACS Configurator, состоит из описания автоматизируемых объектов и программно-технических средств автоматизации, а также их взаимосвязей. Последовательность создания прототипа объекта автоматизации представлена на рисунке 13.

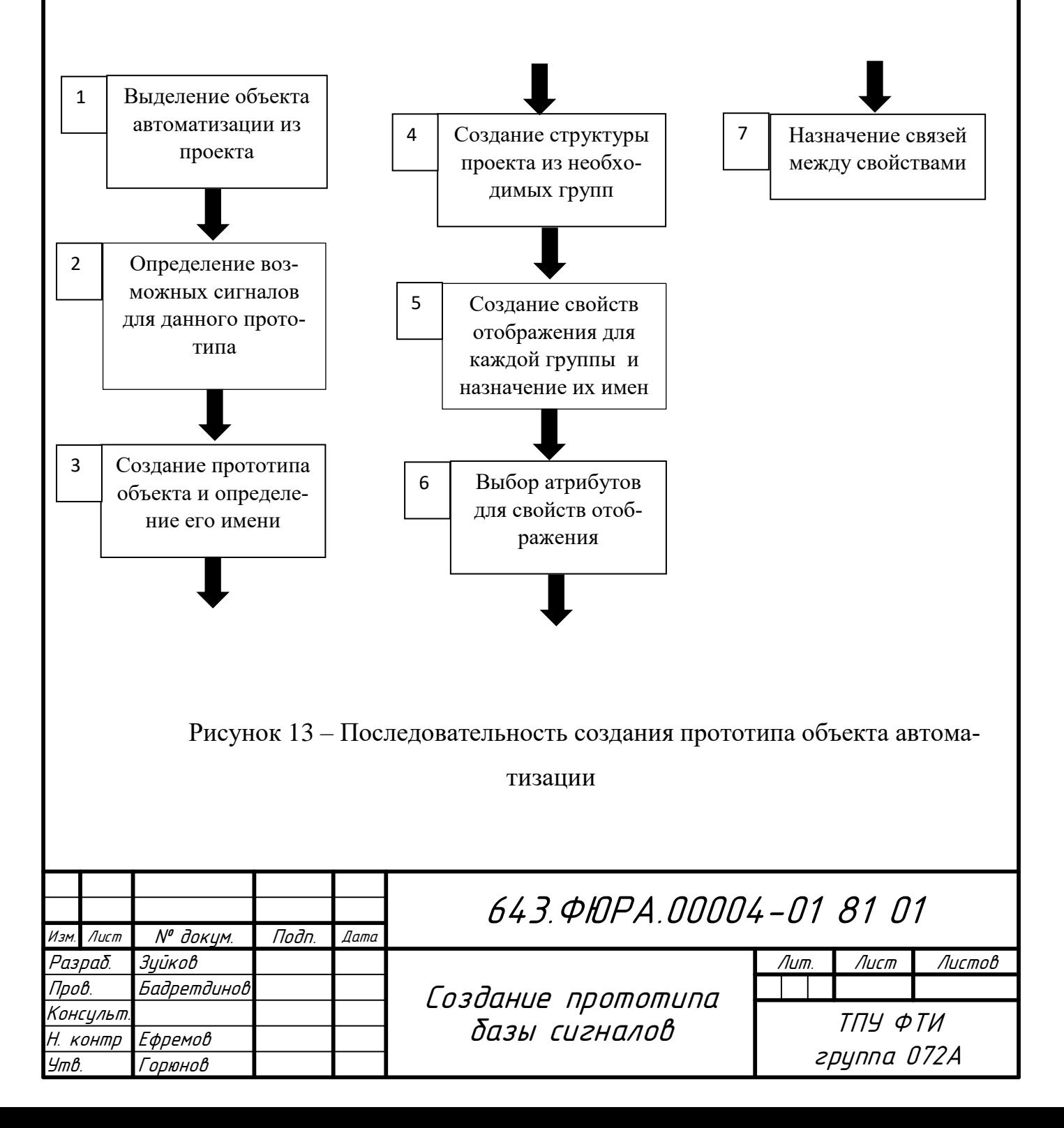

В состав автоматизируемых объектов входят следующие исполнительные механизмы и датчики:

- Воздушно-тепловая завеса(ВТЗ)
- Вентиляционная установка(ВУ)
- Задвижка
- Пожарно-повысительный насос(ППН)
- Дискретный датчик
- Аналоговый датчик

Отображение каждого свойства объекта на конкретное устройство в свою очередь описывается набором атрибутов, присущих данному устройству [8].

Отображения на различные устройства имеют логические связи, которые описываются в виде связей между свойствами этих отображений.

Каждое отображение может содержать свойства, которые в свою очередь также могут содержать свойства. Возможна произвольная иерархия свойств с почти бесконечной вложенностью.

Протоколы аналогично прототипам устройств содержат атрибуты, с помощью которых описываются автоматизируемые объекты в виде отображений на сети передачи данных. Т.е. протоколы являются прототипами сетей передачи данных.

# **4.2 Этапы создания прототипа объекта автоматизации в ПО ACS Configurator**

1. Выделение объекта автоматизации из проекта.

2. Руководствуясь проектной документацией необходимо определить максимально возможный перечень сигналов для данного прототипа.

3. Добавить прототип объекта в ПО ACS Configurator, присвоить имя прототипу. (Для этого нужно нажать правой кнопкой мыши на пункт «Прототипы объектов» и из появившегося меню выбрать строку «Добавить».)

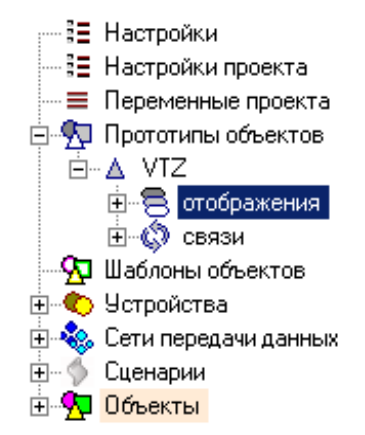

Рисунок 14 – Структура прототипа VTZ

4. Создание в подгруппе «Отображения» необходимых групп.

Примером групп для отображения может служить следующий пере-

чень:

- 1) «Контроллер».
- 2) «IEC Program»
- 3) «Infinity Server»
- 4) «HMI»
- 5) «IEC 870-5»
- 6) «OPC DA»
- 7) «Alarms»
- 8) «CTM Secondary»

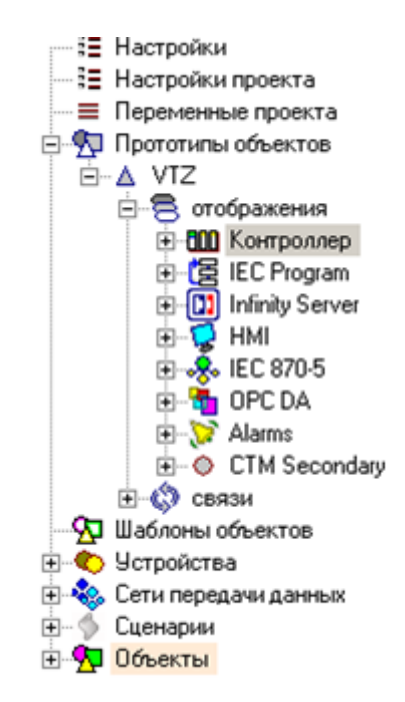

Рисунок 15 – Структура отображения прототипа VTZ

5. Добавление сигналов в каждую группу, указание атрибутов для групп и сигналов:

1) Группа «Контроллер» - основные сигналы, которые берутся с физического уровня контроллера для передачи в программу обработки («IEC Program»).

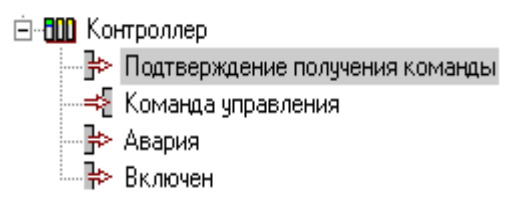

Рисунок 16 – Структура группы контроллер прототипа VTZ

Для добавления сигналов нужно нажать правой кнопкой мыши на отображении «Контроллер» и из появившегося меню выбрать пункт «Добавить». Аналогично для остальных.

Каждое свойство может иметь атрибуты, соответствующие прототипу устройства [8]. При создании свойства автоматически добавляются атрибуты, обязательные для устройства, на которое производится отображение. При добавлении атрибута показывается диалог выбора доступных атрибутов. Набор доступных атрибутов для отображения и его дочерних свойств может отличаться. Например, атрибут «тип метода» доступен только для отображения, а атрибут «направление» только для дочернего свойства отображения.

Для добавления атрибутов отображению «Контроллер» нужно нажать правой кнопкой мыши на отображении «Контроллер» и в появившемся меню выбрать пункт «Показать элемент». В правой части окна конфигуратора появится список атрибутов.

В области списка атрибутов необходимо нажать правую кнопку мыши и из появившегося меню выбрать пункт «Вставить».

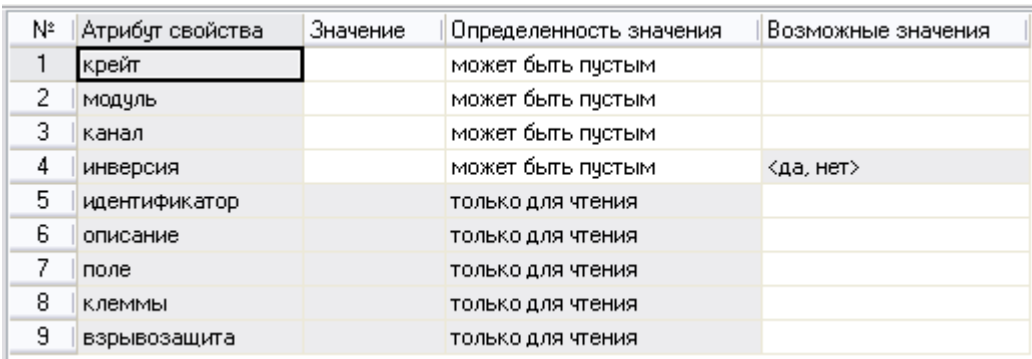

Рисунок 17 – Список атрибутов группы контроллер прототипа VTZ

Атрибут может быть «только для чтения», т.е. значение атрибута задается в прототипе объекта, а в экземпляре объекта его изменять нельзя.

Некоторые атрибуты должны всегда иметь значение. У таких атрибутов «обязательность значения» всегда равна «да» и недоступна для изменения пользователем. Для остальных атрибутов пользователь может сам при необходимости задать «обязательность значения».

У атрибутов свойств прототипа не проверяется обязательность значения, обязательность значения проверяется только у экземпляров объектов.

В атрибуте «инверсия» задается инвертирование значения канала вводавывода при перекладке в программу или обратно.

В атрибуте «канал» задается канал ввода-вывода

В атрибуте «крейт» задается крейт (шасси, панель, в том числе крейты расширения) контроллера, который содержит набор модулей контроллера.

В атрибуте «модуль» задается модуль контроллера (в том числе удаленные модули ввода-вывода), содержащий набор каналов ввода-вывода.

В атрибуте «условие перекладки» задается условие, при котором будет произведена перекладка данных в программу или обратно. В условии можно применять следующие условные обозначения:

{POS} – номер позиции интерфейсного модуля

{IfTrue} – перекладка осуществляется, если значение в канале равно **True** 

{IfFalse} – перекладка осуществляется, если значение в канале равно False.

2) «IEC Program» - входные и выходные структуры ФБ (с переменными для обработки сигналов объекта).

Каждое свойство отображения представлено в программе в виде переменной, константы, элемента массива или функционального блока. Идентификатор элемента программы совпадает с названием свойства [8].

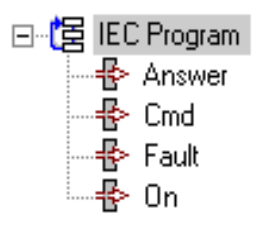

Рисунок 18 – Структура сигналов группы IEC Program прототипа VTZ

В атрибуте «данные объекта» задается тип, который при генерации кода СУ будет использоваться для данного объекта. Использование массивов для обработки объектов общепринято в проектах ЭлеСи (данные на начало 2011 года).

В атрибуте «имя метода» указывается функциональный блок, генерации кода СУ будет использоваться для обработки данных.

В атрибуте «секция» указывается название секции проекта СУ, в которой будет вызываться данный параметр.

В атрибуте «тип метода» указывается способ обработки в программе контроллера.

| , № Атрибут свойства   Значение / |         | Определенность значения   Возможные значения |                                               |
|-----------------------------------|---------|----------------------------------------------|-----------------------------------------------|
| Данные объекта                    | массивы | ТОЛЬКО ДЛЯ ЧТЕНИЯ                            | «массивы, переменные, одна переменная»        |
| Имя метода                        | M_VTZ   | ТОЛЬКО ДЛЯ ЧТЕНИЯ                            |                                               |
| 3 Ісекция                         | FB      | ТОЛЬКО ДЛЯ ЧТЕНИЯ                            |                                               |
| 4   тип метода                    |         | финк. блок только для чтения                 | <переменная, функ. блок, процедура, функция>. |

Рисунок 19 – Список атрибут свойства IEC Program прототипа VTZ

3) «Infinity Server» - в данном отображении конфигурируется дерево базы сигналов, используемое на верхнем уровне системы (тип сигнала, наименование сигнала, текст сообщения, адрес сигнала и т.д.).

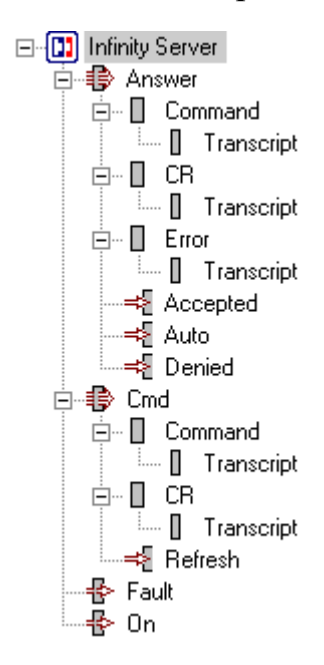

Рисунок 20 – Структура свойства Infinity Server прототипа VTZ

При формировании сигналов отображения для базы сервера ввода-вывода следует придерживаться иерархического принципа построения идентификаторов.

При наименовании идентификатора объекта автоматизации, построенного от прототипа, следует исходить из следующих правил:

если прототип является составным, т.е. представляет собой группу сигналов, контролирующих некий объект автоматизации, то основой для идентификатора должно являться технологическое наименование объекта;

если прототип является простым, т.е. в его состав входит только один сигнал нижнего уровня, тогда при наименовании идентификатора следует исходить из обозначения объекта в проектной документации.

В атрибуте «тип» указывается тип сигнала, который при генерации будет использоваться в базе сервера базы ввода вывода.

В атрибуте «описание» указывается полный путь к объекту (объект автоматизации, разрабатываемый в ПО ACS Configurator), содержащий названия групп объектов, перечисленные через разделитель (точка и пробел)[8].

В атрибуте «Название рорир» указывается название диалогового окна, которое будет вызываться на ВУ.

|                | № Атрибут свойства                          | Значение                                                                                         | Определенность значения |
|----------------|---------------------------------------------|--------------------------------------------------------------------------------------------------|-------------------------|
|                | заголовок                                   | Подтверждение получения команды.                                                                 | ТОЛЬКО ДЛЯ ЧТЕНИЯ       |
| 2              | код изменения Value                         | только при изменении                                                                             | ТОЛЬКО ДЛЯ ЧТЕНИЯ       |
| 3              | описание                                    | {{#1.описание}} Подтверждение получения команды   только для чтения                              |                         |
| 4              | подзаголовок                                | $\{$ $\{$ #1. saro ловок}} $\{$ #0. saro ловок}}                                                 | ТОЛЬКО ДЛЯ ЧТЕНИЯ       |
| $5\phantom{.}$ | процедчра по изменению Value   if (#0 != 0) | $#0.CR = (#0 \rightarrow 8)$ & 255;<br>#0. Command = #0 $& 255$ ;<br>#0. Error = (#0>>16) & 127; | только для чтения       |
| 6              | резерв                                      | =if({{HMI.{{#0.Имя}}.видимость}}='да','нет','да')                                                | только для чтения       |
|                | Ітип                                        | vt ui4                                                                                           | только для чтения       |

Рисунок 21 – Список атрибут свойства Infinity Server прототипа VTZ

4) «НМІ» - в данной группе отображаются свойства сигналов, в соответствии с которыми в дальнейшем разрабатывается ПО ВУ (код сигнала, наименование сигнала, текст сообщения и т.д.).

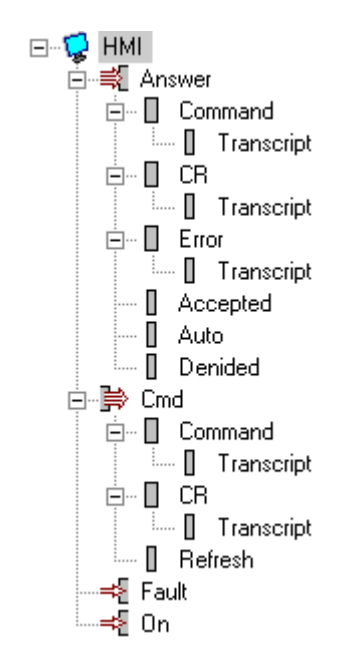

Рисунок 22 – Структура свойства HMI прототипа VTZ

В атрибуте «видимость» указывается возможность использования видимым данный сигнал в ЭФ ПО ВУ.

В атрибуте «описание» указывается описание сигнала, которое при генерации будет использоваться в базе сервера базы ввода вывода[8].

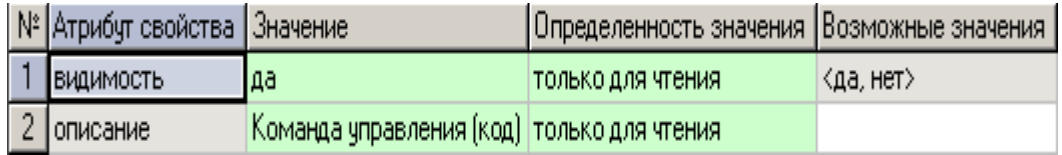

Рисунок 23 – Список атрибут свойства HMI прототипа VTZ

5) «IEC 870-5» - отображение протокола связи сигналов СУ и ВУ, в котором генерируются адреса этих сигналов для СУ и ВУ соответственно.

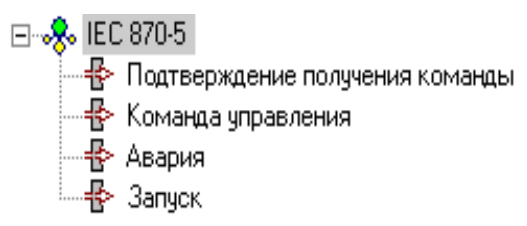

Рисунок 24 – Структура свойства IEC 870-5 прототипа VTZ

В атрибуте «станция» указывается номер подчиненной станции (номер маршрута). Атрибут информационный, доступный только для чтения. Значения атрибута берется из конфигурации сети.

В атрибуте «адрес» указывается адрес в указанном массиве.

В атрибуте «Класс данных» указывается, что данные первого класса передаются при возникновении события, т.е. по изменению. Данные второго класса передаются циклически.

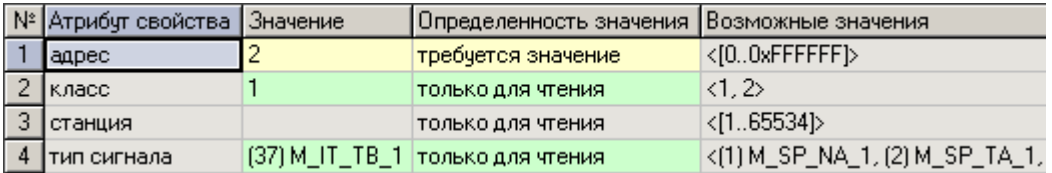

Рисунок 25 – Список атрибут свойства IEC 870-5 прототипа VTZ

6) «OPC DA» - основные сигналы для передачи приложениям.

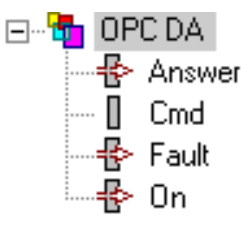

Рисунок 26 – Структура свойства OPC DA прототипа VTZ

|  | № Атрибут свойства                | , Значение | Определенность значения  Возможные значения |           |
|--|-----------------------------------|------------|---------------------------------------------|-----------|
|  | записывать при появлении связи да |            | ТОЛЬКО ДЛЯ ЧТЕНИЯ                           | ≺да, нет> |
|  | cepsep.                           |            | только для чтения                           |           |
|  | і 3 і тэг                         |            | {{#0.Имя}} только для чтения                |           |

Рисунок 27 – Список атрибут свойства OPC DA прототипа VTZ

7) «Alarms» - отображают сигналы текстового и звукового сопровождения событий, происходящих в системе управления.

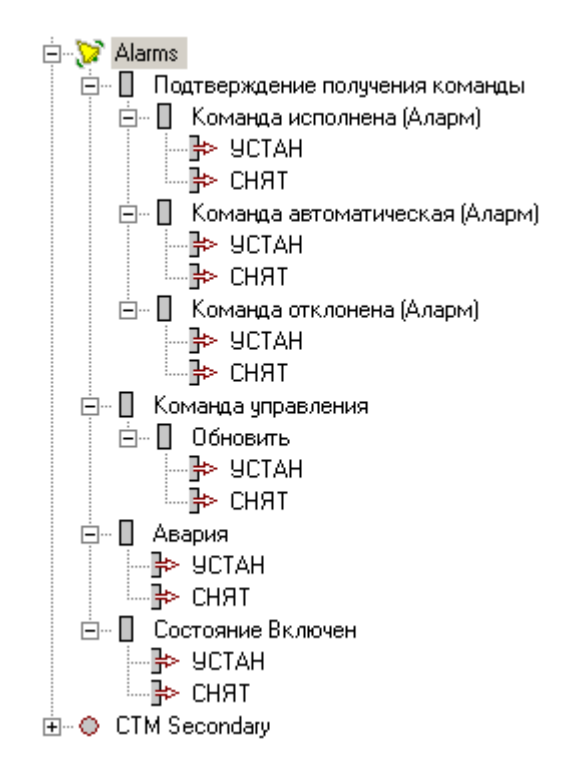

Рисунок 28 – Структура свойства Alarms прототипа VTZ

В атрибуте «Сообщение объекта» указывается текст сообщения, которое будет объединяться с сообщением объекта и показываться пользователю при возникновении конкретного события.

В атрибуте «Приоритет события» указывается в зависимости от приоритета сообщения, отображаются различными цветами, меняется порядок проигрывания звуков.

В атрибуте «Событие» указывается вид события, произошедшего в системе. Атрибут Значение дополняет данный атрибут, задает значение предела превышения, понижения, отклонения и т.п.

В атрибуте «Разрешить» указывается разрешить или запретить генерацию сообщений. По умолчанию генерация сообщений разрешена.

В атрибуте «Квитировать» указывается модель квитирования сообщений. Если состояние, то сообщение остается на экране пока пользователь его не заквитирует или не изменится состояние сигнала. Если событие, то сообщения показываются на экране по мере возникновения события. В смешанной модели квитирования сообщения появляются по мере возникновения события и остаются пока не будут заквитированы.

В атрибуте «Звук» указывается название звукового файла. Атрибут отображения задает звуковой файл объекта. Атрибут остальных свойств задает звуковой файл, который будет проигрываться при возникновении конкретного события[6].

|  | № Атрибут свойства Значение |                                                        | Определенность значения  Возможные значения |                                                              |
|--|-----------------------------|--------------------------------------------------------|---------------------------------------------|--------------------------------------------------------------|
|  | приоритет                   |                                                        | только для чтения                           | /<[01000], авар, пред, инф, ком,                             |
|  | 2  разрешить                | да                                                     | только для чтения.                          | Кда, нет>                                                    |
|  | 3   событие                 | установка битов                                        | только для чтения.                          | <ycтановка th="" битов,="" битов,<="" снятие=""></ycтановка> |
|  | сообщение                   | - команда "@[{{Infinity Server:имя}} только для чтения |                                             |                                                              |

Рисунок 29 – Список атрибут свойства Alarms прототипа VTZ

При формировании сообщения о плохом качестве сигнала в атрибут закладывается формула, поле «значение» которой содержит необходимые источники. Формула представляет собой ссылку на собранный на основе прототипа объект автоматизации.

8) «CTM Secondary» - для данного отображения указываются сигналы для связи со сторонним оборудованием.

<sup>i</sup>n 
in CTM Secondary —<mark>≑</mark> Answer — nisk<br>— ∬ Cmd<br>—={ Fault

Рисунок 30 – Структура свойства CTM Secondary прототипа VTZ

6. Указание направления передачи сигнала для каждой группы (правая кнопка мыши на отображении и из появившегося меню «Показать атрибуты свойств»).

Каждое свойство отображения характеризуется направлением. Направление необходимо для корректного связывания свойств различных отображений. Бывают следующие направления свойств:

 **I** входное свойство, может быть связано с выходными свойствами других отображений;

 **Q** выходное свойство, может быть связано с входными свойствами других отображений;

 **M** маркерное свойство, может быть как входным, так и выходным;

 **L** локальное свойство, не может быть связано со свойствами других отображений;

Отдельно для группы «Alarms» - сигналы являются выходными(Q) по отношению к «Infinity Server» и, соответственно, для группы «Infinity Server» - сигналы являются входными(I) по отношению к группе «Alarms». Это правило действует и для связи с «HMI»[9].

|                | Список свойств       |                        |          |  | Допустимые направления связей |   |               |   |   |   |   |              |                |   |    |                       |    |   |   |    |
|----------------|----------------------|------------------------|----------|--|-------------------------------|---|---------------|---|---|---|---|--------------|----------------|---|----|-----------------------|----|---|---|----|
|                | № Прототип Свойство  |                        | Цвет   О |  | $\overline{em}$               | 惺 | $\boxed{[0]}$ | n | V | Q | H | v            | $\blacksquare$ | V | ą. | $\mathbb{R}^{\Delta}$ | ⊗° | ♣ | ஃ | F. |
| $\overline{1}$ | <b>VTZ</b>           | <b>Infinity Server</b> |          |  |                               |   |               |   |   |   |   |              |                |   |    |                       |    |   |   |    |
|                | $2$ VTZ              | Answer                 |          |  |                               |   |               |   |   | Q |   |              |                |   |    |                       |    |   |   | Q  |
|                |                      |                        |          |  |                               |   |               |   |   |   |   |              |                |   |    |                       |    |   |   |    |
|                |                      |                        |          |  |                               |   |               |   |   |   |   |              |                |   |    |                       |    |   |   |    |
|                |                      |                        |          |  |                               |   |               |   |   |   |   |              |                |   |    |                       |    |   |   |    |
|                |                      |                        |          |  |                               |   |               |   |   |   |   |              |                |   |    |                       |    |   |   |    |
|                | $3$ VTZ              | Command                |          |  |                               |   |               |   |   |   |   |              |                |   |    |                       |    |   |   |    |
|                | $4$ VTZ              | Transcript             |          |  |                               |   |               |   |   |   |   |              |                |   |    |                       |    |   |   |    |
|                | $\overline{5}$ VTZ   | CR.                    |          |  |                               |   |               |   |   |   |   |              |                |   |    |                       |    |   |   |    |
|                | $\overline{6}$ VTZ   | Transcript             |          |  |                               |   |               |   |   |   |   |              |                |   |    |                       |    |   |   |    |
|                | $7$ VTZ              | Error                  |          |  |                               |   |               |   |   |   |   |              |                |   |    |                       |    |   |   |    |
|                |                      |                        |          |  |                               |   |               |   |   |   |   |              |                |   |    |                       |    |   |   |    |
|                |                      |                        |          |  |                               |   |               |   |   |   |   |              |                |   |    |                       |    |   |   |    |
|                |                      |                        |          |  |                               |   |               |   |   |   |   |              |                |   |    |                       |    |   |   |    |
|                |                      |                        |          |  |                               |   |               |   |   |   |   |              |                |   |    |                       |    |   |   |    |
|                | $8$ VTZ              | Transcript             |          |  |                               |   |               |   |   |   |   |              |                |   |    |                       |    |   |   |    |
|                | $9$ VTZ              | Accepted               |          |  |                               |   |               |   |   |   |   | $\mathsf{I}$ |                |   |    |                       |    |   |   |    |
|                |                      |                        |          |  |                               |   |               |   |   |   |   |              |                |   |    |                       |    |   |   |    |
|                | $\overline{10}$ VTZ  | Auto                   |          |  |                               |   |               |   |   |   |   | L            |                |   |    |                       |    |   |   |    |
|                | $11$ VTZ             | Denied                 |          |  |                               |   |               |   |   |   |   | L            |                |   |    |                       |    |   |   |    |
|                |                      |                        |          |  |                               |   |               |   |   |   |   |              |                |   |    |                       |    |   |   |    |
|                | $\overline{12}$ VTZ  | Cmd                    |          |  |                               |   |               |   |   | I |   |              |                |   |    |                       |    |   | Q |    |
|                |                      |                        |          |  |                               |   |               |   |   |   |   |              |                |   |    |                       |    |   |   |    |
|                |                      | Command                |          |  |                               |   |               |   |   |   |   |              |                |   |    |                       |    |   |   |    |
|                | $13$ VTZ<br>$14$ VTZ |                        |          |  |                               |   |               |   |   |   |   |              |                |   |    |                       |    |   |   |    |
|                | $15$ VTZ             | Transcript<br>CR       |          |  |                               |   |               |   |   |   |   |              |                |   |    |                       |    |   |   |    |
|                | $16$ VTZ             | Transcript             |          |  |                               |   |               |   |   |   |   |              |                |   |    |                       |    |   |   |    |
|                | $17$ VTZ             | Refresh                |          |  |                               |   |               |   |   |   |   | L            |                |   |    |                       |    |   |   |    |
|                |                      |                        |          |  |                               |   |               |   |   |   |   |              |                |   |    |                       |    |   |   |    |
|                | $18$ VTZ             | Fault                  |          |  |                               |   |               |   |   | Q |   | I            |                |   |    |                       |    |   |   | Q  |
|                | $\overline{19}$ VTZ  | On                     |          |  |                               |   |               |   |   | Q |   |              |                |   |    |                       |    |   |   | Q  |

Рисунок 31 – Структура сигналов свойства Infinity Server прототипа VTZ

|                   | Список свойств          |                                 |      |         |      |   | Допустимые направления связей |   |    |   |   |   |
|-------------------|-------------------------|---------------------------------|------|---------|------|---|-------------------------------|---|----|---|---|---|
|                   | N <sup>2</sup> Прототип | Свойство                        | Цвет | $\circ$ | 1800 | 偓 | [[0]                          | 8 | k. | M | 圃 | v |
|                   | VTZ                     | Alarms                          |      |         |      |   |                               |   |    |   |   |   |
|                   | 2 VIZ                   | Подтверждение получения команды |      |         |      |   |                               |   |    |   |   |   |
| $\overline{3}$    | VTZ                     | Команда исполнена (Аларм)       |      |         |      |   |                               |   |    |   |   |   |
|                   | $4$ VTZ                 | <b>YCTAH</b>                    |      |         |      |   | Q                             |   |    |   |   |   |
|                   | $5$ VTZ                 | <b>CHAT</b>                     |      |         |      |   | Q                             |   |    |   |   |   |
|                   | $\overline{6}$ VTZ      | Команда автоматическая (Аларм)  |      |         |      |   |                               |   |    |   |   |   |
|                   | $\frac{1}{7}$ VTZ       | <b>YCTAH</b>                    |      |         |      |   | Q                             |   |    |   |   |   |
| $\lvert 8 \rvert$ | VTZ                     | <b>CHAT</b>                     |      |         |      |   | Q                             |   |    |   |   |   |
|                   | $\overline{9}$ VTZ      | Команда отклонена (Аларм)       |      |         |      |   |                               |   |    |   |   |   |
|                   | $\boxed{10}$ VTZ        | <b>YCTAH</b>                    |      |         |      |   | Q                             |   |    |   |   |   |
|                   | $\boxed{11}$ VTZ        | <b>CHAT</b>                     |      |         |      |   | Q                             |   |    |   |   |   |
|                   | $\boxed{12}$ VTZ        | Команда управления              |      |         |      |   |                               |   |    |   |   |   |
|                   | $\frac{13}{14}$ vtz     | Обновить                        |      |         |      |   |                               |   |    |   |   |   |
|                   |                         | <b>YCTAH</b>                    |      |         |      |   | Q                             |   |    |   |   |   |
|                   | $\sqrt{15}$ VTZ         | CHAT                            |      |         |      |   | Q                             |   |    |   |   |   |
|                   | $\frac{16}{17}$ VTZ     | Авария                          |      |         |      |   |                               |   |    |   |   |   |
|                   |                         | <b>YCTAH</b>                    |      |         |      |   | Q                             |   |    |   |   |   |
|                   |                         | <b>CHAT</b>                     |      |         |      |   | Q                             |   |    |   |   |   |
|                   | $\frac{18}{19}$ v T Z   | Состояние Включен               |      |         |      |   |                               |   |    |   |   |   |
|                   | $\frac{1}{20}$ VTZ      | <b>YCTAH</b>                    |      |         |      |   | Q                             |   |    |   |   |   |
|                   | $\sqrt{21}$ VTZ         | <b>CHAT</b>                     |      |         |      |   | Q                             |   |    |   |   |   |

Рисунок 32 – Структура сигналов свойства Alarms прототипа VTZ

7. Указание направление связей (группа «Связи»), от свойств источника к свойству приемника сигналов.

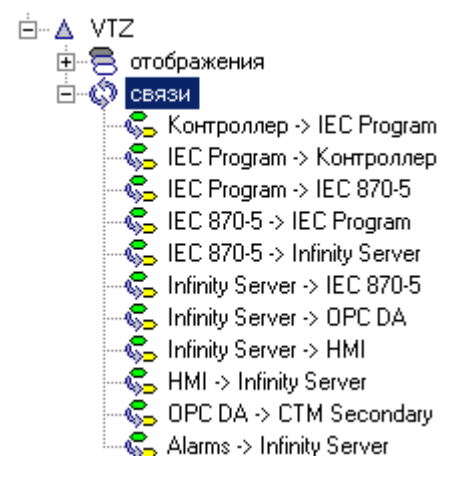

Рисунок 33 – Структура направления связей прототипа VTZ

После определения состава свойств отображений и их атрибутов необходимо определить логические взаимосвязи между отображениями. Другими словами, определить, какие свойства одного отображения связаны со свойствами другого отображения. Набор связей между свойствами отображений задается в отдельном окне, содержащем таблицу из двух колонок. В первой колонке указывается, от какого свойства, а во второй колонке к какому свойству. Связываться могут свойства, имеющие дополняющие направления.

Связи, по большому счету, нужны для конфигурирования передачи информации об объекте автоматизации от одного устройства автоматизации к другому через сеть передачи данных.

Для связи Контроллер -> IEC Program

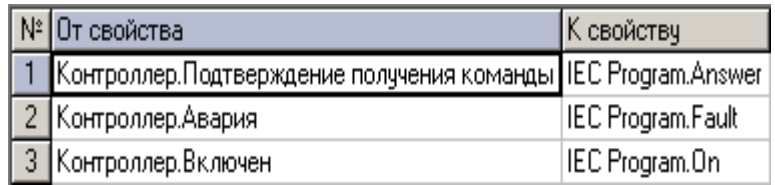

Рисунок 34 – Структура направления связей для связи Контроллер -> IEC Program прототипа VTZ

Схема направления связей:

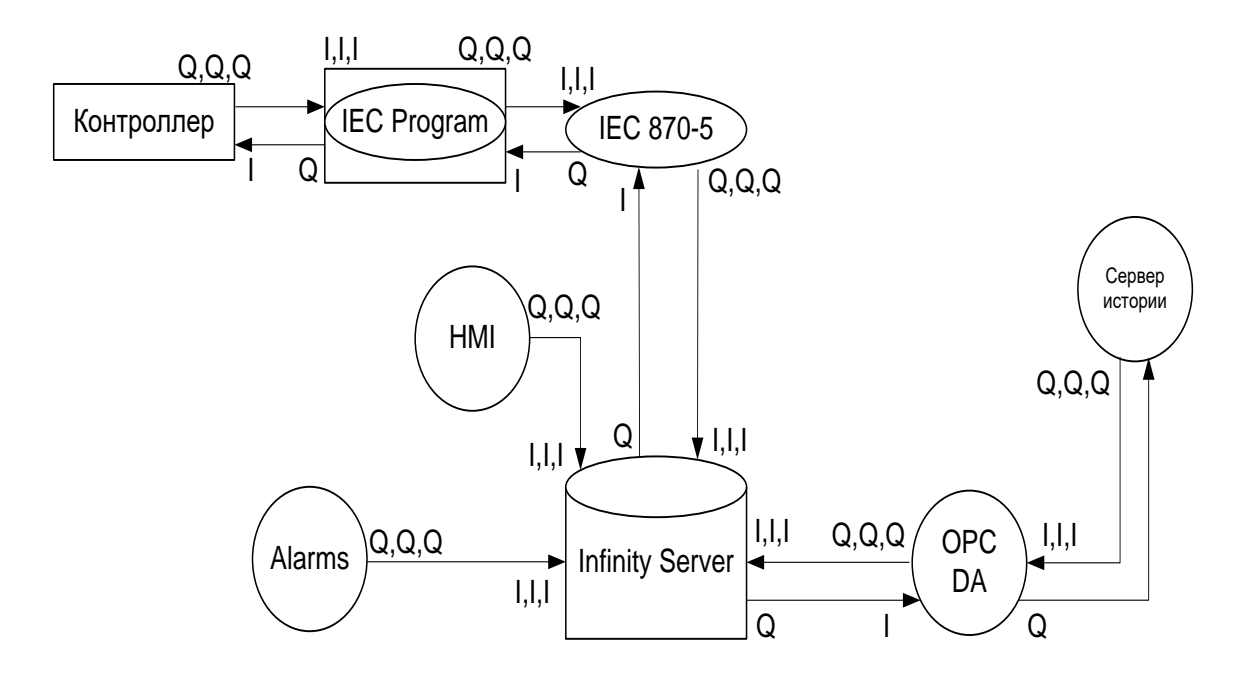

Рисунок 35 – Схема направления связей

#### **4.3 Выводы по разделу**

В данном разделе было представлено конфигурирование базы сигналов и подробное описание этапов создания прототипов. На основание этого созданы прототипы: воздушно-тепловой завесы, задвижки, аналогового и дискретного параметра, вентиляции, вентиляционной шахты, пожарно-повысительного насоса, пожарной установки, расходомера, микроклимата, ЩАТП, УСО.

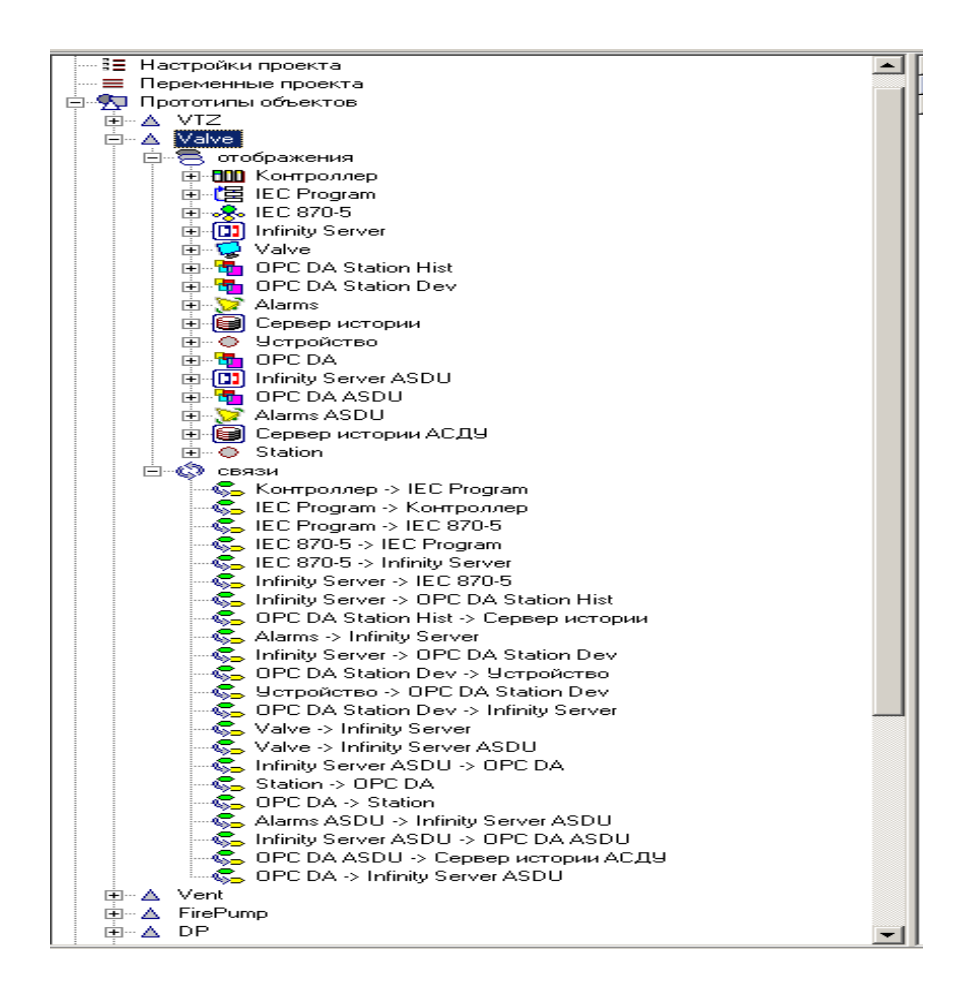

Рисунок 36 – Структура прототипа задвижка

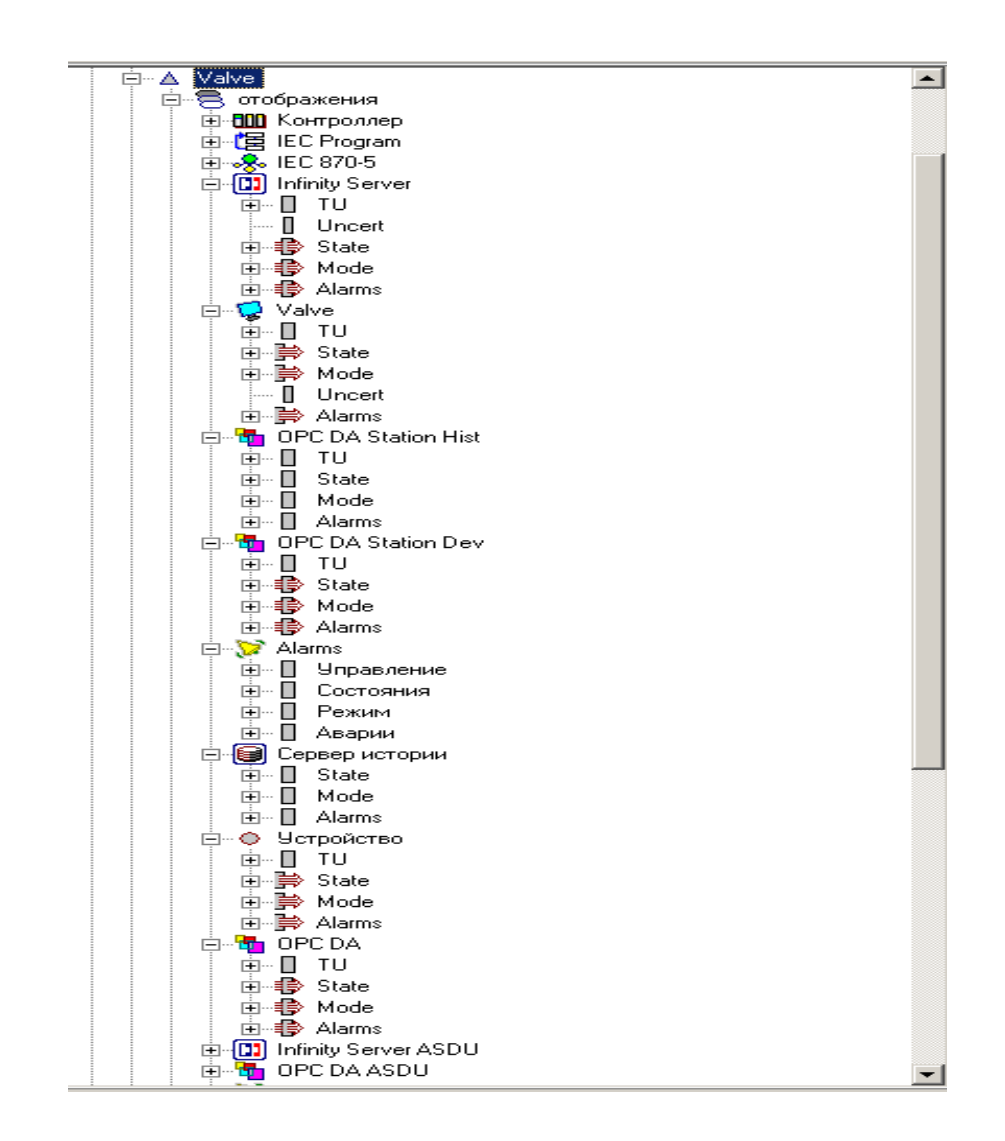

Рисунок 37 – Структура отображений прототипа задвижка

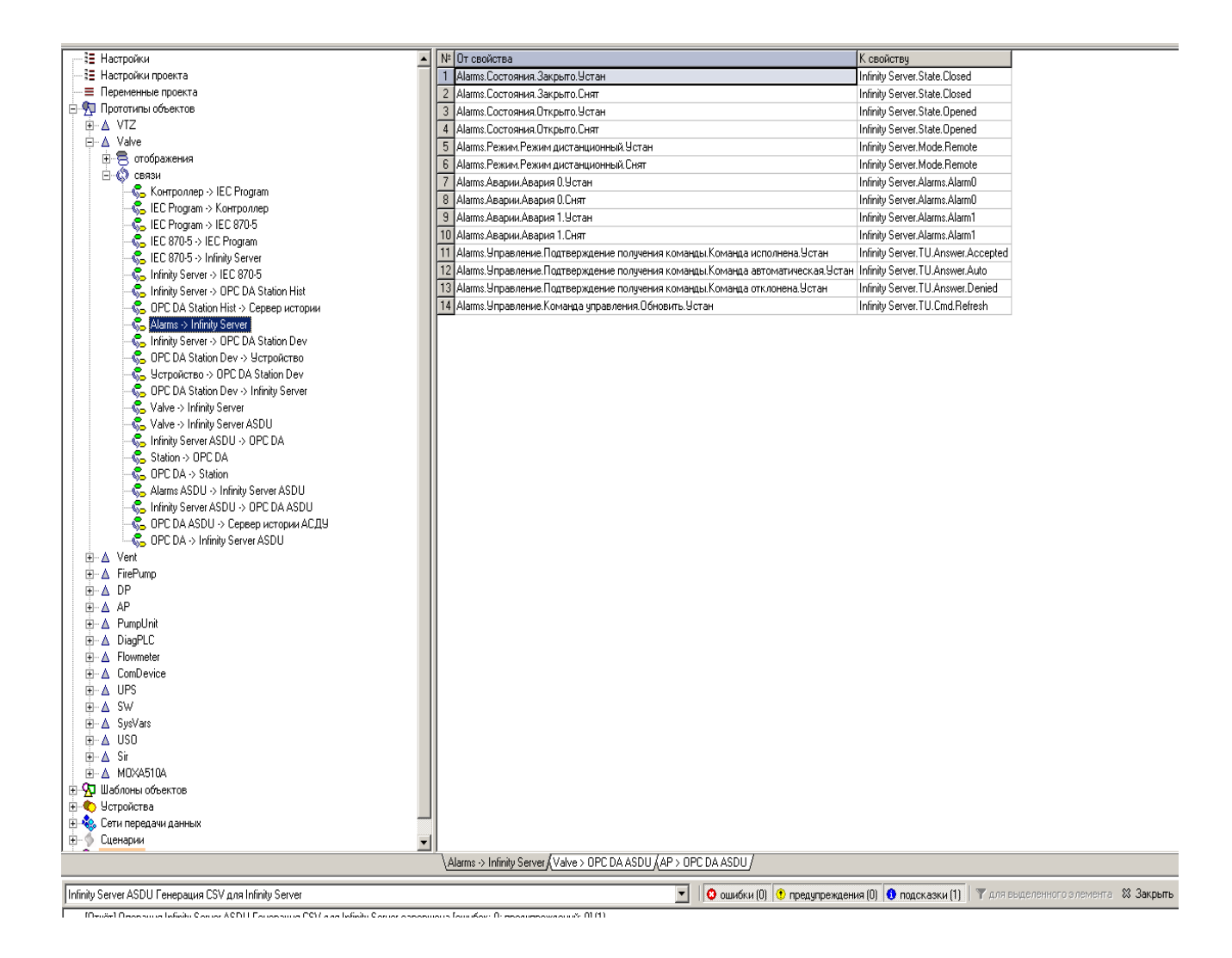

Рисунок 38 – Структура связей прототипа задвижка

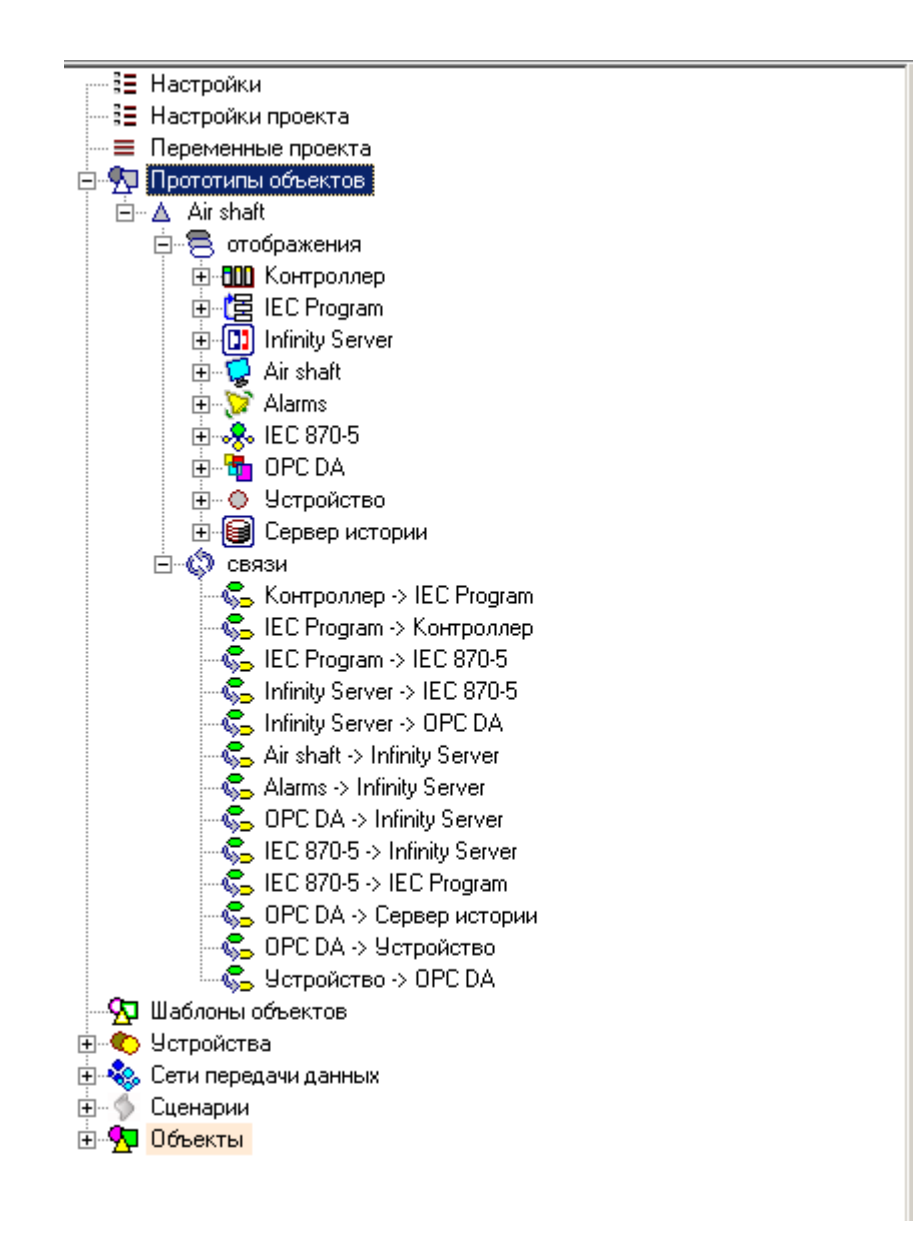

Рисунок 39 - Структура прототипа вентиляционная шахта

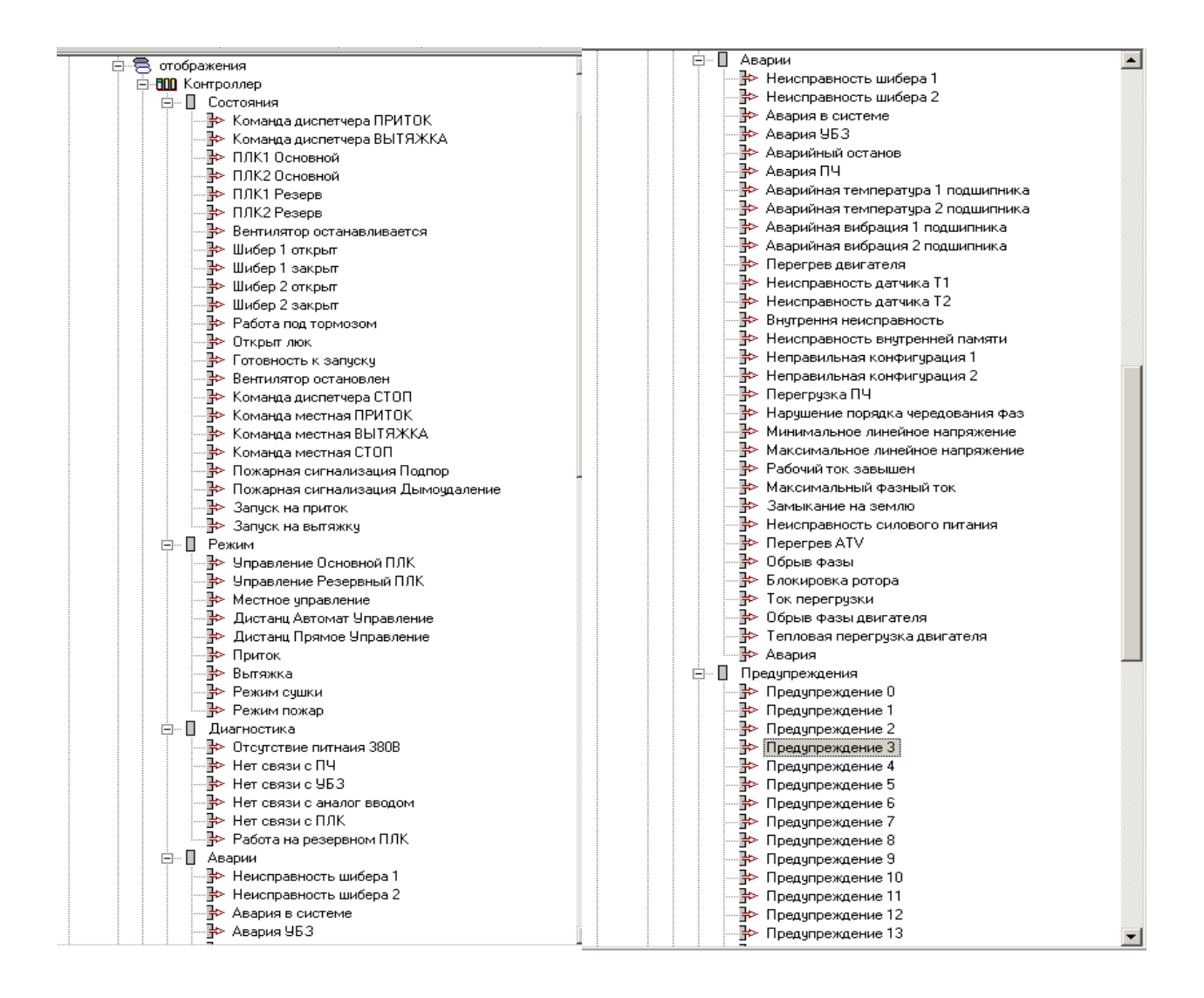

Рисунок 40 – Структура отображения контроллер прототипа вентиляционная

шахта

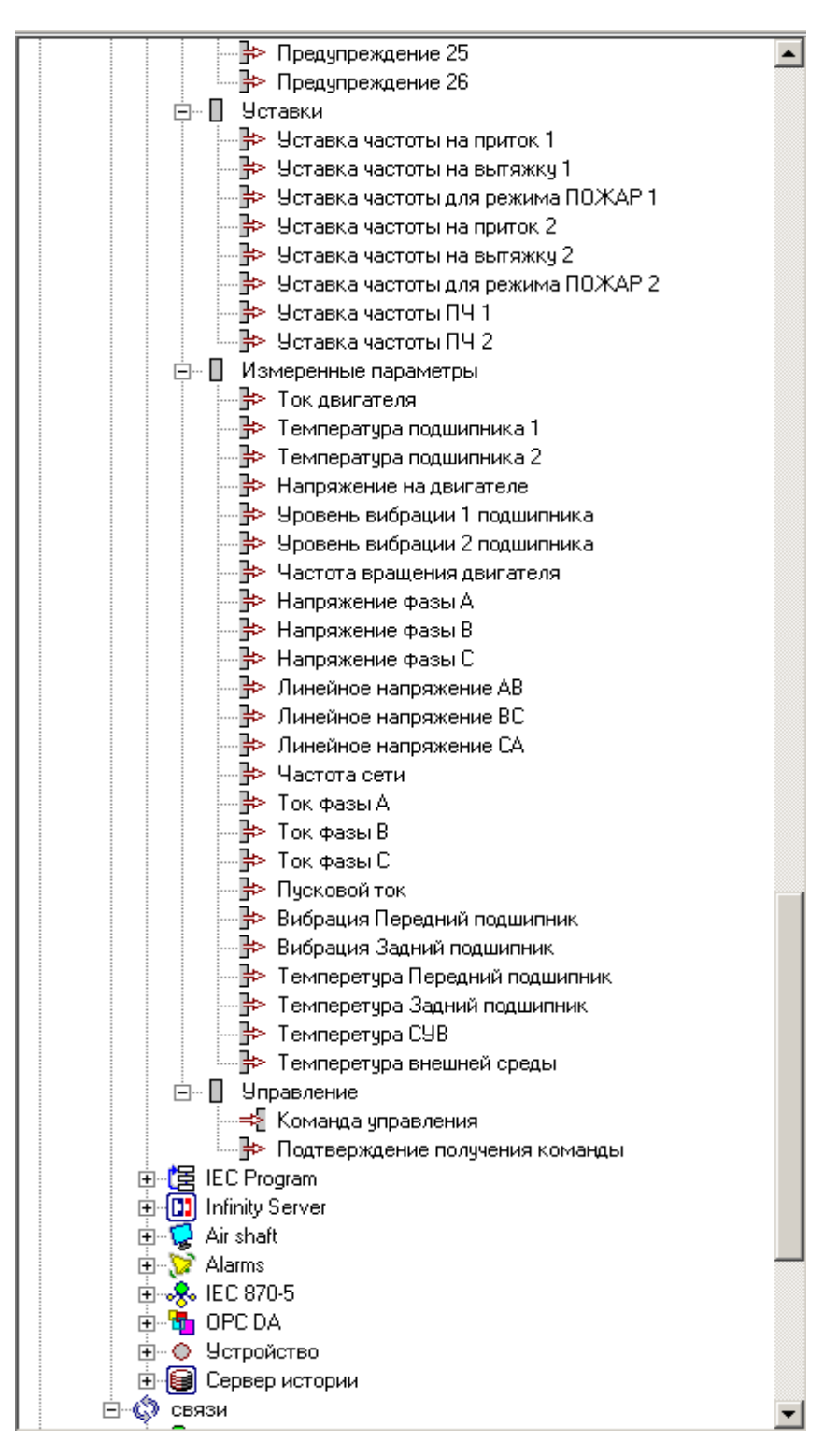

Рисунок 41 - Структура отображения контроллер прототипа вентиляционная

шахта

| і∃ Настройки                                                             | № От свойства                                                      | К свойству                                           |
|--------------------------------------------------------------------------|--------------------------------------------------------------------|------------------------------------------------------|
| ∙∄∃ Настройки проекта                                                    | Air shaft.State.DispCmdInflow<br>$\mathbf{1}$                      | Infinity Server.State.DispCmdInflow                  |
| <b><math>\equiv</math></b> Переменные проекта<br>⊟- У Прототипы объектов | 2 Air shaft.State.DispCmdOutflow                                   | Infinity Server.State.DispCmdOutflow                 |
| 白… ▲ Air shaft                                                           | 3 Air shaft.State.PLC1main                                         | Infinity Server, State, PLC1 main                    |
| 白景 отображения                                                           | 4 Air shaft State PLC2main                                         | Infinity Server, State, PLC2main                     |
| <b>⊞-ШШ</b> Контроллер                                                   | 5 Air shaft.State.PLC1reserve                                      | Infinity Server.State.PLC1reserve                    |
| 由 <mark>g</mark> IEC Program                                             | 6<br>Air shaft.State.PLC2reserve                                   | Infinity Server, State, PLC2reserve                  |
| 由 [1] Infinity Server                                                    | 7 Air shaft.State.VentIsStoping                                    | Infinity Server.State.VentIsStoping                  |
| 白 Q Air shaft                                                            | 8 Air shaft.State.Gate1open                                        | Infinity Server, State, Gate1open                    |
| 白 <mark>ジ</mark> Alarms                                                  | 9 Air shaft.State.Gate1close                                       | Infinity Server, State, Gate1 close                  |
| 由 <b>Q</b> IEC 870-5                                                     | 10 Air shaft.State.Gate2open                                       | Infinity Server, State, Gate2open                    |
| 由 <mark>品</mark> OPC DA                                                  | 11 Air shaft.State.Gate2close                                      | Infinity Server.State.Gate2close                     |
| <b>Е-© Устройство</b>                                                    | 12 Air shaft.State.ParkingBrake                                    | Infinity Server, State, ParkingBrake                 |
| <b>⊞</b> Сервер истории                                                  | 13 Air shaft.State.WindowlsOpen                                    | Infinity Server.State.WindowlsOpen                   |
| ⊟-© связи                                                                | 14 Air shaft.State.ReadyForStart                                   | Infinity Server.State.ReadyForStart                  |
| ∙© Контроллер → IEC Program                                              | 15 Air shaft.State.VentStopped                                     | Infinity Server.State.VentStopped                    |
| S IEC Program → Контроллер                                               | 16 Air shaft.State.DispCmdStop                                     | Infinity Server.State.DispCmdStop                    |
| © IEC Program → IEC 870-5                                                | 17 Air shaft.State.LocalCmdInflow                                  | Infinity Server, State, LocalCmdInflow               |
| •ே Infinity Server -> IEC 870-5                                          | 18 Air shaft.State.LocalCmdOutflow                                 | Infinity Server, State, LocalCmdOutflow              |
| ∙© Infinity Server -> OPC DA                                             | 19 Air shaft.State.LocalCmdOutStop                                 | Infinity Server.State.LocalCmdOutStop                |
| Air shaft > Infinity Server                                              | 20 Air shaft.State.FireAlarmLockup                                 | Infinity Server, State, FireAlarmLockup              |
| └ <mark>©</mark> Alarms -> Infinity Server                               | 21 Air shaft.State.FireAlarmSmokeRemove                            | Infinity Server, State, FireAlarmSmokeRemove         |
| √G OPC DA -> Infinity Server                                             | 22 Air shaft.Mode.ControlPLCmain                                   | Infinity Server.Mode.ControlPLCmain                  |
| •© IEC 870-5 -> Infinity Server                                          | 23 Air shaft.Mode.ControlPLCreserve                                | Infinity Server.Mode.ControlPLCreserve               |
| S IEC 870-5 -> IEC Program                                               | 24 Air shaft.Mode.Localcontrol                                     | Infinity Server.Mode.Localcontrol                    |
| S OPC DA → Сервер истории                                                | 25 Air shaft.Mode.RemoteAutoControl                                | Infinity Server.Mode.RemoteAutoControl               |
| $\mathbb{C}$ ОРС DA > Четройство                                         | 26 Air shaft Mode RemoteDirectControl                              | Infinity Server.Mode.RemoteDirectControl             |
| ⊣© Четройство → ОРС DA                                                   | 27 Air shaft.Mode.Inflow                                           | Infinity Server.Mode.Inflow                          |
| 90 Шаблоны объектов                                                      | 28 Air shaft Mode Dutflow                                          | Infinity Server, Mode, Outflow                       |
| <b>⊞</b> © Устройства<br>⊞-• <mark>©</mark> Сети передачи данных         | 29 Air shaft.Mode.DryingMode                                       | Infinity Server.Mode.DryingMode                      |
| ⊞- © Сценарии                                                            | 30 Air shaft.Mode.FireMode                                         | Infinity Server.Mode.FireMode                        |
| <b>Е-УЈ Объекты</b>                                                      | 31 Air shaft.Alarms.Alarm0                                         | Infinity Server.Alarms.Alarm0                        |
|                                                                          | 32 Air shaft.Alarms.Alarm1                                         | Infinity Server, Alarms, Alarm1                      |
|                                                                          | 33 Air shaft.Alarms.Alarm2                                         | Infinity Server.Alarms.Alarm2                        |
|                                                                          | 34 Air shaft.Alarms.Alarm3                                         | Infinity Server, Alarms, Alarm3                      |
|                                                                          | 35 Air shaft.Alarms.Alarm4                                         | Infinity Server.Alarms.Alarm4                        |
|                                                                          | 36 Air shaft.Alarms.Alarm5                                         | Infinity Server.Alarms.Alarm5                        |
|                                                                          | 37 Air shaft.Alarms.Alarm6                                         |                                                      |
|                                                                          |                                                                    | Infinity Server.Alarms.Alarm6                        |
|                                                                          | 38 Air shaft.Alarms.Alarm7                                         | Infinity Server.Alarms.Alarm7                        |
|                                                                          | 39 Air shaft.Alarms.Alarm8                                         | Infinity Server.Alarms.Alarm8                        |
|                                                                          | 40 Air shaft.Alarms.Alarm9                                         | Infinity Server, Alarms, Alarm9                      |
|                                                                          | 41 Air shaft.Alarms.Alarm10                                        | Infinity Server.Alarms.Alarm10                       |
|                                                                          | 42 Air shaft.Alarms.Alarm11                                        | Infinity Server.Alarms.Alarm11                       |
|                                                                          | 43 Air shaft Alarms Alarm12                                        | Infinity Server.Alarms.Alarm12                       |
|                                                                          | 44 Air shaft.Alarms.Alarm13                                        | Infinity Server, Alarms, Alarm13                     |
|                                                                          | amillar in ware.<br><b>A.L.</b><br>\Air shaft -> Infinity Server / | the stores.<br>$\mathbf{A}$<br>$\lambda$ 1<br>$\sim$ |
|                                                                          |                                                                    |                                                      |

Рисунок 42 – Структура связей прототипа вентиляционная шахта

| ∄⊟ Настройки                                   | №   От свойства                            | К свойствч                                                                                  |
|------------------------------------------------|--------------------------------------------|---------------------------------------------------------------------------------------------|
| ∄∃ Настройки проекта.                          | 91 Air shaft. Warns. Warn14                | Infinity Server.Warns.Warn14                                                                |
| <b>≡</b> Переменные проекта                    | 92 Air shaft.Warns.Warn15                  | Infinity Server.Warns.Warn15                                                                |
| <b>⊟</b> © Прототипы объектов                  | 93 Air shaft. Warns. Warn16                | Infinity Server. Warns. Warn16                                                              |
| 白… ▲ Air shaft                                 | 94 Air shaft.Warns.Warn17                  | Infinity Server.Warns.Warn17                                                                |
| ⊟ В отображения                                | 95 Air shaft. Warns. Warn18                | Infinity Server.Warns.Warn18                                                                |
| <b>⊞</b> -ШО Контроллер                        | 96 Air shaft. Warns. Warn19                | Infinity Server.Warns.Warn19                                                                |
| 由 图 IEC Program                                | 97 Air shaft.Warns.Warn20                  | Infinity Server.Warns.Warn20                                                                |
| 由 <b>[1]</b> Infinity Server                   | 98 Air shaft. Warns. Warn21                | Infinity Server.Warns.Warn21                                                                |
| 白 C Air shaft                                  | 99 Air shaft.Warns.Warn22                  | Infinity Server.Warns.Warn22                                                                |
| 由 7 Alarms<br>由 <b>Q</b> IEC 870-5             | 100 Air shaft. Warns. Warn23               | Infinity Server.Warns.Warn23                                                                |
| 由 <mark>计</mark> OPC DA                        | 101 Air shaft.Warns.Warn24                 | Infinity Server.Warns.Warn24                                                                |
| ⊞…© Устройство                                 | 102 Air shaft. Warns. Warn25               | Infinity Server.Warns.Warn25                                                                |
| <b>E- В</b> Сервер истории                     | 103 Air shaft. Warns. Warn26               | Infinity Server. Warns. Warn26                                                              |
| ⊟-© связи                                      | 104 Air shaft Measured Poarameters.        | Infinity Server.MeasuredPparameters.I                                                       |
| © Контроллер -> IEC Program                    | 105 Air shaft.MeasuredPparameters.Tp1      | Infinity Server. Measured Pparameters. Tp1                                                  |
| < IEC Program → Контроллер                     | 106 Air shaft Measured Pparameters, Tp2    | Infinity Server.MeasuredPparameters.Tp2                                                     |
| © IEC Program -> IEC 870-5                     | 107 Air shaft Measured Pparameters.U       | Infinity Server. Measured Pparameters. U                                                    |
| •ି. Infinity Server -> IEC 870-5               |                                            | 108 Air shaft.MeasuredPparameters.LeveMibr1   Infinity Server.MeasuredPparameters.LeveMibr1 |
| S Infinity Server → OPC DA                     |                                            | 109 Air shaft.MeasuredPparameters.LeveMbr2   Infinity Server.MeasuredPparameters.LeveMbr2   |
| Server Air shaft → Infinity Server             | 110 Air shaft. MeasuredPparameters. FreqD  | Infinity Server.MeasuredPparameters.FreqD                                                   |
| Server > Infinity Server                       | 111 Air shaft.MeasuredPparameters.UA       | Infinity Server.MeasuredPparameters.UA                                                      |
| Server CDA → Infinity Server                   | 112 Air shaft MeasuredPparameters.UB       | Infinity Server. MeasuredPparameters. UB                                                    |
| Server (Server 1995), Server                   | 113 Air shaft.MeasuredPparameters.UC       | Infinity Server. MeasuredPparameters.UC                                                     |
| S IEC 870-5 -> IEC Program                     | 114 Air shaft MeasuredPparameters.LineUAB  | Infinity Server.MeasuredPparameters.LineUAB                                                 |
| ∙© ОРС DA -> Сервер истории                    | 115 Air shaft.MeasuredPparameters.LineUBC  | Infinity Server.MeasuredPparameters.LineUBC                                                 |
| $\binom{6}{5}$ , OPC DA > Устройство           | 116 Air shaft MeasuredPparameters.LineUCA  | Infinity Server.MeasuredPparameters.LineUCA                                                 |
| $\cdot$ $\mathbb{C}$ Устройство $\cdot$ ОРС DA | 117 Air shaft. Measured Pparameters. Freq  | Infinity Server. Measured Pparameters. Freq.                                                |
| - <mark>90</mark> Шаблоны объектов             | 118 Air shaft Measured Pparameters. IA     | Infinity Server. Measured Pparameters. IA                                                   |
| <b>⊞</b> • Устройства                          | 119 Air shaft. Measured Pparameters. IB    | Infinity Server. MeasuredPparameters. IB                                                    |
| 白⊶ <mark>‰</mark> . Сети передачи данных       | 120 Air shaft.MeasuredPparameters.IC       | Infinity Server. MeasuredPparameters.IC                                                     |
| Ė- Ó<br>Сценарии<br>⊞ © Объекты                | 121 Air shaft Measured Pparameters. Startl | Infinity Server. Measured Pparameters. Startl                                               |
|                                                | 122 Air shaft.MeasuredPparameters.Vibr1    | Infinity Server.MeasuredPparameters.Vibr1                                                   |
|                                                | 123 Air shaft Measured Pparameters Vibr2   | Infinity Server.MeasuredPparameters.Vibr2                                                   |
|                                                | 124 Air shaft.MeasuredPparameters.T1       | Infinity Server. Measured Pparameters, T1                                                   |
|                                                | 125 Air shaft Measured Poarameters. T2     | Infinity Server. MeasuredPparameters. T2                                                    |
|                                                | 126 Air shaft.MeasuredPparameters.TSDW     |                                                                                             |
|                                                | 127 Air shaft Measured Poarameters. TOut   | Infinity Server. Measured Pparameters. TSDW                                                 |
|                                                |                                            | Infinity Server. MeasuredPparameters. TOut                                                  |
|                                                | 128 Air shaft. TU. Answer                  | Infinity Server, TU, Answer                                                                 |
|                                                | 129 Air shaft TU Answer Accepted           | Infinity Server, TU, Answer, Accepted                                                       |
|                                                | 130 Air shaft TU Answer Auto               | Infinity Server, TU.Answer, Auto                                                            |
|                                                | 131 Air shaft TU Answer Denided            | Infinity Server, TU.Answer, Denied                                                          |
|                                                | 132 Air shaft TU.Cmd.Refresh               | Infinity Server, TU, Cmd, Refresh                                                           |
|                                                | 133 Air shaft State.In                     | Infinity Server.State.In                                                                    |
|                                                | 134 Air shaft.State.Out                    | Infinity Server, State, Out                                                                 |
|                                                | \Air shaft -> Infinity Server /            |                                                                                             |

Рисунок 43 – Структура связей прототипа вентиляционная шахта

Остальные прототипы объектов ЭМС ГУП «Московский метрополитен» имеют подобные структуры отображений и связей.

## **5 Сервер ввода\вывода Infinity Server**

Сгенерированный csv файл необходим для Infinity Server, так как именно в сервере ввода\вывода организуется обмен данными с системами автоматики и телемеханики, логической и математической обработки технологических данных. [9] Infinity Server является компонентом комплекса Scada Infinity, которая является SCADA пакетом, для разработки и эксплуатации систем управления технологическими процессами. Системы на базе SCADA Infinity обеспечивают эффективность и безопасность производства, хранение и обработку исторических данных, анализ и контроль технологических процессов. Гибкая конфигурация SCADA Infinity позволяет оптимально с точки зрения функциональных возможностей соответствовать технологическим особенностям объекта автоматизации. Благодаря унификации архитектурных решений и поддержке общепринятых промышленных стандартов и спецификаций, как в части телекоммуникационных протоколов, так и в части межсистемного взаимодействия, такие системы легко могут быть интегрированы с системами еще большего масштаба, в том числе с созданными на базе решений других производителей. SCADA Infinity позволяет хранить и обеспечивать работу с данными ЭМС ГУП «Московский метрополитен», отображать оперативную и историческую информацию в текстовом, графическом и схематическом виде, автоматизировать формирование отчетов.

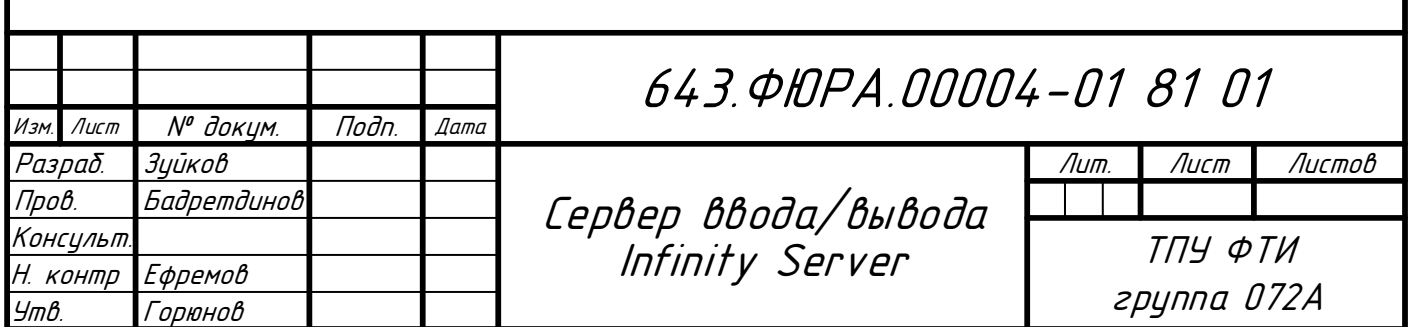

## **6 Тестирование прототипов**

Тестирование прототипов, созданных в ACS Configurator, производилось в ОРС клиенте компонента SCADA Infinity. Путем подачи сигналов на графические элементы и их отображения на мнемосхемах. В начале задавалось наличие хорошего качество связи на каждый объект ЭМС, при этом на мнемосхеме должны были сигналы загораться серым цветом, что означало, что сигнал приходит и с ним работать можно. Это представлено на рисунке 44 и 45.

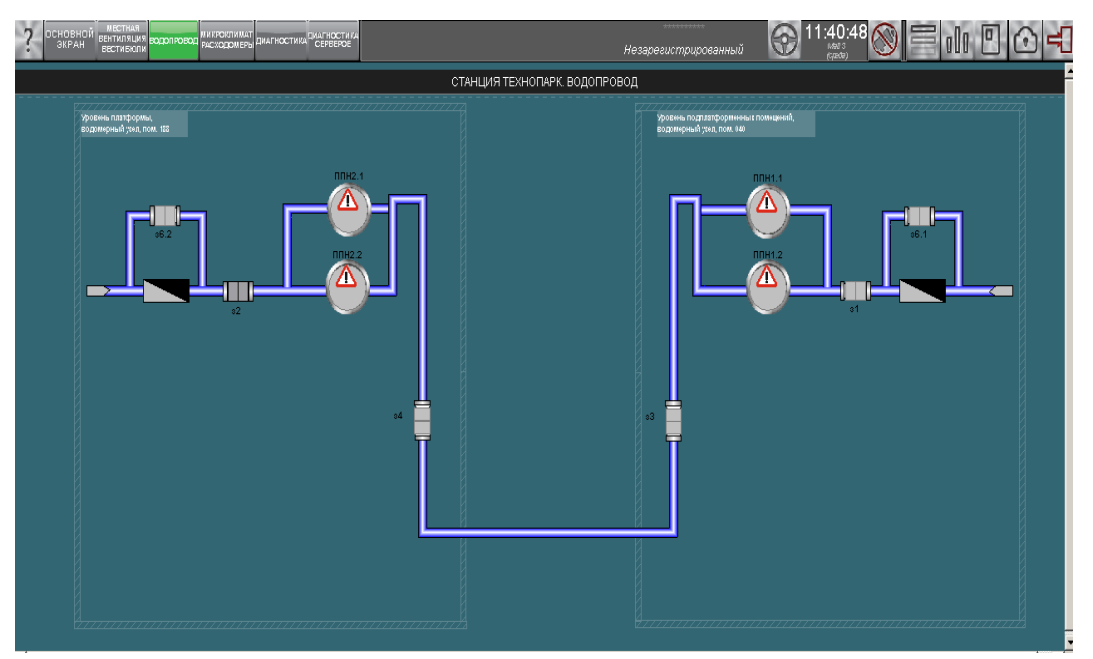

Рисунок 44 – HMI станция технопарк водопровод

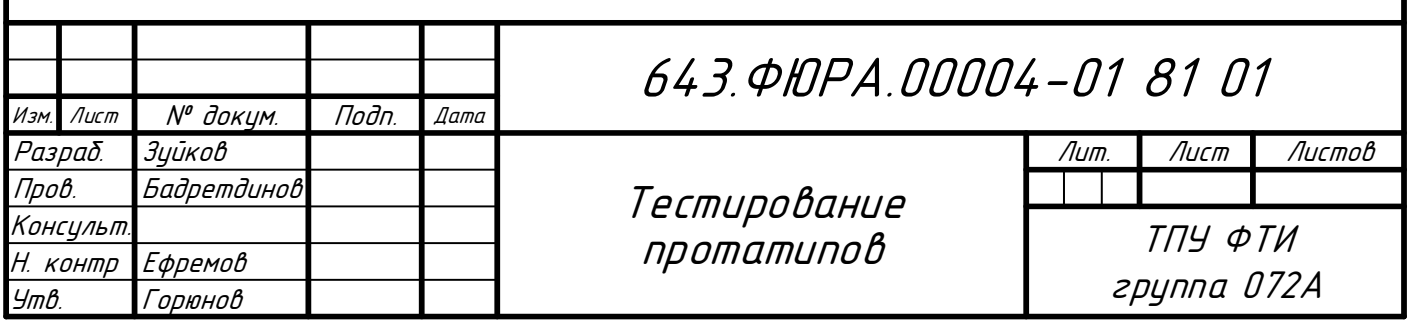

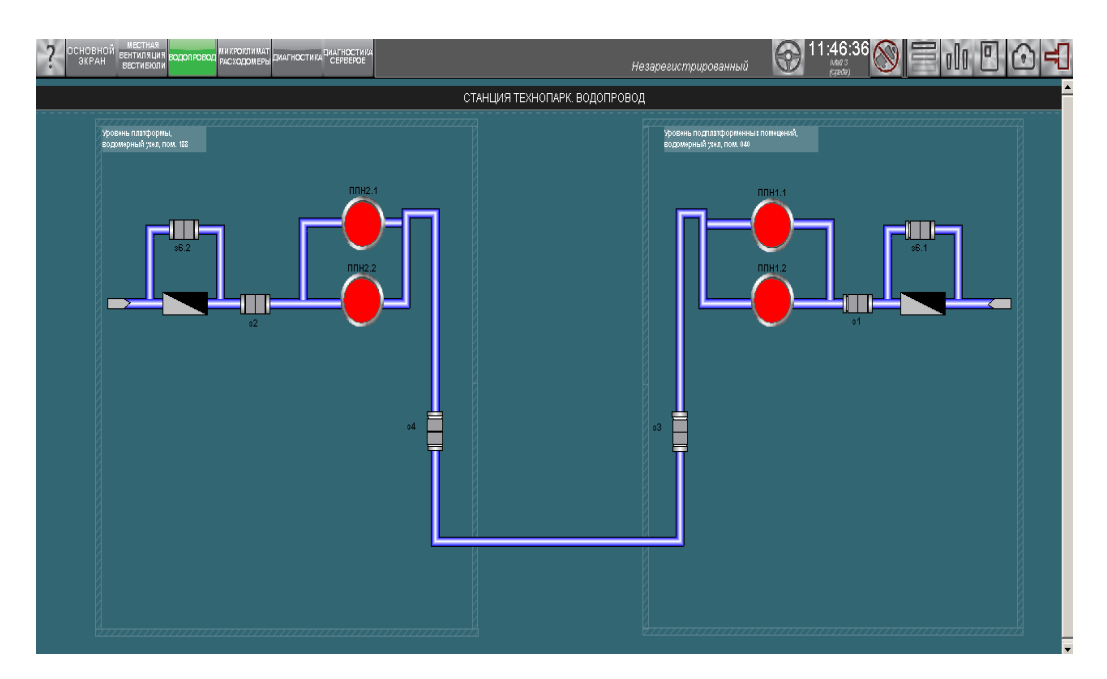

Рисунок 45 – HMI станция технопарк водопровод установка хорошего качества связи

Затем проверялся каждый объект автоматизации. Подавался тестовый сигнал и проверялось его визуализация на мнемосхеме и так для каждого сигнала объекта ЭМС. Например, на задвижку подавалась команда открыть, и она загоралась зеленым цветом, что означала, задвижка открыта. Данная проверка представлена на рисунке 46.

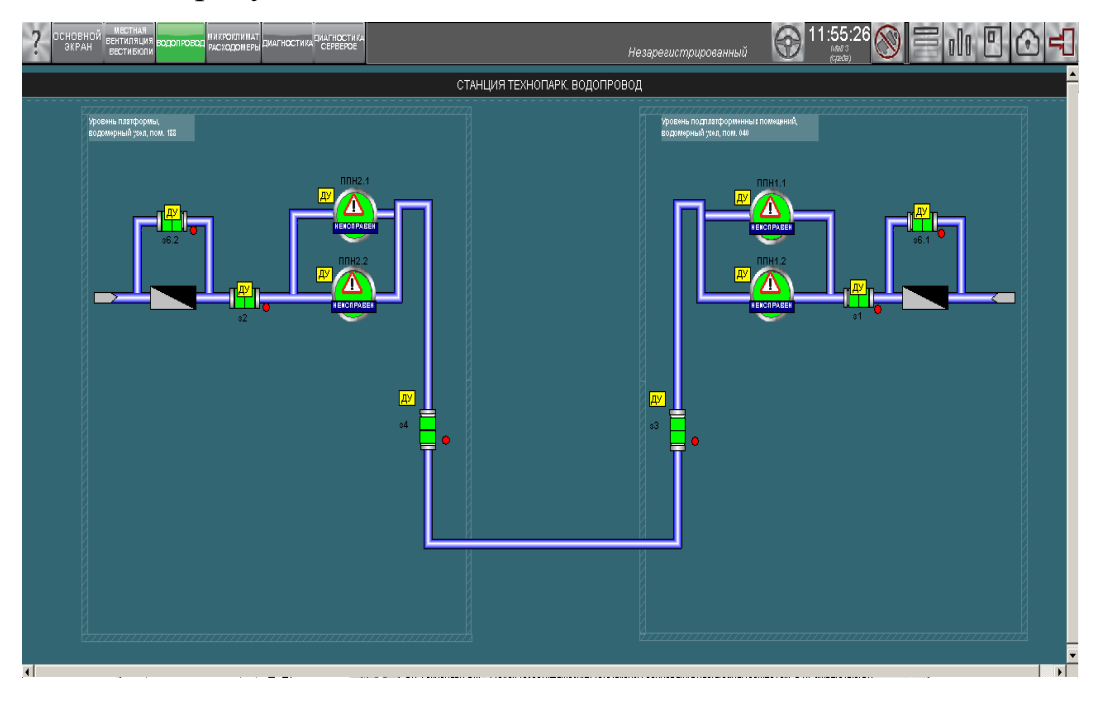

Рисунок 46 – HMI станция технопарк водопровод проверка сигналов

На рисунке 47 представлена процедура установления хорошего качества в OPC – клиента, а на рисунке 38 представлено подача тестовых сигналов на объекты автоматизации.

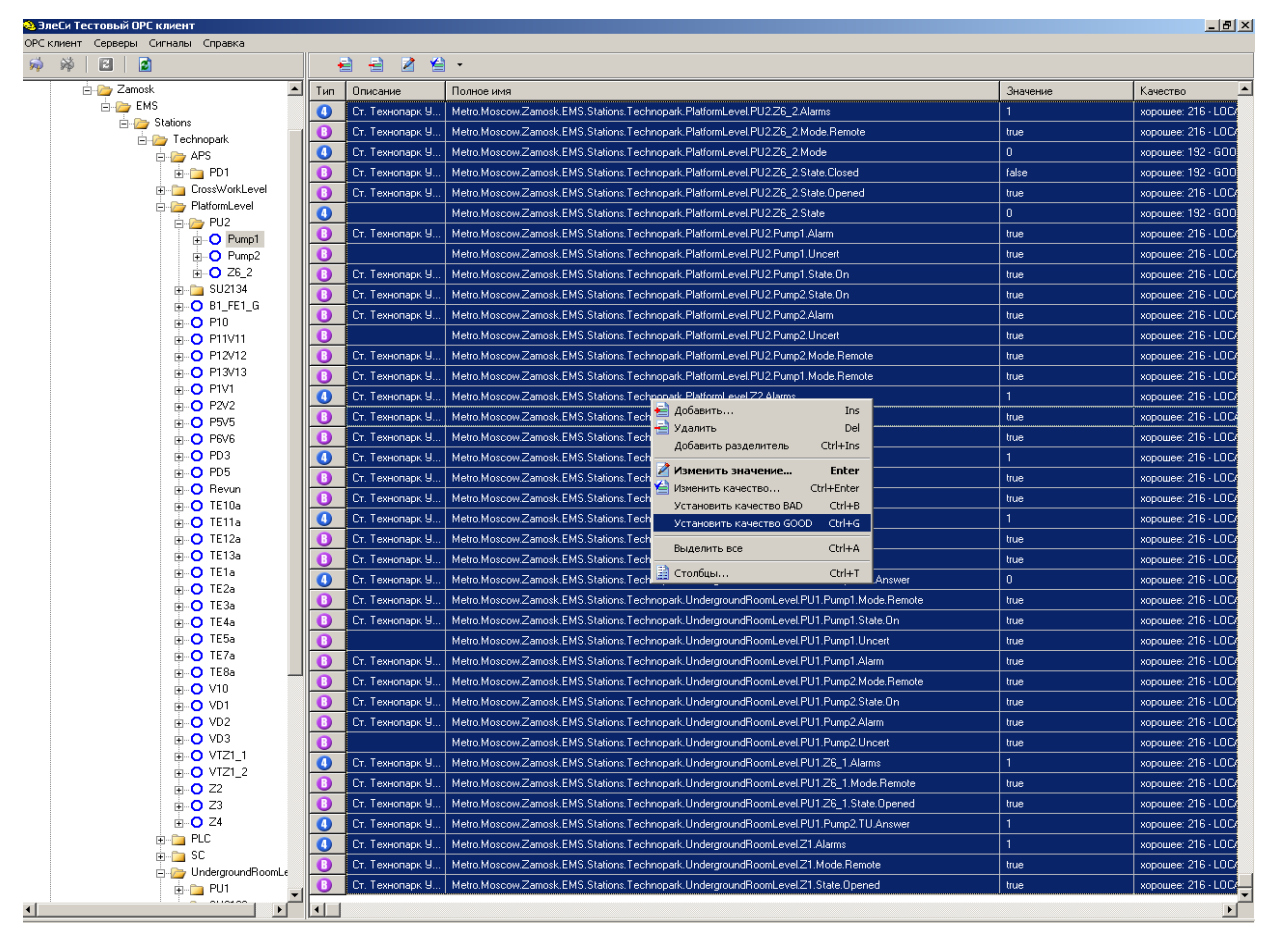

Рисунок 47 – ОРС - клиент установка хорошего качества связи

| ЭлеСи Тестовый ОРС клиент                                       |                     |                   |                                                                                                    |                      | $-10$ $\times$      |
|-----------------------------------------------------------------|---------------------|-------------------|----------------------------------------------------------------------------------------------------|----------------------|---------------------|
| ОРС клиент Серверы Сигналы Справка                              |                     |                   |                                                                                                    |                      |                     |
| 另<br>鯵<br>圓<br>Ð                                                |                     | €<br>릨<br>Z.      | 省・                                                                                                    |                      |                     |
| $\overline{\phantom{a}}$<br>E-P Zamosk<br>Тип                   |                     | Описание          | Полное имя                                                                                              | Значение             | Качество            |
| <b>EMS</b>                                                      | $\bullet$           | Ст. Технопарк 9   | Metro.Moscow.Zamosk.EMS.Stations.Technopark.PlatformLevel.PU2Z6_2.Alarms                                | $\mathbf{1}$         | хорошее: 216 - LOC/ |
| <b>E</b> Stations<br>E-C Technopark                             | O                   | Ст. Технопарк У   | Metro.Moscow.Zamosk.EMS.Stations.Technopark.PlatformLevel.PU2Z6_2.Mode.Remote                           | true                 | xopowee: 216 - LOC/ |
| <b>E-LAPS</b>                                                   | $\bf{o}$            |                   | Ст. Технопарк У   Metro.Moscow.Zamosk.EMS.Stations.Technopark.PlatformLevel.PU2.Z6 2.Mode               | $\overline{0}$       | хорошее: 192 - GOO  |
| <b>E-C</b> PD1                                                  | O                   | Ст. Технопарк У   | Metro, Moscow, Zamosk, EMS, Stations, Technopark, PlatformLevel, PU2Z6 2.State, Closed                  | false                | хорошее: 192 - GOO  |
| Fi-CrossWorkLevel                                               | $\bf{G}$            | Ст. Технопарк У   | Metro, Moscow, Zamosk, EMS, Stations, Technopark, PlatformLevel, PU2Z6 2, State, Opened                 | true                 | xopowee: 216 - LOC/ |
| <b>PlatformLevel</b>                                            | $\boldsymbol{0}$    |                   | Metro.Moscow.Zamosk.EMS.Stations.Technopark.PlatformLevel.PU2Z6_2.State                                 | $\overline{0}$       | хорошее: 192 - GOO  |
| <b>E-</b> <sup>2</sup> PU2<br><b>E-O</b> Pump1                  | $\bf{0}$            |                   | Ст. Технопарк У Metro.Moscow.Zamosk.EMS.Stations.Technopark.PlatformLevel.PU2.Pump1.Alarm               | true                 | xopomee: 216 - LOC/ |
| iii-O Pump2                                                     | $\bf{o}$            |                   | Metro, Moscow, Zamosk, EMS, Stations, Technopark, PlatformLevel, PU2, Pump1, Uncert                     | true                 | xopowee: 216 - LOC/ |
| 由 <b>O</b> Z6_2                                                 | $\bullet$           | Ст. Технопарк У   | Metro.Moscow.Zamosk.EMS.Stations.Technopark.PlatformLevel.PU2.Pump1.State.On                            | true                 | хорошее: 216 - LOC/ |
| 由 SU2134                                                        | O                   | Ст. Технопарк У.  | Metro, Moscow, Zamosk, EMS, Stations, Technopark, PlatformLevel, PU2, Pump2, State, On                  | true                 | xopomee: 216 - LOC/ |
| $\mathbf{B}$ B1_FE1_G                                           | $\bullet$           |                   | Ст. Технопарк У   Metro.Moscow.Zamosk.EMS.Stations.Technopark.PlatformLevel.PU2.Pump2.Alarm             | true                 | xopowee: 216 - LOC/ |
| $\mathsf{H}\mathsf{D}$ P10<br><b>E-O P11V11</b>                 | $\bullet$           |                   | Metro, Moscow, Zamosk, EMS, Stations, Technopark, PlatformLevel, PU2, Pump2, Uncert                     | true                 | хорошее: 216 - LOC/ |
| <b>D</b> P12V12                                                 | $\bf{0}$            | Ст. Технопарк У.  | Metro.Moscow.Zamosk.EMS.Stations.Technopark.PlatformLevel.PU2.Pump2.Mode.Remote                         | true                 | xopowee: 216 - LOC/ |
| <b>H-O P13V13</b>                                               | $\bf o$             |                   | Cr. TexHonapk U.,. Metro.Moscow.Zamosk.EMS.Stations.Technopark.PlatformLevel.PU2.Pump1.Mode.Remote      | true                 | хорошее: 216 - LOC/ |
| <b>A-O PIV1</b>                                                 | $\bullet$           | Ст. Технопарк У   | Metro.Moscow.Zamosk.EMS.Stations.Technopark.PlatformLevel.Z2.Alarms                                     | 1                    | xopomee: 216 - LOC/ |
| $+$ O P2V2                                                      | O                   | Ст. Технопарк У.  | Matin Masanui Zamash EMC Chatisma Tanhinanah Dhitfamil angl 79 Marta Damata                             | true                 | xopowee: 216 - LOC/ |
| $H$ O P5V5                                                      | $\bf o$             | Ст. Технопарк У.  | ? X <br>Изменить значение сигнала                                                                       | true                 | хорошее: 216 - LOC/ |
| <b>E-O P6V6</b><br><b>A-O</b> PD3                               | $\bf o$             | Ст. Технопарк У.  |                                                                                                    | 1                    | xopowee: 216 - LOC/ |
| <b>E-O</b> PD5                                                  |                     | Ст. Технопарк 9.  | П<br>Значение:                                                                                          | true                 | хорошее: 216 - LOCA |
| <b>A-O</b> Revun                                                | O<br>$\bf{0}$       | Ст. Технопарк У.  |                                                                                                    |                      |                     |
| <b>E-O</b> TE10a                                                |                     |                   | Изменить<br>Отменить                                                                                    | true<br>$\mathbf{1}$ | хорошее: 216 - LOC/ |
| <b>E-O TE11a</b>                                                | $\bf{o}$            | Ст. Технопарк У.  |                                                                                                    |                      | xopowee: 216 - LOC/ |
| <b>E-O</b> TE12a<br>$\overline{H}$ -O TE13a                     | $\bullet$           |                   | Ст. Технопарк 9 Timetro.moscow.zamosk.cimp.btations.rechnopark.matromuever.z4.mode.nemote               | true                 | хорошее: 216 - LOC/ |
| <b>E-O</b> TE1a                                                 | $\mathbf 0$         |                   | Ст. Технопарк У Metro.Moscow.Zamosk.EMS.Stations.Technopark.PlatformLevel.Z4.State.Opened               | true                 | xopomee: 216 - LOC/ |
| $\mathsf{H}\cdot\mathsf{O}$ TE2a                                | $\Omega$            |                   | Cr. Texнonapk U.,. Metro.Moscow.Zamosk.EMS.Stations.Technopark.UndergroundRoomLevel.PU1.Pump1.TU.Answer | $\overline{0}$       | xopowee: 216 - LOC/ |
| <b>E-O</b> TE3a                                                 | $\bf{o}$            |                   | Cr. Texнonapk 9 Metro.Moscow.Zamosk.EMS.Stations.Technopark.UndergroundRoomLevel.PU1.Pump1.Mode.Remote  | true                 | хорошее: 216 - LOC/ |
| <b>E-O</b> TE4a                                                 | B                   |                   | Ст. Технопарк У   Metro.Moscow.Zamosk.EMS.Stations.Technopark.UndergroundRoomLevel.PU1.Pump1.State.On   | true                 | xopowee: 216 - LOCA |
| <b>E-O</b> TESa                                                 | G                   |                   | Metro.Moscow.Zamosk.EMS.Stations.Technopark.UndergroundRoomLevel.PU1.Pump1.Uncert                       | true                 | хорошее: 216 - LOC/ |
| $F - O$ TE7a<br><b>E-O</b> TE8a                                 | $\bf o$             |                   | Cr. TexHonapk 9 Metro.Moscow.Zamosk.EMS.Stations.Technopark.UndergroundRoomLevel.PU1.Pump1.Alarm        | true                 | хорошее: 216 - LOC/ |
| $\mathsf{H}\mathsf{D}$ V <sub>10</sub>                          | o                   | Ст. Технопарк У   | Metro.Moscow.Zamosk.EMS.Stations.Technopark.UndergroundRoomLevel.PU1.Pump2.Mode.Remote                  | true                 | xopowee: 216 - LOC/ |
| <b>E-O</b> VD1                                                  | O                   | Ст. Технопарк У   | Metro.Moscow.Zamosk.EMS.Stations.Technopark.UndergroundRoomLevel.PU1.Pump2.State.On                     | true                 | хорошее: 216 - LOC/ |
| <b>ii</b> - <b>O</b> ∨D2                                        | O                   |                   | Cr. TexHonapk Y   Metro.Moscow.Zamosk.EMS.Stations.Technopark.UndergroundRoomLevel.PU1.Pump2.Alarm      | true                 | xopowee: 216 - LOC/ |
| <b>E-O</b> VD3                                                  | O                   |                   | Metro.Moscow.Zamosk.EMS.Stations.Technopark.UndergroundRoomLevel.PU1.Pump2.Uncert                       | true                 | xopomee: 216 - LOC/ |
| $H - O$ VTZ1 1<br><b>D-O</b> VTZ1_2                             | $\bf o$             |                   | Ст. Технопарк У   Metro.Moscow.Zamosk.EMS.Stations.Technopark.UndergroundRoomLevel.PU1.Z6 1.Alarms      | $\mathbf{1}$         | хорошее: 216 - LOC/ |
| $\mathbf{B}$ O Z <sub>2</sub>                                   | O                   | Ст. Технопарк У., | Metro, Moscow, Zamosk, EMS, Stations, Technopark, UndergroundRoomLevel, PU1, Z6 1, Mode, Remote         | true                 | xopowee: 216 - LOC/ |
| $\mathbf{B}$ <b>O</b> 23                                        | Œ                   |                   | Cr. TexHonapk 9 Metro.Moscow.Zamosk.EMS.Stations.Technopark.UndergroundRoomLevel.PU1.Z6 1.State.Opened  | true                 | хорошее: 216 - LOC/ |
| <b>E-O</b> 24                                                   | $\boldsymbol{0}$    |                   | Cr. Texнonapk 9   Metro.Moscow.Zamosk.EMS.Stations.Technopark.UndergroundRoomLevel.PU1.Pump2.TU.Answer  | $\overline{1}$       | хорошее: 216 - LOC/ |
| <b>E</b> PLC                                                    | a                   |                   | Ст. Технопарк У   Metro Moscow.Zamosk.EMS.Stations.Technopark.UndergroundRoomLevel.Z1.Alarms            | 1                    | xopowee: 216 - LOC/ |
| ni⊢ni sc<br>E-Py UndergroundRoomLe                              | B                   |                   | Ст. Технопарк У   Metro.Moscow.Zamosk.EMS.Stations.Technopark.UndergroundRoomLevel.Z1.Mode.Remote       | true                 | xopowee: 216 - LOC/ |
| ⊕ PU1                                                           | B                   |                   | Ст. Технопарк У   Metro.Moscow.Zamosk.EMS.Stations.Technopark.UndergroundRoomLevel.Z1.State.Opened      | true                 | xopowee: 216 - LOCA |
| <b>ALIALAA</b><br>$\left  \cdot \right $<br>$\vert \cdot \vert$ | $\vert \cdot \vert$ |                   |                                                                                                    |                      | ∸                   |
|                                                                 |                     |                   |                                                                                                    |                      |                     |

Рисунок 48 – ОРС - клиент подача тестовых сигналов

**7 Финансовый менеджмент, ресурсоэффективность и ресурсосбережение**

#### **7.1 SWOT-анализ**

Для объективного оценивания конкурентоспособности и перспектив развития разработки необходимо проанализировать сильные и слабые стороны, а также угрозы и возможности, которые могут повлиять на разработку. SWOT-анализ позволит сформировать направление, в котором необходимо работать, чтобы повысить конкурентоспособность научной разработки.

Для составления итоговой матрицы SWOT-анализа необходимо определить сильные и слабые стороны проекта, угрозы и возможности проекта, а также взаимную корреляцию между ними.

Сильными сторонами разрабатываемого ПО является: более низкая стоимость, чем у конкурентов, возможность визуализации различных типов данных в одном ПО, использование актуальных технологий.

Слабыми сторонами разрабатываемого ПО являются зависимость от стороннего ПО, разработчики которого являются партнеры.

Возможностями проекта является расширение поддерживаемого функционала, а также интерес со стороны потенциальных покупателей и инвесторов.

Угрозой данному проекту является большое количество конкурентных разработок, изменения в лицензионных соглашениях используемого стороннего ПО.

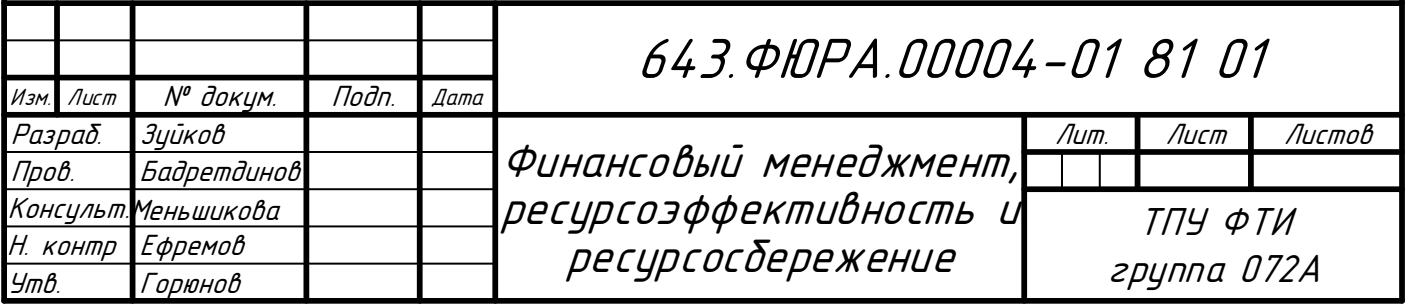

Корреляция между сильными и слабыми сторонами проекта с возможностями и угрозами отображена в итоговой матрице SWOT-анализа (таблица  $1.1)$ 

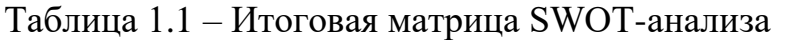

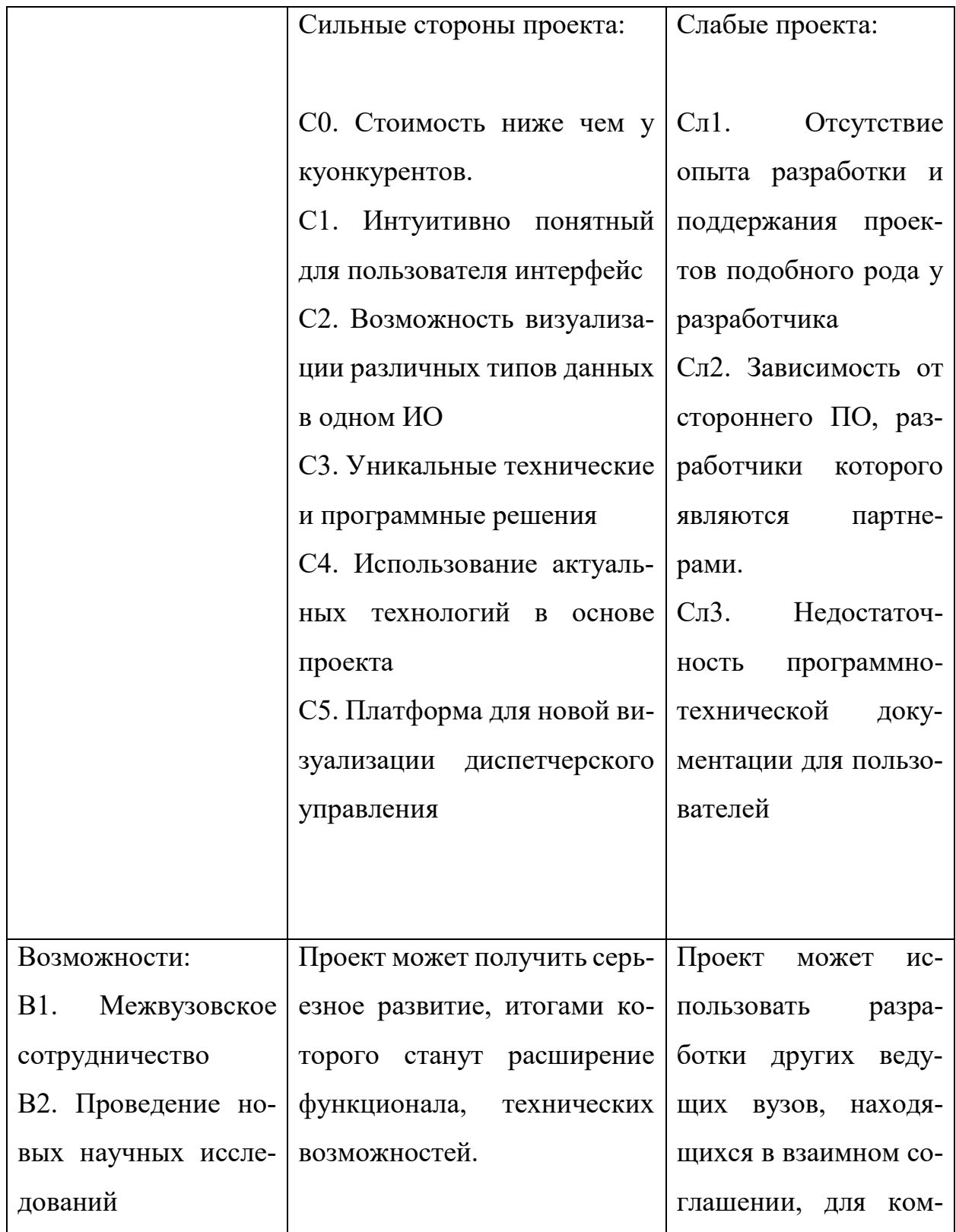

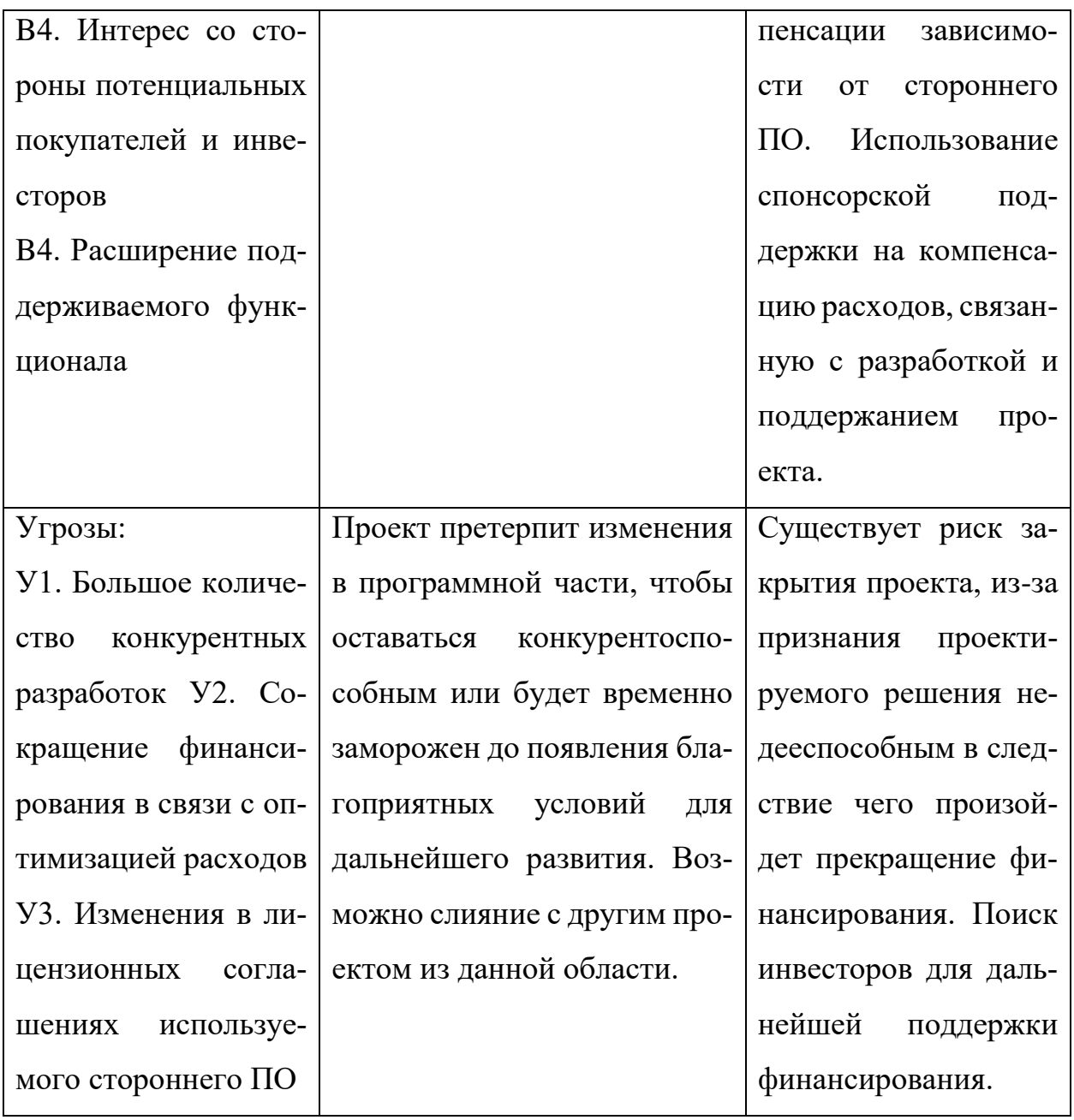

## 7.2 Оценка готовности проекта к коммерциализации

На любой стадии жизненного цикла проекта полезно оценивать степень его готовности к коммерциализации. Для этого необходимо оценить степень проработанности научного проекта и уровень имеющихся знаний у разработчика (таблица 1.2).

Таблица 1.2 – Бланк оценки степени готовности научного проекта к коммерциализации

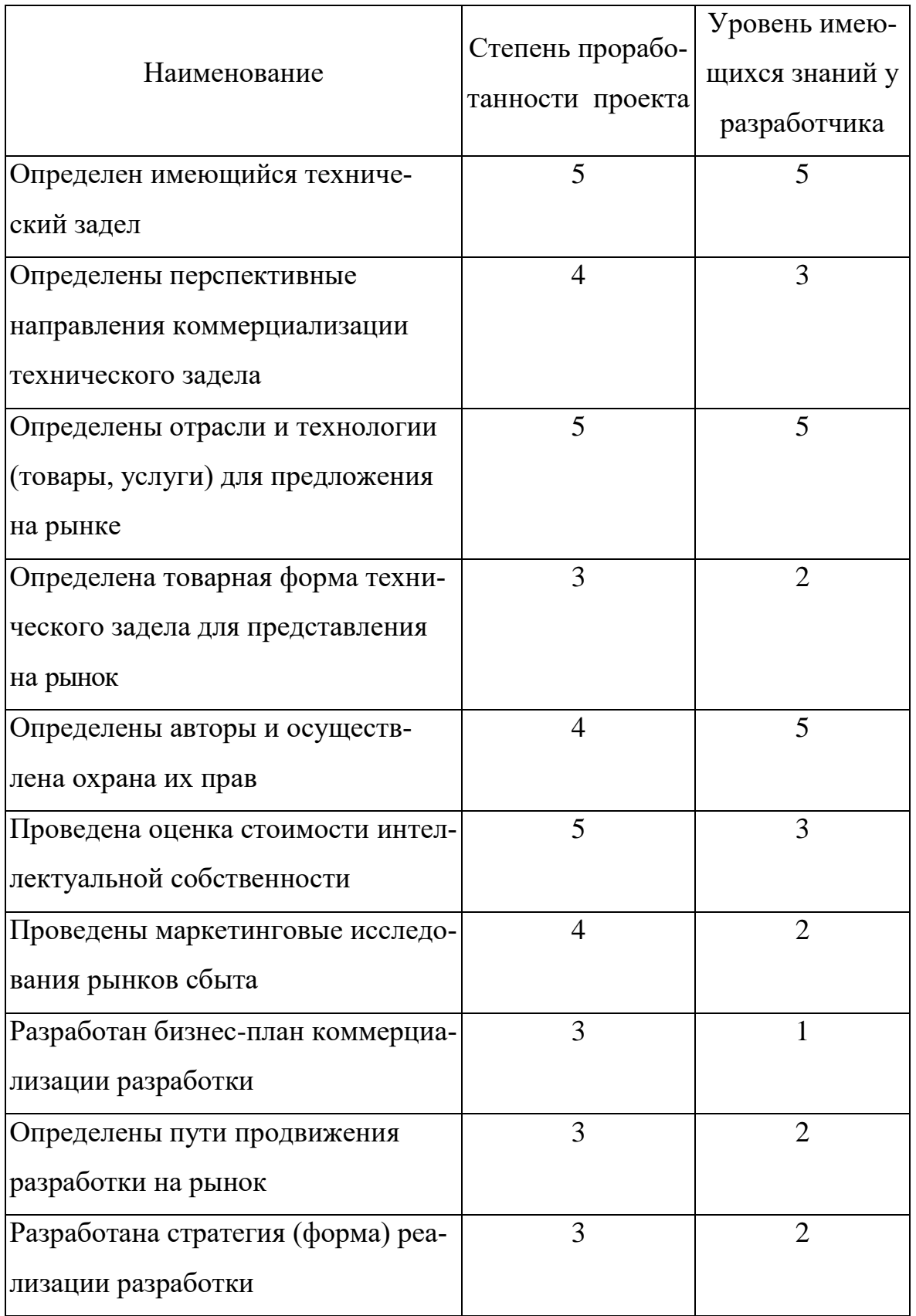

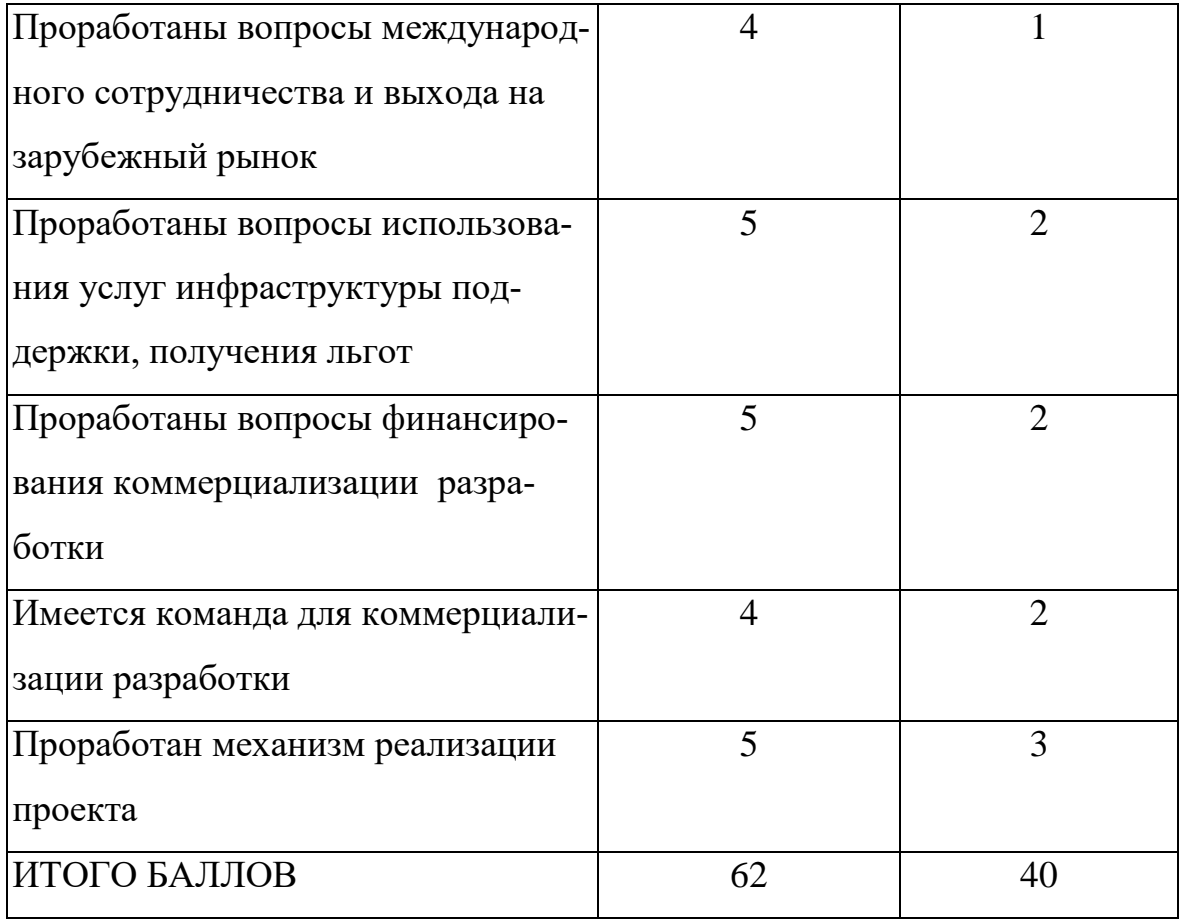

Исходя из степени проработанности проекта, усреднив получившиеся расчеты перспективность разработки принимается средней. Тем не менее, в проект был обеспечен приток инвестиций, а недостаточная компетенция разработчика в области рыночных исследований, а также реализации данной продукции, компенсируются наличием в составе группы независимых лиц, активно занимающихся данными вопросами.

## 7.3 Методы коммерциализации результатов технической разработки

Для успешной коммерциализации продукта используется инжиниринг. Клиенту предоставляется платное программное обеспечение, а также обеспечивается сопровождение программного обеспечения в целях поддержания работоспособности и актуальности предлагаемого товара.
### **7.4 Инициация проекта**

Инициация проекта состоит из процессов, которые выполняются для нового проекта или новой стадии проекта. Для этого определяются начальные цели, содержание, фиксируются ресурсы. Также определяются внутренние и внешние заинтересованные стороны проекта.

Заинтересованные стороны проекта отображены в таблице 1.3.

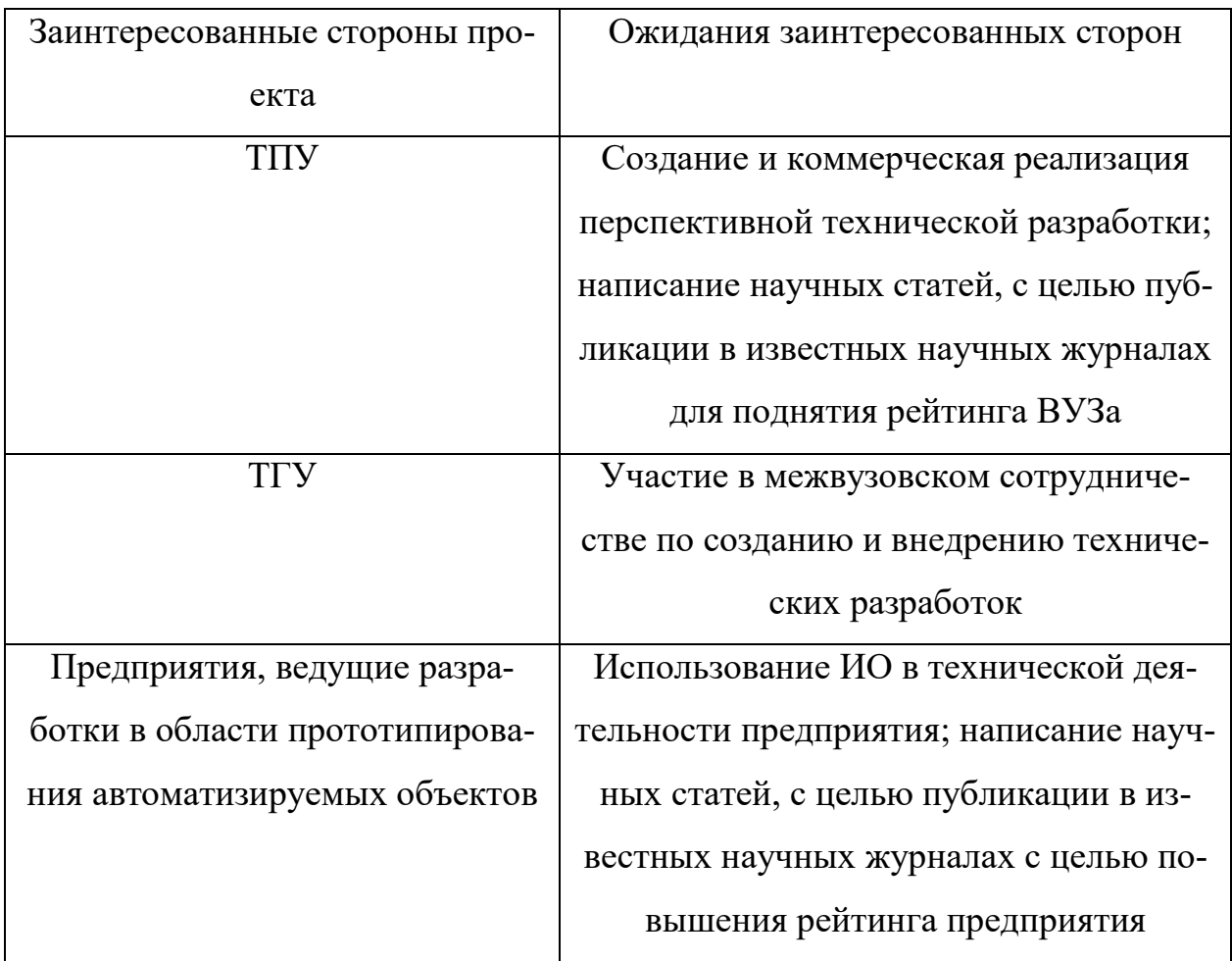

Таблица 1.3 – Заинтересованные стороны проекта

В таблице 1.4 представлена информация о целях проекта, критериях достижения целей, а также требования к результатам проекта.

Таблица 1.4 – Цели и результаты проекта

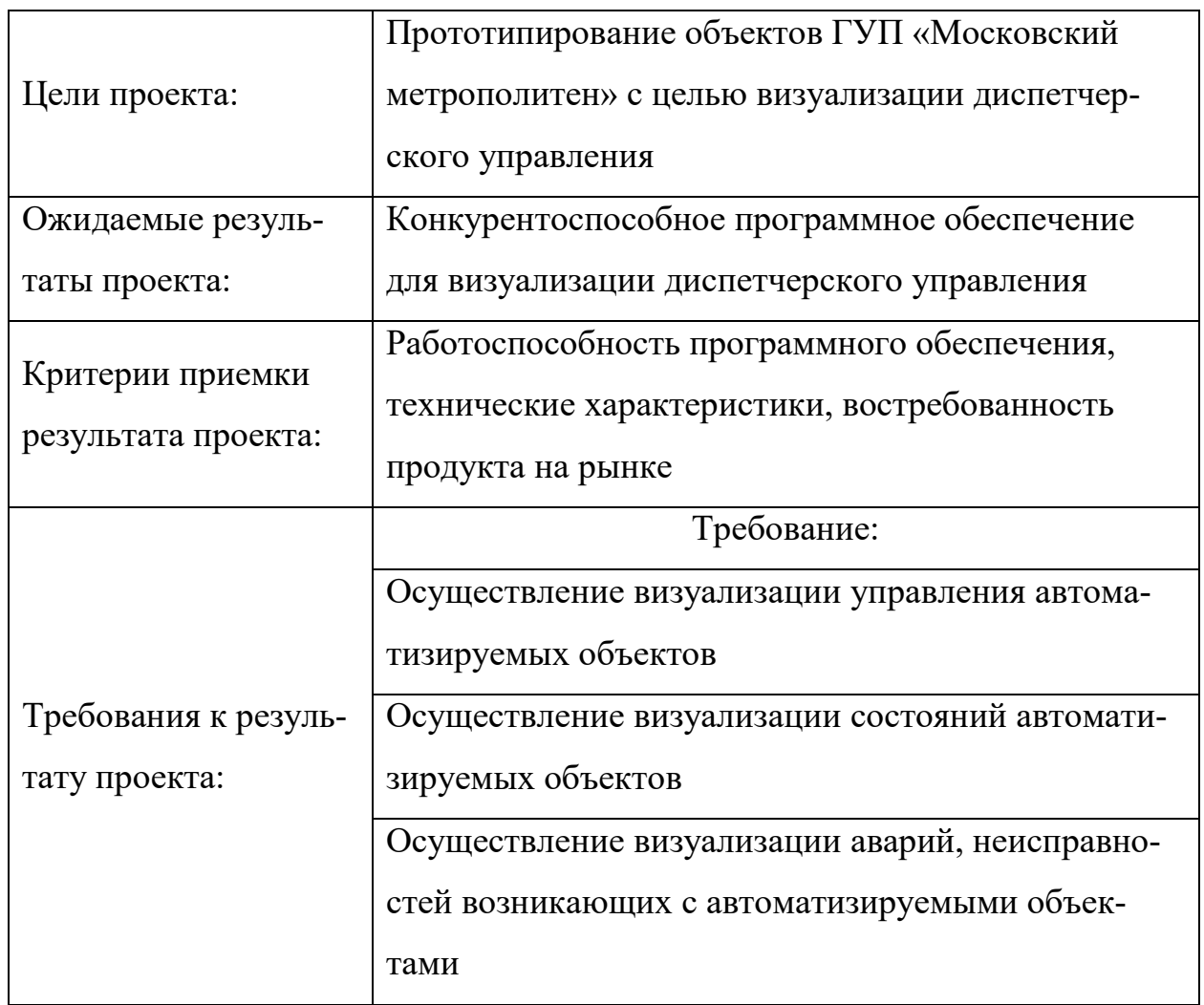

Рабочая группа проекта отображена в таблице 1.5

# Таблица 1.5 – Рабочая группа проекта

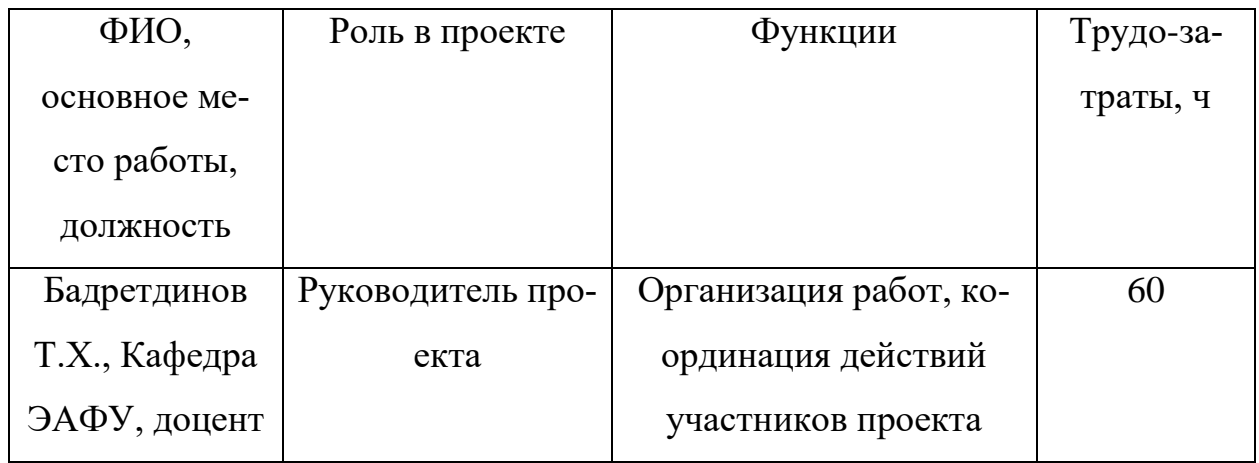

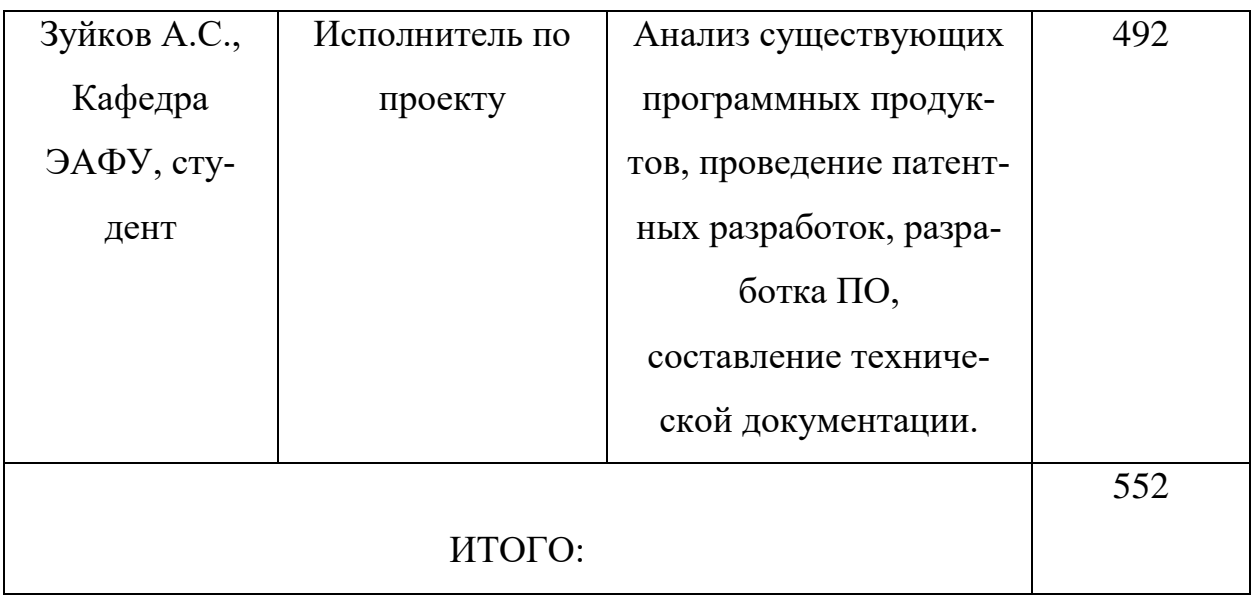

## **7.5 План проекта**

В рамках планирования научного проекта необходимо построить календарный график проекта, который может быть представлен в виде диаграммы Ганта. Календарный план в виде диаграммы Ганта представлен в таблице 1.6.

Таблица 1.6 – Диаграмма Ганта

| Код          | Вид работ   | Исполни- | $T_{\kappa}$ | Продолжительность выполнения ра- |   |                |              |                |                |                |   |                |   |                |
|--------------|-------------|----------|--------------|----------------------------------|---|----------------|--------------|----------------|----------------|----------------|---|----------------|---|----------------|
| pa-          |             | тели     | кал,         | бот                              |   |                |              |                |                |                |   |                |   |                |
| бот          |             |          | ДН.          | Март                             |   |                | Апрель       |                |                | Май            |   |                |   |                |
| $\mathbf{P}$ |             |          |              | $\overline{2}$                   | 3 | $\overline{4}$ | $\mathbf{1}$ | $\overline{2}$ | $\overline{3}$ | $\overline{4}$ | 1 | $\overline{2}$ | 3 | $\overline{4}$ |
| ( <b>H3</b>  |             |          |              |                                  |   |                |              |                |                |                |   |                |   |                |
| ИСР          |             |          |              |                                  |   |                |              |                |                |                |   |                |   |                |
|              |             |          |              |                                  |   |                |              |                |                |                |   |                |   |                |
| 1            | Составление | Руково-  | 7            |                                  |   |                |              |                |                |                |   |                |   |                |
|              | техниче-    | дитель   |              |                                  |   |                |              |                |                |                |   |                |   |                |
|              | ского зада- |          |              |                                  |   |                |              |                |                |                |   |                |   |                |
|              | ния         |          |              |                                  |   |                |              |                |                |                |   |                |   |                |

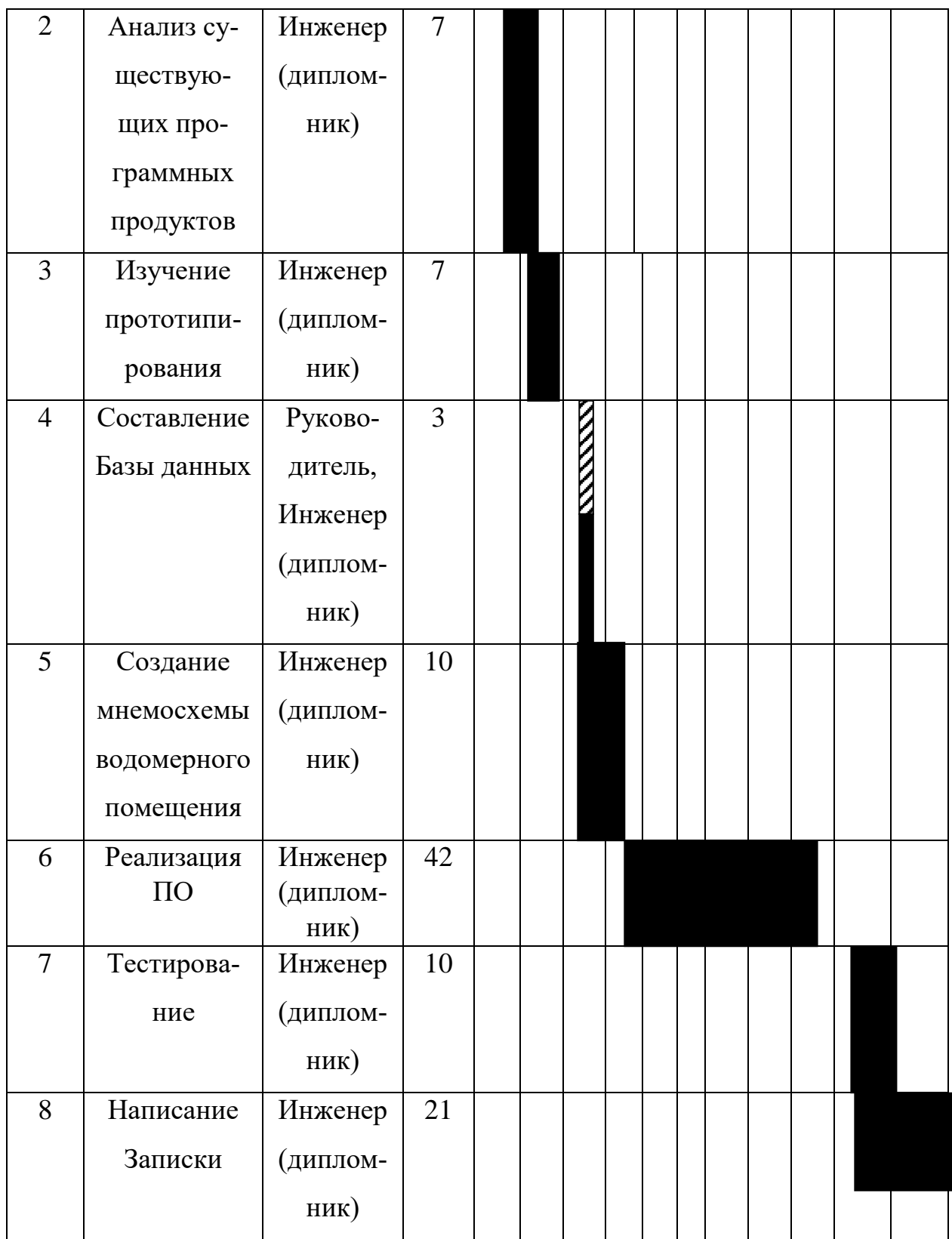

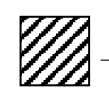

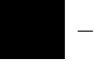

– Руководитель – Инженер (дипломник)

### **7.6 Бюджет научного исследования**

При планировании бюджета научного исследования должно быть обеспечено полное и достоверное отражение всех видов планируемых расходов, необходимых для его выполнения.

В данной научной разработке планируемыми расходами являются основная заработная плата, дополнительная заработная плата, а также расходы на электроэнергию при работе с компьютером. Перечень используемого спецоборудования приведен в таблице 1.7.

Таблица 1.7 – Расчет затрат по статье «Спецоборудование для научных ра-

бот»

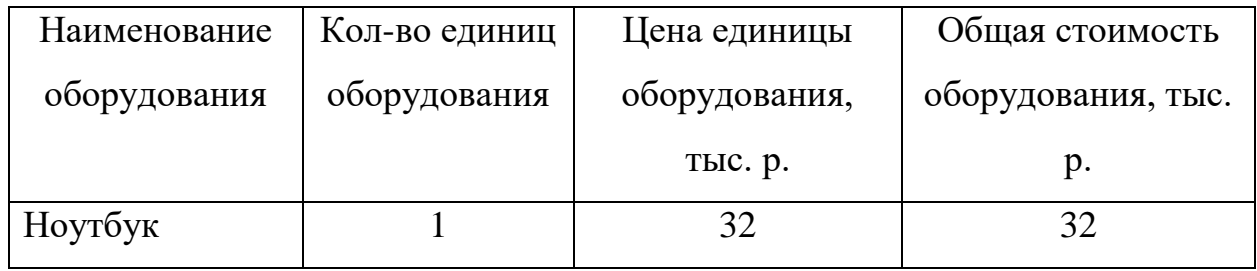

Средства на приобретение компьютера не затрачивались, т.к. он уже был в наличии. Необходимо рассчитать амортизационные отчисления для данного оборудования.

Норма амортизации:

$$
H_a = \frac{1}{n} \cdot 100 = \frac{1}{5} \cdot 100 = 20 \%
$$
\n(1.1)

где  $H_a$  – норма амортизации в процентах; n – срок полезного использования в годах. Годовая сумма амортизации:

$$
A_r = \frac{F_n \cdot H_a}{100} = \frac{32000 \cdot 20}{100} = 6400 \text{ p.}
$$
 (1.2)

где  $F_n$  – первоначальная стоимость.

Ежемесячная сумма амортизации:

$$
A_{\rm M} = \frac{A_{\rm r}}{12} = \frac{6400}{12} = 533.3 \text{ p.}
$$
 (1.3)

Амортизация за все время разработки:

$$
A_{\text{pasp}} = A_{\text{M}} \cdot 3, 5 = 633, 3 \cdot 3, 5 = 1866, 6 \text{ p.}
$$
 (1.4)

### **7.6.1 Основная заработная плата**

В данную статью включается основная заработная плата инженернотехнических работников. Величина расходов определяется из трудоемкости выполняемых работ. Расчет основной заработной платы представлен в таблице 1.8.

Основная заработная плата работника рассчитывается по следующей формуле:

$$
3_{\text{OCH}} = 3_{\text{AH}} \cdot T_{\text{pa6}} \tag{1.5}
$$

где Зосн – основная заработная плата;

Здн – среднедневная заработная плата работника;

Траб – продолжительность работ, выполняемых работником.

Среднедневная заработная плата рассчитывается по формуле:

$$
3_{\overline{A}H} = \frac{3_M \cdot M}{F_{\overline{A}}},\tag{1.6}
$$

где Зм – оклад работника;

М – количество месяцев работы без отпуска в год;

Fд – годовой фонд рабочего времени технического персонала.

Таблица 1.8 – Баланс рабочего времени

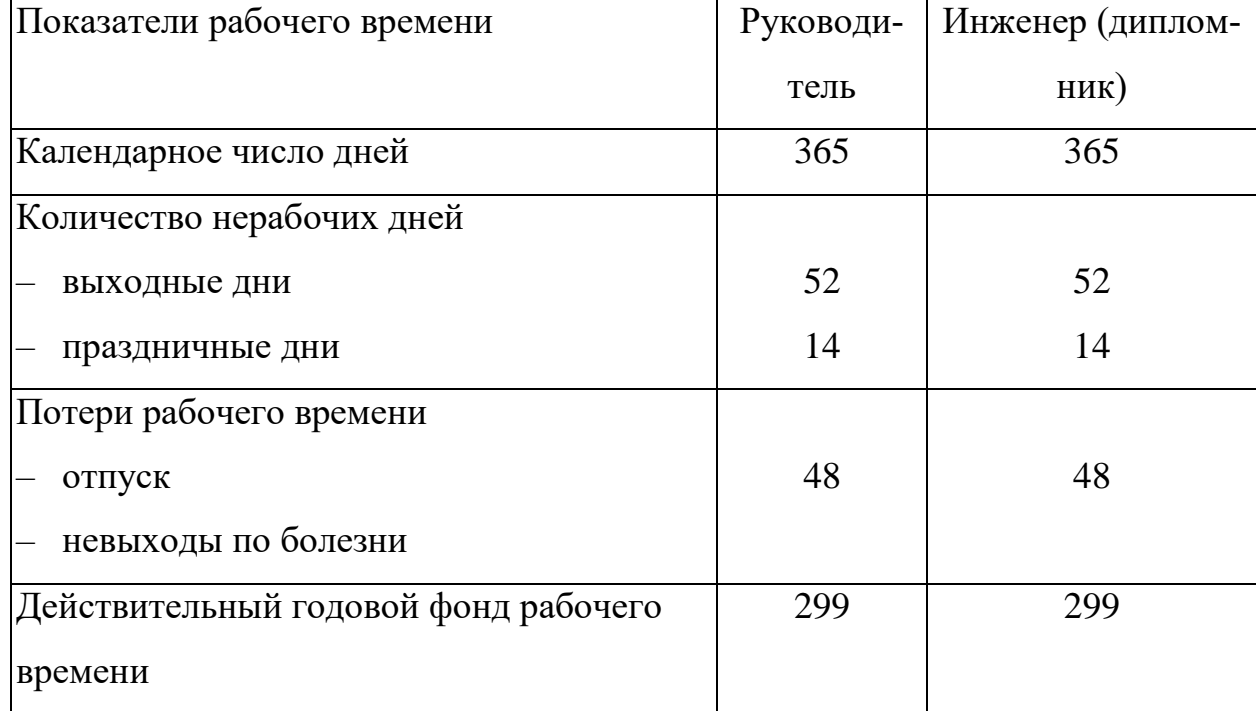

Далее была рассчитана среднедневная заработная плата для дипломника:

$$
3_{\text{AH}} = \frac{3_{\text{M}} \cdot \text{M}}{F_{\text{H}}} = \frac{8320 \cdot 10,4}{299} = 289 \text{ p./qeth.}
$$
 (1.7)

Среднедневная заработная плата для руководителя:

$$
3_{\text{JH}} = \frac{3_{\text{M}} \cdot \text{M}}{F_{\text{J}}} = \frac{27352 \cdot 10,4}{299} = 951 \text{ p./qeth.}
$$
 (1.8)

В результате основная заработная плата дипломника Зосн:

$$
3_{OCH} = 3_{\text{AH}} \cdot T_{\text{pa6}} = 951 \cdot 10 = 9510 \text{ p.}
$$
 (1.9)

Основная заработная плата руководителя Зосн:

$$
3_{\text{OCH}} = 3_{\text{TH}} \cdot T_{\text{pa6}} = 289.82 = 23698 \text{ p} \tag{1.10}
$$

где *Т*раб – продолжительность работ, выполняемых техническим работником.

Месячный должностной оклад работника:

$$
3_{_{M}} = 3_{_{6}} \cdot (k_{_{\text{mp}}} + k_{_{A}}) \cdot k_{_{p}}, \qquad (1.11)
$$

где  $3_6 - 6$ азовый оклад, руб.;

 $k_{\text{np}}$  – премиальный коэффициент (30 % от 3<sub>Tc</sub>);

*k*<sup>д</sup> – коэффициент доплат и надбавок составляет примерно 0,2–0,5 (в НИИ за расширение сфер обслуживания, за профессиональное мастерство, за вредные условия: 15–20 % от  $3<sub>rc</sub>$ ;

*k*<sup>р</sup> – районный коэффициент, равный 1,3 (для Томска).

Итоговый расчет представлен в таблице 1.9.

| Исполнители   | 3 <sub>6</sub> , | $k_{\text{up}}$ | $k_{\rm A}$ | $k_{p}$ | $3_{\text{M}}$ | $\mathbf{J}_{\text{JH}}$ | Ιp,                                         | $\mathcal{O}_{OCH}$ |
|---------------|------------------|-----------------|-------------|---------|----------------|--------------------------|---------------------------------------------|---------------------|
|               | руб.             |                 |             |         | pyb            |                          | $ $ py <sub>6</sub> . $ $ pa <sub>6</sub> . | руб.                |
|               |                  |                 |             |         |                |                          | ДН.                                         |                     |
| ∣Руководитель | 26300            | 0,3             | 0,5         |         | 1,3 27352 951  |                          | 82                                          | 23698               |

Таблица 1.9 – Расчет основной заработной платы

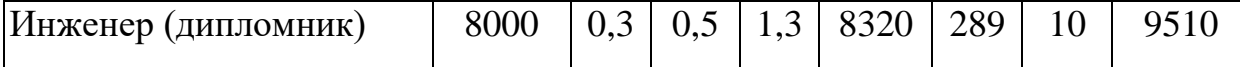

Дополнительная заработная плата Здоп рассчитывается исходя из 10–15% от основной заработной платы, работников, непосредственно участвующих в выполнение темы:

$$
3_{\text{LOII}} = k_{\text{IOII}} \cdot 3_{\text{OCH}} = 0.1 \cdot 33208 = 3320 \text{ p.}, \tag{1.12}
$$

где Здоп – дополнительная заработная плата, р.;

*k*доп – коэффициент дополнительной зарплаты;

Зосн – основная заработная плата, р.

Отчисления во внебюджетные фонды рассчитываготся:  
\n
$$
C_{\text{BHE6}} = k_{\text{BHE6}} \cdot (3_{\text{OCH}} + 3_{\text{QOT}}) =
$$
\n
$$
= 0,3 \cdot (33208 + 3320) = 10958 \text{ p.}
$$
\n(1.13)

где *k*внеб – коэффициент отчислений на уплату во внебюджетные фонды Накладные расходы составляют 80–100 % от суммы основной и дополнительной заработной платы работников, непосредственно участвующих в выполнение темы.

Расчет накладных расходов ведется по следующей формуле:

ICчет накладных расходов ведется по следующей формуле:

\n
$$
C_{\text{HAKJI}} = k_{\text{HAKJI}} \cdot (3_{\text{OCH}} + 3_{\text{QOI}}) = 1 \cdot (33208 + 3320) = 36528 \text{ p.}
$$
\n(1.14)

### **7.6.2 Расчет потребляемого сырья**

Основным потребляемым сырьем в данной научной разработке является потребление электроэнергии компьютером HP Entertiment, на котором велась разработка ПО. Для расчета стоимости потребляемой электроэнергии необходимо знать потребляемую мощность компьютером, время работы и текущий тариф на электроэнергию.

$$
C_{33} = 6 \cdot \text{A} \cdot T \cdot M = 6 \cdot 82 \cdot 5,8 \cdot 0,15 = 428 \text{ p.}
$$
\n(1.15)

где 6 – 6-часовой рабочий день;

Д – продолжительность работ;

Т – тариф на электроэнергию;

М – мощность, потребляемая ноутбуком.

Рассчитанные затраты на исследования и итоговая плановая себестоимость отображены в таблице 1.10.

Таблица 1.10 – Затраты на разработку

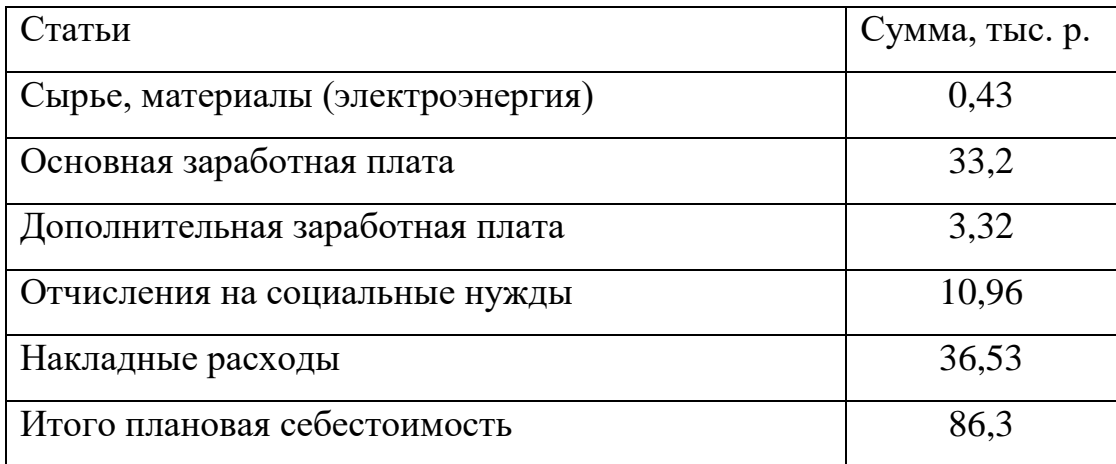

### **7.7 Реестр рисков проекта**

Идентифицированные риски проекта включают в себя возможные неопределенные события, которые могут возникнуть в проекте и вызвать последствия, которые повлекут за собой нежелательные эффекты. Перечень возможных рисков приведен в таблице 1.11.

| Tubling 1.11 Teeth phenop |        |       |         |        |           |             |  |  |  |  |
|---------------------------|--------|-------|---------|--------|-----------|-------------|--|--|--|--|
|                           |        | Be-   | Влия-   | $Ypo-$ |           |             |  |  |  |  |
|                           |        |       |         |        | Способы   |             |  |  |  |  |
| Риск                      | Потен- | $po-$ | ние     | вень   |           | Условия     |  |  |  |  |
|                           | циаль- | $-TR$ | риска   | риска  | смягчения |             |  |  |  |  |
|                           |        |       |         |        | риска     | наступления |  |  |  |  |
|                           |        | HOCT  | $(1-5)$ | $\ast$ |           |             |  |  |  |  |
|                           |        |       |         |        |           |             |  |  |  |  |

Таблица 1.11 – Реестр рисков

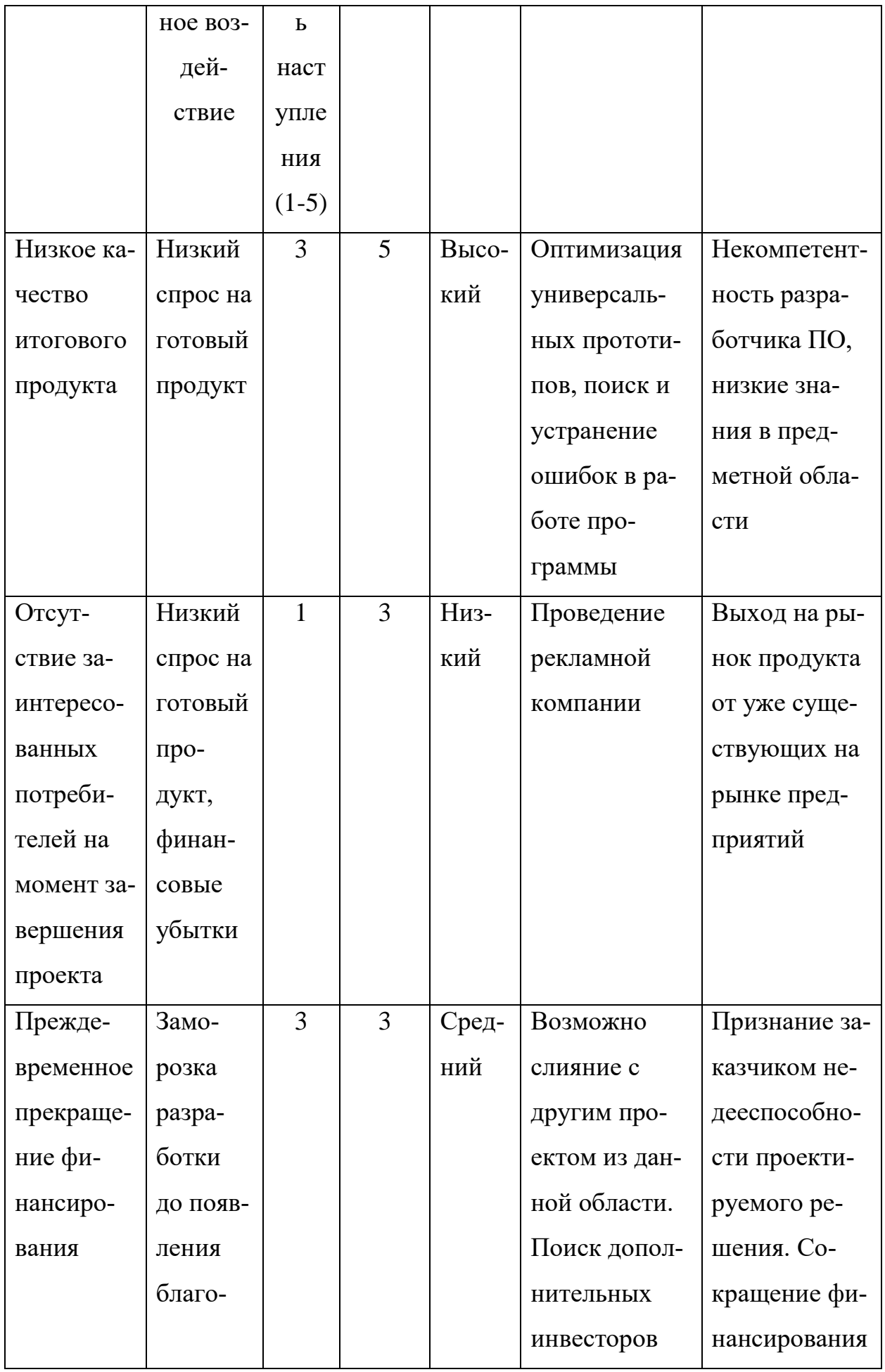

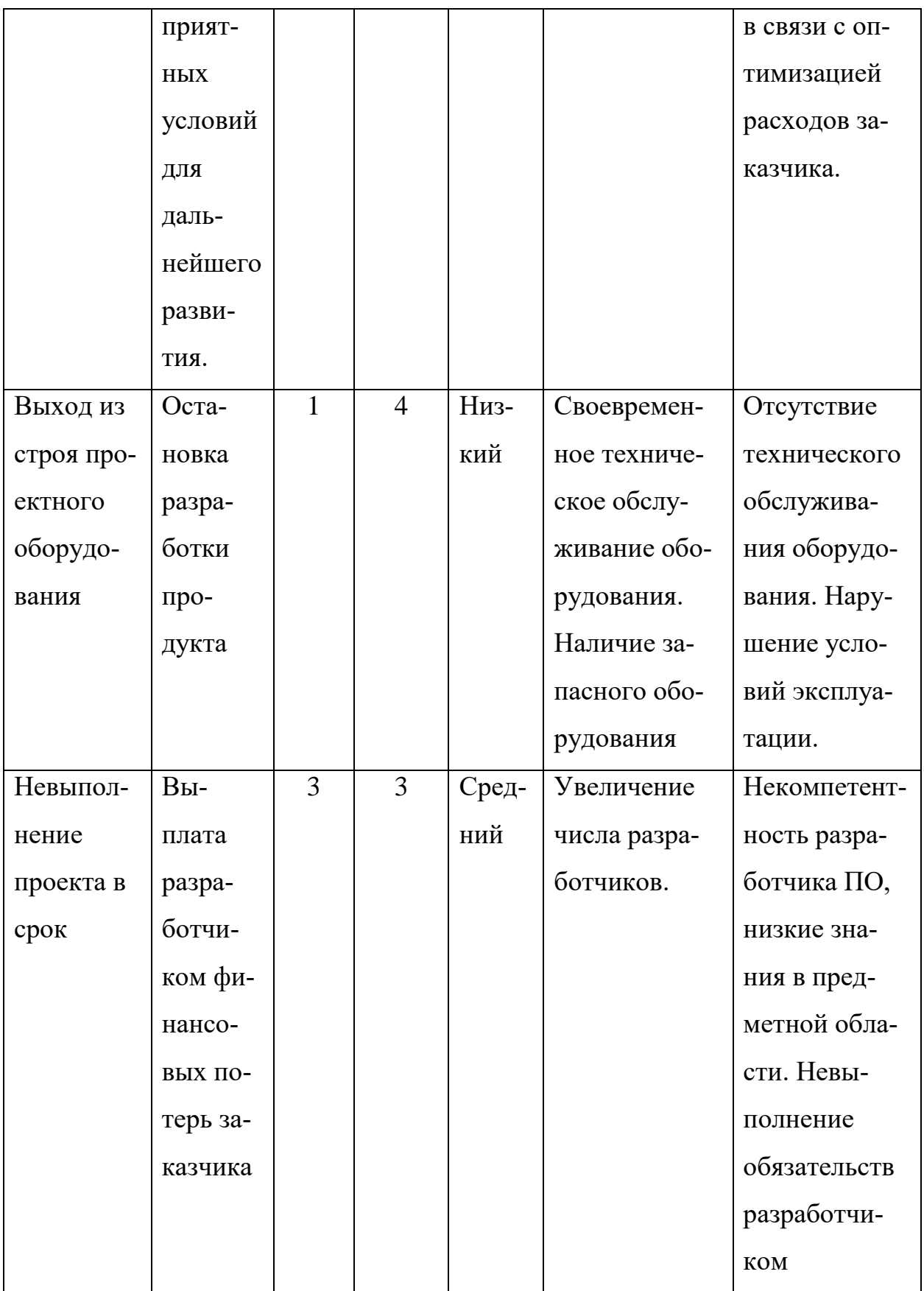

#### **8 Социальная ответственность**

#### **8.1 Введение**

Охраной труда называют систему законодательных актов и соответствующих им социально-экономических, гигиенических и организационных мероприятий, обеспечивающих безопасность, сохранение здоровья и работоспособности человека.

Одним из необходимых условий повышения производительности труда является создание благоприятных и безопасных условий труда. Практические работы по охране труда регулируются трудовым законодательством. В статье 221 ТК гл. 10 говорится: «На всех предприятиях, учреждениях, организациях создаются здоровые и безопасные условия труда» [11]. В Конституции РФ статья 7 пункт 2 определяет, что лицам, занятым на производстве гарантируется справедливые условия охраны труда, а в статье 37 пункт 3, этого же документа, написано, что каждый работающий, имеет право на условия труда отвечающие требованиям безопасности и гигиены [12]. Разрабатываемое ПО может применятся на станции Замоскворецкая ГУП «Московский метрополитен», а также и на других станциях ГУП «Московский метрополитен».

# **8.2 Характеристика вредных и опасных факторов, имеющих место в учебном классе**

Разработка проекта выполнялась в учебном классе №208. Помещения состоит из 8 рабочих мест, оборудованных компьютерами на базе процессора Intel(R) Pentium(R) Dual CPU E2220 2.4 МГц, с ЖК мониторами ViewSonic VE710S-2 и блоками питания 300 Вт.

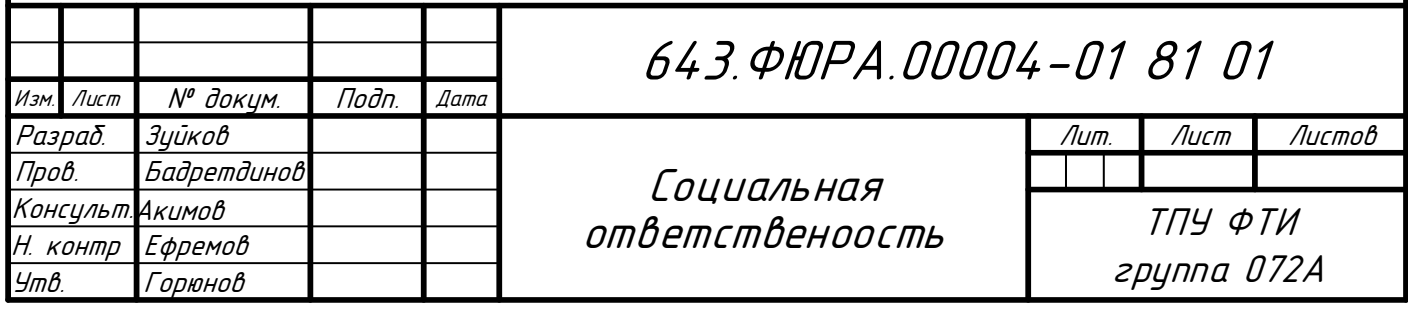

В процессе выполнения работы могут встретится следующие виды опасностей:

 опасность поражения электрическим током при работе с устройствами, питающимися от сети переменного тока напряжением 220 В;

опасность шумов;

воздействие электромагнитного и других видов излучения;

опасность возникновения пожара в учебном классе;

В целях избежание возможности поражения или вредного воздействия одного или нескольких из указанных факторов обязательным является выполнение всеми сотрудниками учебного класса мер по охране труда и нижеследующих санитарно-гигиенических норм:

− норм естественного и искусственного освещения;

− норм на метеоусловия, вентиляцию и отопление.

# **8.3 Организационно-технические мероприятия по охране труда и технике безопасности**

Согласно [13], к мероприятиям по технике безопасности (ТБ) относится ряд обязательных правил для всех сотрудников учебного класса:

 приступающий к работе сотрудник проходит медицинский осмотр, так как к работе с электроустройствами допускаются только физически здоровые люди;

 приступающий к работе сотрудник проходит инструктаж по технике безопасности и пожаробезопасности и должен иметь соответствующее квалификационное удостоверение;

 периодически, через установленный срок, проходить проверку знаний по технике безопасности и инструктаж;

 сотрудник, нарушивший правила техники безопасности, отстраняется от работы до переаттестации.

### **8.4 Организация мероприятий по электробезопасности**

В соответствии с [14] учебный класс относится к классу сухих помещений без повышенной опасности. Электроустановки лаборатории относятся к классу электроустановок до 1000 В (т. е. низковольтных). Электробезопасность на рабочих местах достигается как организационными, так и техническими мероприятиями:

 защита от напряжения при прикосновении к токоведущим частям устройств обеспечивается с помощью их изоляции, блокировки и недоступного расположения токоведущих частей. Для изоляции применяются различные материалы из диэлектриков. Блокировка предусматривает отключение питающих напряжений при снятии ограждений;

 для защиты от поражения током в результате перехода напряжения на металлические корпуса приборов используется заземление. Сопротивление заземления должно быть не более 4 Ом, сечение провода, соединяющего шину заземляющего контура, с корпусом прибора должно быть не меньше 25 мм;

 для защиты от токов короткого замыкания необходимо соблюдения правил эксплуатации сетей и приборов, ремонта и испытаний. Для локализации последствий короткого замыкания используется быстродействующая релейная защита, автоматические выключатели и плавкие предохранители.

При работе в лаборатории должны выполняться требования:

 не допускается использования электроприборов с неисправными шнурами;

не использовать неисправные электроприборы;

не оставлять без присмотра включенные приборы;

проверять блокировки приборов;

приборы должны иметь световую индикацию о наличии питания;

приборы должны быть заземлены;

 после окончания работы все приборы должны быть отключены от сети питающего напряжения.

В любом рабочем помещении необходимо иметь медицинскую аптечку для оказания первой медицинской помощи.

Поражение электрическим током чаще всего наступает при небрежном обращении с приборами, при неисправности электроустановок или при их повреждении.

Для освобождения пострадавшего от электроведущих частей рекомендуется использовать не токопроводящие материалы, если возможно, быстрое отключение от сети. Для изоляции самого себя от пострадавшего необходимо надеть диэлектрические перчатки, набросить на руки сухую одежду или же натянуть рукав собственной одежды.

Если после освобождения пострадавшего из-под напряжения он не дышит, или дышит с трудом, необходимо оказать первую медицинскую помощь:

пострадавшего оттащить за край одежды и заземлить;

снять с пострадавшего стесняющую одежду, расстегнуть ворот;

обеспечить доступ свежего воздуха;

 при остановке сердца произвести сердечно-лёгочную реанимацию непрерывно и длительно;

на раны наложить асептические повязки;

 при аритмии или болях сердца, пострадавшему необходимо употребить обезболивающие и сердечные препараты;

удалить из помещения лишних людей;

 тепло укутать и в лежачем положении транспортировать в лечебное учреждение, даже с незначительным повреждением.

### **8.5 Общие требования безопасности при работе ПЭВМ**

Данные требования распространяются на работающие персональные ЭВМ (ПЭВМ) СанПиН 2.2.2/2.4.1340–03 [15].

К работе с ПЭВМ допускаются лица, не имеющие медицинских противопоказаний, прошедшие предварительный (при поступлении на работу) и периодический медицинский осмотр, проверку знаний на вторую форму допуска по электробезопасности (ежегодно) и инструктаж по охране труда на рабочем месте. Повторный инструктаж работник проходит не реже одного раза в шесть месяцев.

На работающего с ПЭВМ могут воздействовать следующие опасные и вредные производственные факторы:

 физическая группа – повышенные уровни: шума, ультрафиолетового, инфракрасного, рентгеновского, электромагнитного излучений. Повышенный уровень статического электричества. Повышенная или пониженная ионизация воздуха, прямая и отраженная блеклость, пониженная контрастность и др.;

 психофизическая группа – монотонность труда, нервно-психические перегрузки, перенапряжение зрительных анализаторов. При работе с ПЭВМ характерны высокая концентрация внимания и интенсивности труда, длительное положение в одном и том же положении, что приводит к статическому напряжению мышц, появляется быстрая утомленность глаз, боли в области шеи, запястный синдром, стенокардия и стрессы.

Помещения с ПЭВМ должны быть оснащены аптечкой первой помощи, углекислотным огнетушителем.

Эксплуатация ПЭВМ без зануления не допускается. Самодельные переносные соединительные колодки должны соответствовать требованиям правил пожарной безопасности (не должно быть деревянного основания, хлопчатобумажных шнуров, сколотых розеток).

Для обеспечения пожаро- и взрывобезопасности следует отключить ПЭВМ от электросети (за исключением случаев производственной необходимости), уходя на длительное время из помещения.

Перемещать блоки ПЭВМ, следует отключенными от электросети. В каждой комнате должны быть назначены ответственные лица за пожарную безопасность. На видном месте вывешены номера телефонов, куда следует звонить в случае пожара.

При обнаружении каких-либо неисправностей работу необходимо прекратить и сообщить об этом своему руководителю.

Лица, виновные в нарушении данной инструкции, несут дисциплинарную, материальную и уголовную ответственность в зависимости от характера нарушения.

До начала работы с ПЭВМ необходимо подготовить рабочее место для безопасной работы и проверить:

 целостность корпуса приборов и устройств, питающих шнуров, штепсельных соединений;

 защищенность проводов и кабелей, лежащих на полу, от возможных механических повреждений оборудованием, мебелью и т. д.; убрать провода, кабели с проходов;

убедиться в исправной работе общего и местного освещения;

подготовить рабочее место: убрать лишние предметы со стола;

 не приступать к работе, если у блоков ПЭВМ сняты защитные крышки, кожухи, панели.

Выключить ПЭВМ нажатием клавиши «Выкл.». Отключить ПЭВМ от сети посредством штепсельного разъема. Привести в порядок рабочее место, убрать посторонние предметы, очистить стол от внешних загрязнений. Руки вымыть теплой водой с мылом.

Согласно [15], работы можно вести только на исправном оборудовании с исправными питающими проводами и отключенными аппаратами. При обнаружении неисправностей необходимо дать заявку на ремонт в соответствующее обслуживающее подразделение.

Ремонт, разборку и сборку, наладку электротехнологического оборудования может выполнять только подготовленный персонал, имеющий необходимую для данных работ группу допуска по электробезопасности. Санитарными правилами запрещается проводить ремонт ПЭВМ с использованием пайки непосредственно в рабочих помещениях.

Перестановку имеющегося или установку вновь полученных ПЭВМ производить только после согласования планировки, схемы электропитания с главным энергетиком и инженером по охране труда.

В случае перерыва в электроснабжении все устройства ПЭВМ необходимо выключить нажатием соответствующих клавиш.

Следует оберегать экраны блоки ПЭВМ от механических повреждений.

Сидеть за компьютером надо так, чтобы угол между туловищем и бедрами, туловищем и предплечьем составлял 90 градусов.

При 8-часовой рабочей смене через 1,5–2 часа от начала работы и через 1,5–2 часа после обеденного перерыва нужно сделать перерыв на 20 минут. Последующие перерывы должны быть через каждый час работы продолжительностью 15 минут.

Во время регламентированных перерывов с целью снижения нервноэмоционального напряжения, утомления зрительного анализатора, устранения влияния гипокинезии и гиподинамии, предотвращения развития позвоночного утомления следует выполнять комплексы специальных упражнений.

ПЭВМ немедленно (аварийно) должен быть отключен от сети в следующих случаях:

несчастный случай или угроза человеку;

появление запаха, характерного для горящей изоляции, пластмасс;

появление дыма или огня на блоках ПЭВМ;

появление искрения, треска, щелчков;

повреждение штепсельного соединения, кабеля.

В случае возникновения аварийной ситуации необходимо прекратить работу, поставить в известность непосредственного руководителя, место происшествия оставить неизменным, если это не угрожает жизни и здоровью окружающих, оказать пострадавшему доврачебную помощь согласно действующей в организации инструкции. При необходимости вызвать скорую помощь по телефону 03.

При возгорании, возникновении пожара необходимо отключить ПЭВМ от электросети (если это сделать невозможно, то необходимо отключить питающую сеть автоматом на силовом щите), вызвать пожарную команду по телефону 01 и приступить к тушению пожара имеющими средствами пожаротушения. Следует помнить, что для тушения пожара на установках, находящихся под напряжением, можно пользоваться только углекислотным или порошковыми огнетушителями. При сильном возгорании, пожаре необходимо срочно вызвать электрика и обесточить помещение, после чего для тушения пожара можно использовать пенные огнетушители и воду [16].

## **8.6 Мероприятия по обеспечению нормальных метеоусловий и санитарных норм на освещенность**

Вентиляция производственных помещений является одним из эффективных средств обеспечения необходимого микроклимата и удаление из воздуха вредных веществ и взвесей.

В учебном классе предусмотрена естественная вентиляция через вентиляционные колодцы с кратностью обмена воздуха за 1 час 0,5–0,7 зимой и 1–2 летом.

Площадь учебного класса составляет 39 м<sup>3</sup>. В помещении постоянно находятся 8 человек, на каждого работающего приходится 4,6  $\mathrm{M}^2$  пола и 14,3 м<sup>3</sup> воздуха, при норме 4,5 м<sup>2</sup> и 13 м<sup>3</sup> соответственно.

Температура в помещении учебного класса в переходный и зимний периоды поддерживается за счет водяного отопления. Учебный класс относится к помещению без повышенного тепловыделения, а по категории работ к легким, поэтому температура и относительная влажность должны быть:

‒ в летний период *t* = 22–25 °C , *φ* = 40–60 %;

‒ в зимний и переходные периоды *t* = 16–22 °C, *φ* = 40–60 %.

В учебном классе нормальная освещенность достигается в дневное время за счет естественного света, проникающего через два оконных проема размером 2,3 м на 1,6 м, в утренние и вечерние часы за счет искусственного освещения люминесцентными лампами.

Поэтому следует рассчитать два вида освещенностей:

естественная освещенность;

искусственная освещенность.

Определим искусственную освещенность рабочего места за счет общего освещения. Общее освещение осуществляется светильниками ЛВО418. Они расположены в 3 ряда по 4 светильника, в каждом из которых установлены четыре лампы L18W/765. Помещение имеет прямоугольную форму размерами 6,5x6 м, высота потолков 3,1 м. Расстояние от потолка светильника до объекта освещения 2,4 м. При расчете общего освещения используем метод светового потока. Необходимая освещенность есть величина:

$$
E = \frac{F \cdot N \cdot \eta}{S \cdot z \cdot k},\tag{2.1}
$$

где *Е* – освещённость, лк;

*F* – световой поток (для L18W/765 = 1050 лм);

*N* – число светильников в помещении;

S – площадь освещаемого помещения;

*Z* – отношение средней освещенности к минимальной (обычно принимается равным от 1,1 до 1,2, пусть *Z* = 1,15);

*k* – коэффициент запаса, учитывающий уменьшение светового потока лампы в результате загрязнения светильников в процессе эксплуатации (его значение определяется по таблице коэффициентов запаса для различных помещений и в нашем случае  $k = 1.5$ );

Коэффициент использования светового потока, зависит от коэффициента отражения потолка *р*<sup>п</sup> и стен *р*с, высоты размещения светильников *Н* и размеров помещения  $A \times B$ , определяется из таблиц. В зависимости от  $p_{\text{n}}$  и  $p_{\text{c}}$  и показателей помещения:

Для *р*<sup>п</sup> = 70 %, *р*<sup>с</sup> = 50 % и *I* = 0,896, *η* = 0,51.

Подставим результаты в формулу для *Е* и получим:

$$
E = \frac{1050 \cdot 48 \cdot 0.51}{6.5 \cdot 5.7 \cdot 1.15 \cdot 1.5} = 402 \text{ JTK.}
$$
 (2.2)

В соответствие с санитарными нормами СНиП 23–05–95 «Естественное и искусственное освещение», рекомендуемая искусственная освещенность для помещений данного типа для работ высокой точности на светлом фоне при большом контрасте, составляет 300 лк [17].

#### **8.7 Мероприятия по пожарной безопасности**

В отношении пожарной безопасности в соответствии с НПБ 105–03 учебный класс относится к категории *В*, как помещение, связанное с работой с твердыми сгораемыми веществами и материалами. В учебном классе нет взрывоопасных и легко воспламеняющихся жидкостей. В нем к сгораемым материалам относятся: мебель, монтажные конструкции, аппаратура и документация [18].

Пожар может возникнуть при наличии сгораемого материала, окислителя и импульса воспламенения.

Для предотвращения пожара принимаются следующие меры:

 из учебного класса необходимо удалить не используемые нагревательные приборы;

 корпуса рубильников и розеток разместить на несгораемых основах;

 работы с легко воспламеняющимися веществами должны проводиться вне учебного класса;

курение в учебном классе строго запрещено.

В соответствии с требованиями пожарной безопасности разрабатывается план эвакуации, эвакуационная карта и инструкция «О порядке проведения эвакуации людей и оборудования в случае пожара». Описание приведено в [18].

Средствами пожаротушения служат углекислотные огнетушители типа ОУ.

#### **8.8 Выводы по разделу**

В данной главе были рассмотрены требования по технике безопасности, электробезопасности, пожарной безопасности, а также проведен расчёт по обеспечению нормальных метеоусловий, санитарных норм на освещённость. Таким образом, было установлено, что учебный класс удовлетворяет всем требованиям, предъявляемым к нему нормативными документами в области охраны труда и окружающей природной среды.

### **ЗАКЛЮЧЕНИЕ**

Целью этой работы являлось создание прототипов ЭМС ГУП «Московский метрополитен».

В ходе выполнения выпускной квалификационной работы разработаны функциональные прототипы, используемые для визуализации диспетчерского управления объектов электромеханической службы ГУП «Московский метрополитен». Прототипы обладают свойством универсальности, т.е прототип автоматизированного объекта одного типа обладает всеми присущими ему сигналами. Благодаря этому свойству, уменьшается объем базы данных сервера ввода\вывода Infinity Server, облегчается последующая модернизация проекта, уменьшается количество создаваемых ошибок и количество создаваемых прототипов. Так как прототипы были созданы в ACS Configurator, то для импортирования в сервер ввода\вывода Infinity Server был сгенерирован csv файл.

Для проверки работоспособности созданных прототипов, проведено тестирование в ОРС-клиенте компонента SCADA Infinity. Путем подачи сигналов на графические элементы и их отображения на мнемосхемах. В начале задавалось наличие хорошего качество связи на каждый объект ЭМС, при этом на мнемосхеме должны были сигналы загораться серым цветом, что означало, что сигнал приходит и с ним работать можно. Затем проверялся каждый объект автоматизации. Подавался тестовый сигнал и проверялось его визуализация на мнемосхеме и так для каждого сигнала объекта ЭМС. Данное проверка показала, что прототипы являются функциональными и могут использоваться в диспетчерском управление ГУП «Московский метрополитен».

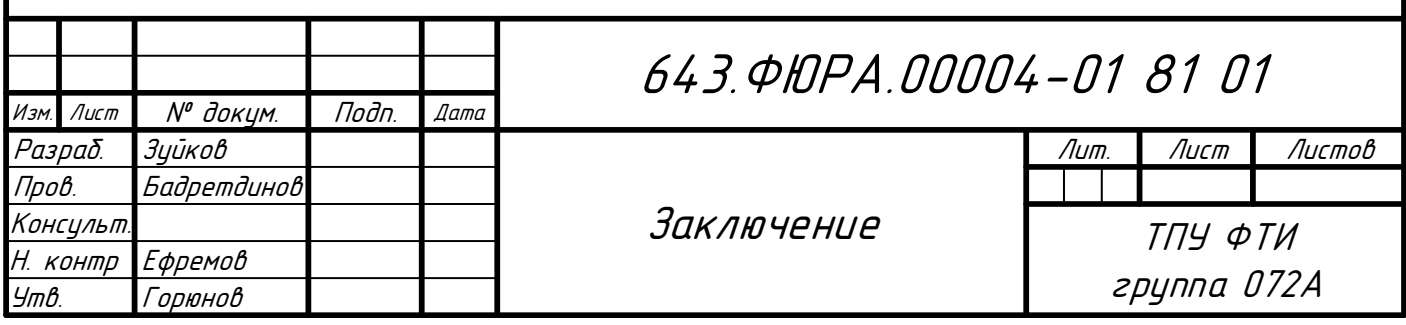

### **СПИСОК ИСПОЛЬЗОВАННЫХ ИСТОЧНИКОВ**

1 zenon Operator «Операторский контроль и управление». 2012: – COPA-DATA GmbH.

2 Настройка программно-инструментального комплекса SCADA 2003: – Томск: ЭлеСи.

3 MasterSCADA «Основы проектирования». 2016: – Москва: Ин-САТ.

4 SIMP Light «Компоненты SIMP Light». 2015: – ООО «Симп Лайт».

5 SIMP Light «Требование к аппаратным ресурсным ПК». 2015: – ООО «Симп Лайт».

6 ИФУГ 91425-019401 «Конфигуратор АСУ ТП Руководство пользователя» – Томск: 2009.

7 SCADA Infinity. Общее описание и установка. Инструкция. 2003: –Томск: ЭлеСи.

8 Практическая работа с конфигуратором. 2003: – Томск: ЭлеСи.

9 Программа отображения технологического процесса на графических мнемосхемах Infinity HMI. Настройка и работа с программой. Руководство пользователя. 2003: – Томск: ЭлеСи.

10 InfinityServer. Сервер ввода/вывода. Описание программы. 2003: – Томск: ЭлеСи.

11 Трудовой кодекс Российской Федерации от 30.12.2001 № 197-ФЗ (в ред. от 20.01.2015) // Российская правовая библиотека – 2015. – №221.

12 Конституция Российской Федерации [Текст]: принята всенародным голосованием 12 декабря 1993 года. – М.: Эксмо. – 2013. – 63 с.

13 Раздорожный А.А. Охрана труда и производственная безопасность [Текст]: Учебно-методическое пособие. – М: Экзамен. – 2005. – 512 с.

14 Правила пожарной безопасности в Российской Федерации [Текст]: ППБ 01-03; утв. МЧС России от 18.06.2003 г. № 313 взамен ППБ 01-93 // ФГУ ВНИИПО МЧС России. - Изд. офиц. - М.: МЧС России, 2003. - 111 с.

15 Гигиенические требования к персональным электронно-вычислительным машинам и организации работы [Текст]: СНиП 2.2.2/2.4.1340-03; утв. постановлением Правительства Российской Федерации от 24.07.2000 года № 554 взамен СанПиН2.2.2.542-9 // Минздрав России. – Изд. офиц. – М.: Минздрав России, 2003. – 16 с.

16 Баратов А.Н. Пожарная безопасность [Текст]: учебное пособие / А.Н. Баратов. – Москва: Изд-во АСВ. – 1997. – 176 с.

17 Естественное и Искусственное Освещение [Текст]: СНиП 23-05- 95; утв. постановлением Минстроя России от 02.08.1995 года № 18-78 взамен СНиП II-4-79// Минстрой России. – Изд. офиц. – М.: Минстрой России. – 1995.  $-144$  c.

18 Определение категорий помещений, зданий и наружных установок по взрывопожарной и пожарной опасности [Текст]: НПБ 105–03; утв. приказом МЧС России от 18.06.03 г. №314 взамен НПБ 105–95, НПБ 107–97// МЧС России. – Изд. офиц. – М.: ФГУ ВНИИПО МЧС России, 2003. – 40 с.